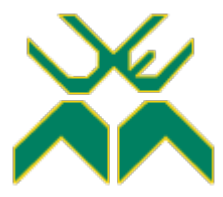

## **UNIVERSIDADE EDUARDO MONDLANE FACULDADE DE ENGENHARIA ENGENHARIA ELECTRÓNICA**

### **Supervisão e Gestão Remota de uma Rede de Geradores de Energia Eléctrica com Recurso a IOT (Caso de Estudo: Gerador Diesel Himoinsa CEA7)**

## **Relatório do Estágio Profissional**

### **Gerson Carlos Jaime**

**Supervisor: Doutor Engº G.J.Doho (UEM, Faculdade de Engenharia, Departamento de Engenharia Electrotécnica)**

> **Co-Supervisor: Engº Rui Lourenço (TVCABO, Direção Técnica e Operacional)**

> > Maputo, Dezembro 2022

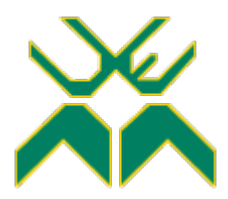

### **UNIVERSIDADE EDUARDO MONDLANE FACULDADE DE ENGENHARIA ENGENHARIA ELECTRÓNICA**

### **Supervisão e Gestão Remota de uma Rede de Geradores de Energia Eléctrica com Recurso a IOT (Caso de Estudo: Gerador Diesel Himoinsa CEA7)**

## **Relatório do Estágio Profissional**

### **Gerson Carlos Jaime**

**Supervisor: Doutor Engº G.J.Doho (UEM, Faculdade de Engenharia, Departamento de Engenharia Electrotécnica)**

> **Co-Supervisor: Engº Rui Lourenço (TVCABO, Direção Técnica e Operacional)**

> > Maputo, Dezembro 2022

GERSON CARLOS JAIME

# **Supervisão e Gestão Remota de uma Rede de Geradores de Energia Eléctrica com Recurso a IOT (Caso de Estudo: Gerador Diesel Himoinsa CEA7)**

Monografia apresentada ao Departamento de Engenharia Electrotécnica da Faculdade de Engenharia da Universidade Eduardo Mondlane – como requisito parcial para obtenção de grau em Licenciatura em Engenharia Electrónica.

Supervisor: Doutor Engº G.J.Doho (UEM, Faculdade de Engenharia, Departamento de Engenharia Electrotécnica) Co-Supervisor: Engº Rui Lourenço (TVCABO, Direção Técnica e Operacional)

Maputo, Dezembro 2022

#### **TERMO DE ENTREGA DO RELATÓRIO DO EP**

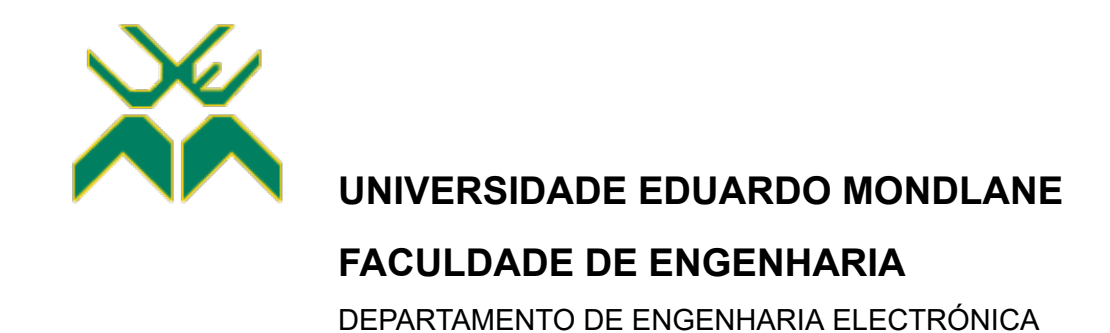

#### **TERMO DE ENTREGA DE RELATÓRIO DO RELATÓRIO DO ESTÁGIO PROFISSIONAL**

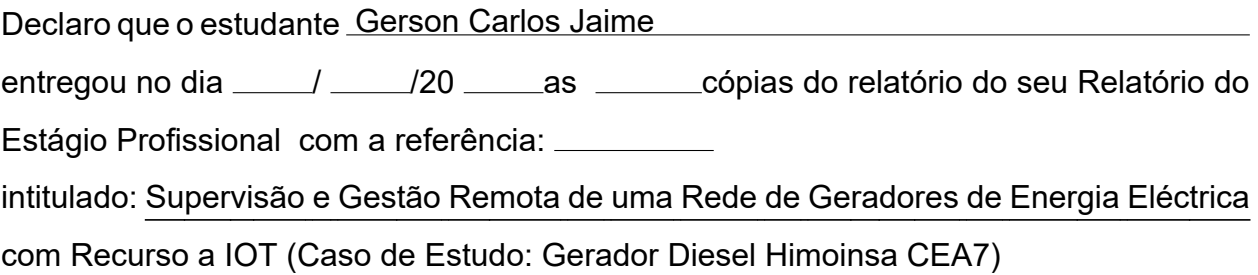

Maputo, \_\_\_\_\_\_\_\_de \_\_\_\_\_\_\_\_\_\_de 20\_\_\_\_\_\_

O Chefe de Secretaria

#### **DECLARAÇÃO DE HONRA**

*Declaro sobre palavra de honra que este trabalho foi feito totalmente por minha autoria.*

#### **FICHA RESUMO DO EP**

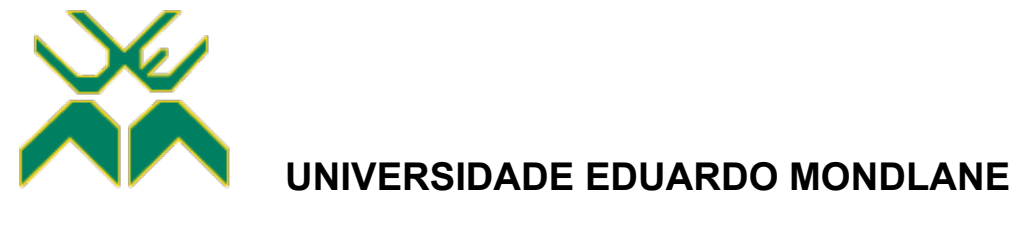

#### **FACULDADE DE ENGENHARIA**

DEPARTAMENTO DE ENGENHARIA ELECTRÓNICA

#### **FICHA-RESUMO DO RELATÓRIO DO ESTÁGIO PROFISSIONAL**

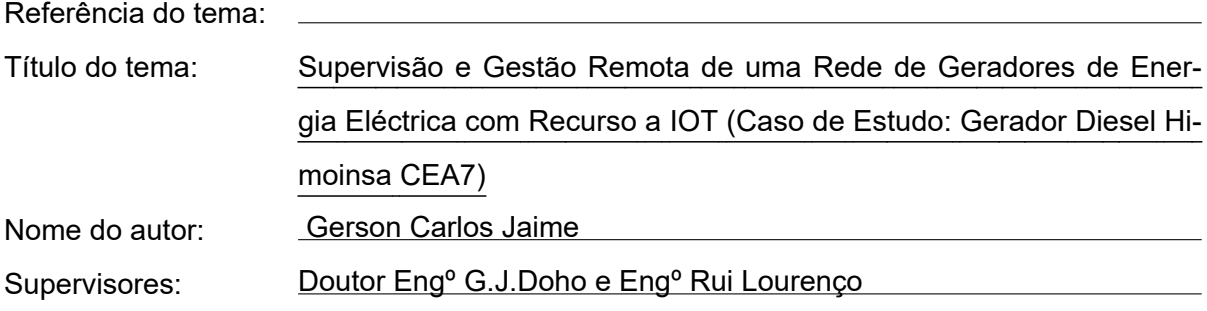

#### RESUMO

O estágio profissional decorreu na empresa TVCABO no âmbito da obtenção de grau em Licenciatura em Engenharia Electrónica, tendo como supervisor de estágio da empresa o Eng.º Rui Lourenço. No primeiro dia apresentei-me na empresa, o supervisor começou por dar-me a conhecer a empresa, o funcionamento da empresa e os funcionários que lá trabalham em seguida apresentou-me o problema que inquietava a empresa. Fiquei desde então na dependência do Departamento Técnico Operacional (DTO) sob o apoio dos técnicos desta área, cumprindo assim o objectivo geral deste estágio. No presente relatório foi descrito o processo de desenvolvimento de um sistema de supervisão e gestão remota de uma rede de geradores baseado em IOT.

### **GUIA DE AVALIAÇÃO DA APRESENTAÇÃO ORAL E DEFESA (PELO**

**JÚRI)**

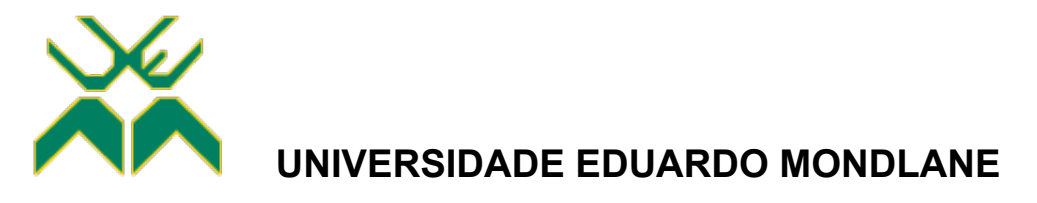

#### **FACULDADE DE ENGENHARIA**

DEPARTAMENTO DE ENGENHARIA ELECTRÓNICA

#### **F2 – GUIA DE AVALIAÇÃO DA APRESENTAÇÃO ORAL E DEFESA**

Nome do estudante Gerson Carlos Jaime

Referência do tema Data / /

Titulo do tema: Supervisão e Gestão Remota de uma Rede de Geradores de Energia Eléctrica

com Recurso a IOT (Caso de Estudo: Gerador Diesel Himoinsa CEA7)

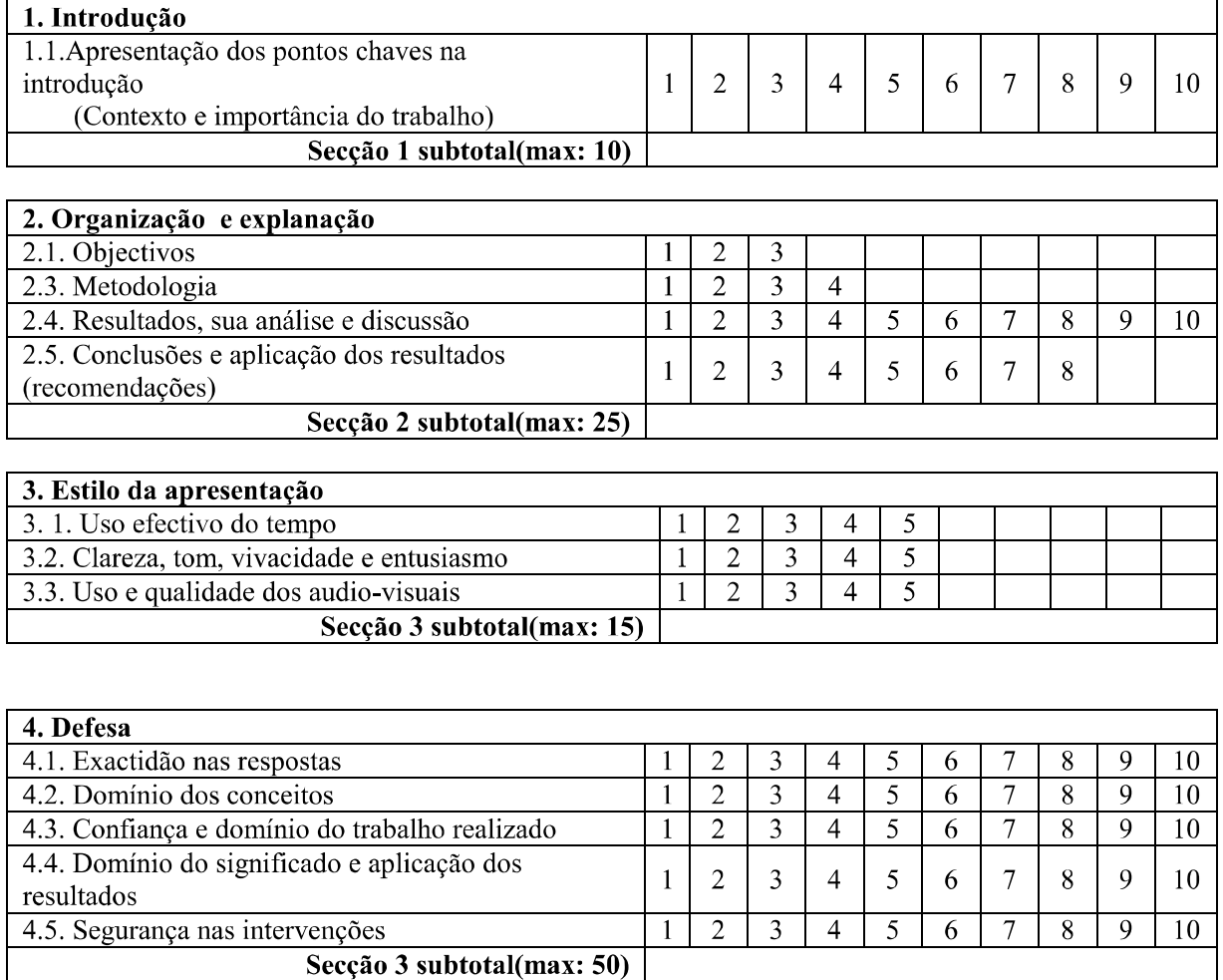

#### Secção 3 subtotal(max: 50)

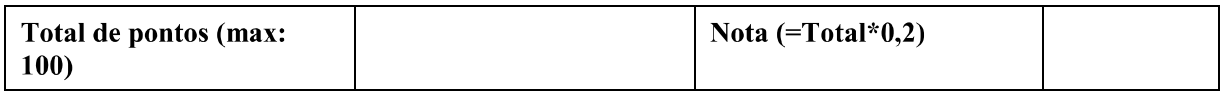

### **GUIA DE AVALIAÇÃO DO RELATÓRIO ESCRITO**

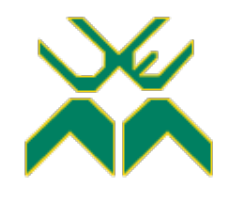

#### **UNIVERSIDADE EDUARDO MONDLANE**

#### **FACULDADE DE ENGENHARIA**

DEPARTAMENTO DE ENGENHARIA ELECTRÓNICA

#### **F1 - GUIA DE AVALIAÇÃO DO RELATÓRIO ESCRITO**

Nome do estudante Gerson Carlos Jaime

Referência do tema Data / /

Titulo do tema: Supervisão e Gestão Remota de uma Rede de Geradores de Energia Eléctrica

com Recurso a IOT (Caso de Estudo: Gerador Diesel Himoinsa CEA7)

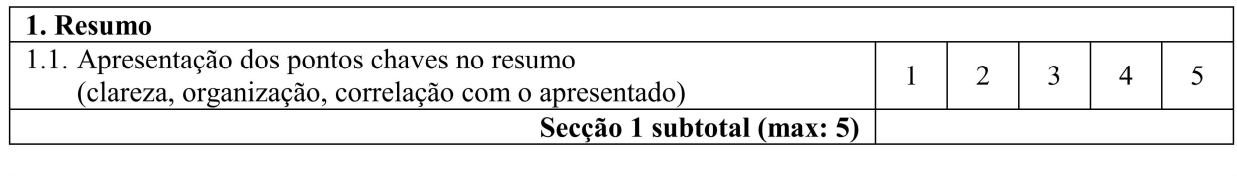

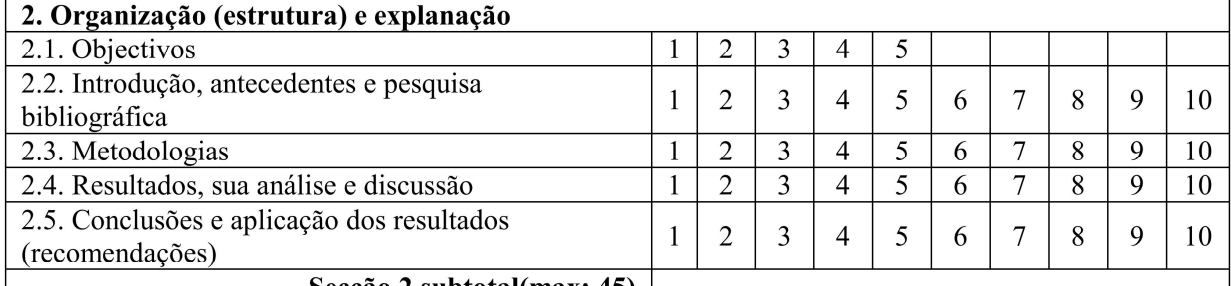

 $\text{Secção 2 subtotal(max: 45)}$ 

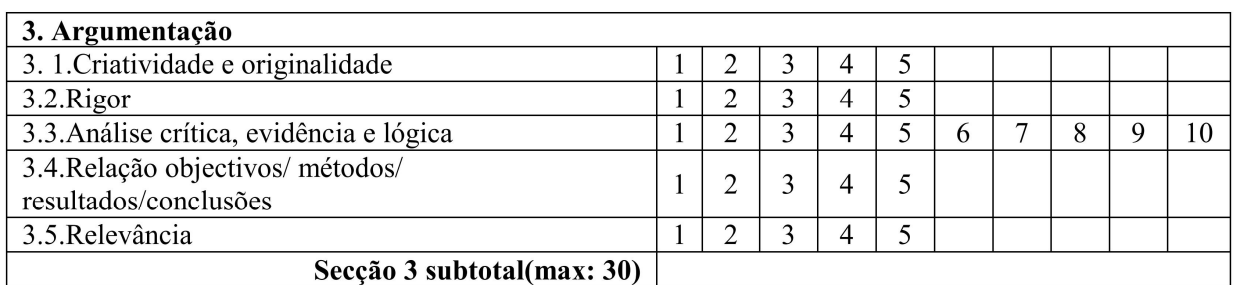

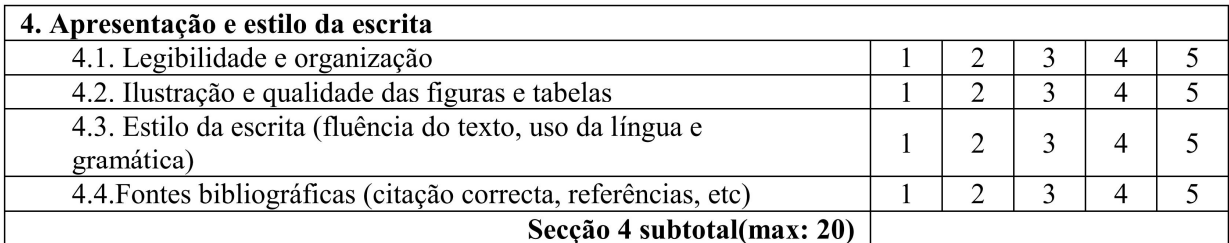

Total de pontos (max: 100)

Nota  $(=\text{Total*0,2})$ 

Nota: Quando exista a componente gráfica (desenhos técnicos), a nota acima é multiplicada por 0,8 cabendo os restantes 20% do peso à referida parte gráfica.

### **FICHA DE AVALIAÇÃO DA ATITUDE DO ESTUDANTE (PELO SUPERVISOR)**

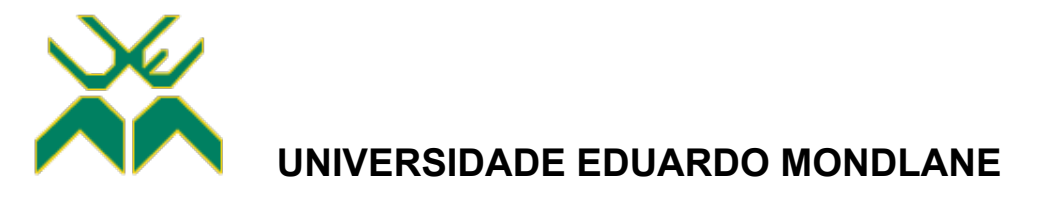

#### **FACULDADE DE ENGENHARIA**

DEPARTAMENTO DE ENGENHARIA ELECTRÓNICA

#### **FICHA DE AVALIAÇÃO DA ATITUDE DO ESTUDANTE**

Nome do estudante Gerson Carlos Jaime

Referência do tema Data / /

Titulo do tema: Supervisão e Gestão Remota de uma Rede de Geradores de Energia Eléctrica

com Recurso a IOT (Caso de Estudo: Gerador Diesel Himoinsa CEA7)

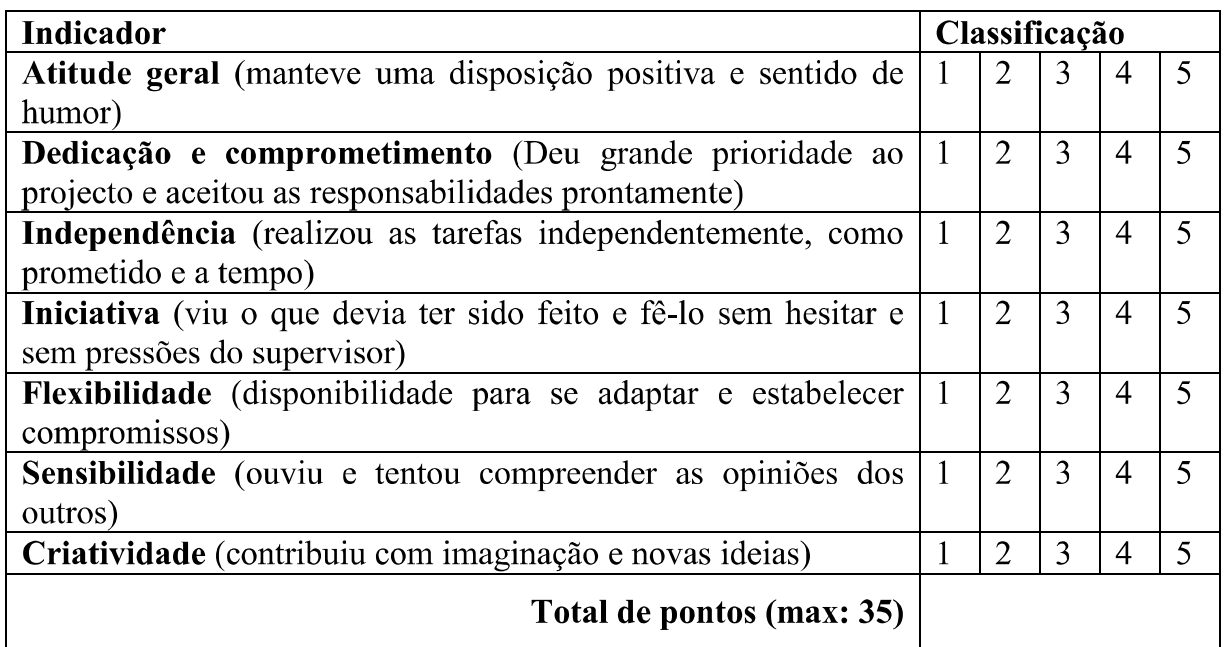

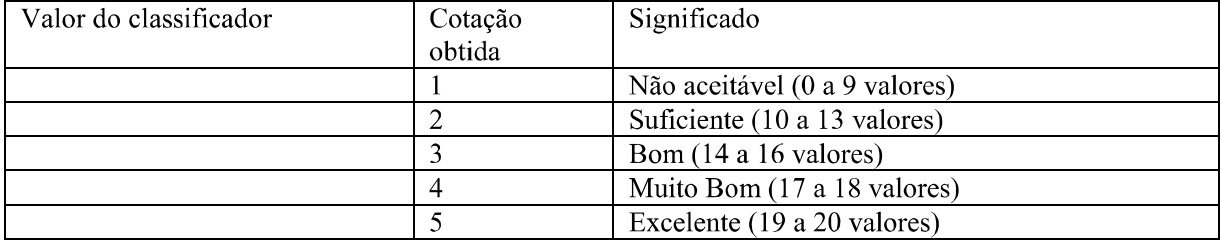

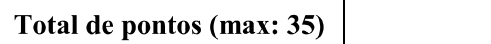

Nota  $(=\text{Total*}20/35)$ 

#### **FICHA DE AVALIAÇÃO GLOBAL**

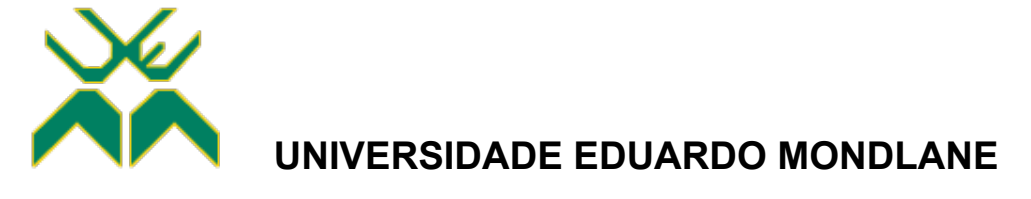

#### **FACULDADE DE ENGENHARIA**

DEPARTAMENTO DE ENGENHARIA ELECTRÓNICA

#### **F3 - FICHA DE AVALIAÇÃO GLOBAL**

Nome do estudante Gerson Carlos Jaime

Referência do tema Data / /

Titulo do tema: Supervisão e Gestão Remota de uma Rede de Geradores de Energia Eléctrica

com Recurso a IOT (Caso de Estudo: Gerador Diesel Himoinsa CEA7)

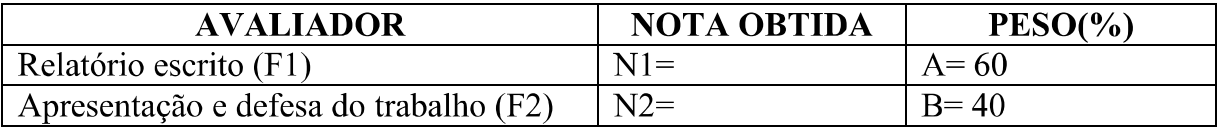

#### CLASSIFICAÇÃO FINAL =  $(N1*A+N2*B)/100$

#### **OS MEMBROS DO JURI:**

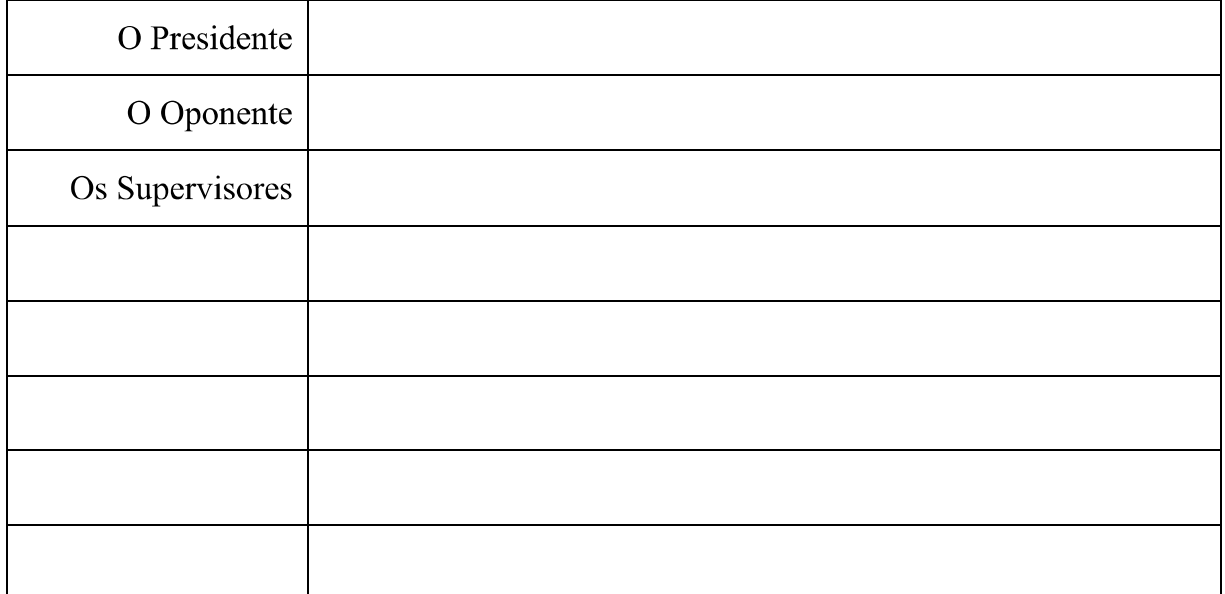

#### **TERMO DE ADRIBUIÇÃO DO TEMA DO EP**

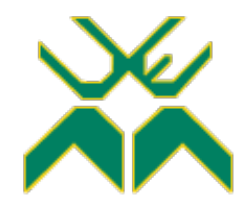

#### **UNIVERSIDADE EDUARDO MONDLANE**

#### **FACULDADE DE ENGENHARIA**

DEPARTAMENTO DE ENGENHARIA ELECTRÓNICA

#### **TERMO DE ATRIBUIÇÃO DE TEMA DE RELATÓRIO DO ESTÁGIO PROFISSIONAL**

REFERÊNCIA DO TEMA:  $\vert$  DATA: 10/10/2022

#### 1. TÍTULO DO TEMA

Supervisão e Gestão Remota de uma Rede de Geradores de Energia Eléctrica com Recurso a IOT (Caso de Estudo: Gerador Diesel Himoinsa CEA7)

#### 2. DESCRIÇÃO SUMÁRIA DO TRABALHO A DESENVOLVER

#### **2.1. Definição do Problema**

A TVCABO em geral não pode de forma alguma correr o risco de ter suas actividades interrompidas por falta de energia eléctrica ou por conta de uma falha da EDM, tal como falta ou inversão de fases no fornecimento. Em vista disso, a empresa recorre à colocação de fontes secundarias de energia elétrica (geradores) em todas as sub-centrais e lojas. Contudo, a empresa em questão, assim como as empresas fornecedoras dos geradores necessitam de uma plataforma para realização automática do monitoramento e gestão remota dos mesmos, uma vez que facilitará significativamente o controle e gestão dos recursos dessas máquinas. Em virtude da carência de produtos acessíveis para a supervisão e gestão de geradores em Moçambique e visando a implementação de ferramentas que aumentem a segurança, flexibilidade e qualidade no ambiente de trabalho, foi proposto o desenvolvimento de um sistema de monitoramento e controle, que possibilite ao usuário enviar comandos e ter o acesso às informações sobre o funcionamento de um dado grupo motor-gerador.

#### **2.2. Relevância da pesquisa**

Por meio do gerenciamento remoto dos geradores vários segmentos podem se beneficiar, tais como indústrias, data centers, universidades, shoppings, hipermercados, condomínios, empresas, entre outros. Com o uso do acesso remoto e atendimento à distância será possível:

- (a) Evitar que haja a queda brusca de energia;
- (b) Identificar se há algum problema e saná-lo remotamente, gerando economia de tempo;
- (c) Realizar configurações mais avançadas, fazer intervenções de urgência trazendo segurança a empresa;
- (d) Enviar sinais de alerta de velocidade, sobrecarga, bateria fraca ou pouco combustível;
- (e) Aumentar a confiabilidade, disponibilidade e desempenho operacional do equipamento;
- (f) As informações coletadas serão armazenadas em uma Base de Dados (BD) e disponibilizadas para visualização, geração de relatórios e gráficos através da web, dessa forma será possível monitorar o status da máquina em tempo real e em qualquer canto do mundo com apenas um *Smartphone*, Tablet ou Notebook.

#### **2.3. Objectivos**

#### **2.3.1. Objectivo Geral**

(a) Desenvolver um sistema de monitoramento e gestão de geradores pela internet, que permita enviar comandos e ter acesso as informações de status de uma rede de geradores; bem como, acessoriamente, e como parte experiência piloto na Faculdade de Engenharia, produzir e/ou usar um template LaTeX para a edição de relatórios de trabalhos de culminação de estudos na plataforma LaTeX, visando uniformidade, universalidade e respeito pelo respectivo RCE.

#### **2.3.2. Objectivos Específicos**

- (a) Projectar (completar), instalar e configurar o hardware de monitoramento (*Generators Monitoring* (MONGEN)) e controle dos dispositivos de interesse (motor-gerador e certas cargas críticas de energia eléctrica) na empresa;
- (b) Desenvolver a página Web e uma base de dados de monitoria e administração;
- (c) Desenvolver um script a cargo de efectuar o monitoramento / controle dos dispositivos sensores e actuadores da instalação (aquisição de dados e controle);
	- i. Estabelecer a conexão entre a Página Web e um banco de dados (BD);
	- ii. Estabelecer a conexão entre o controlador e o BD;
- (d) Realizar o registo dos eventos e avaliar a sua performance versus a ausência do sistema (cenário em que só há monitoramento, sem actuação/correcção);
- (e) Analisar os resultados e tecer as conclusões;
- (f) Estudar e compreender os sistemas de edição de relatórios, livros, etc., particularmente baseados na plataforma de marcação LaTeX (MikTeX + Editor) e propôr um template LaTeX para a realização do TL ou do EP conforme o regulamento de culminação de estudos em vigor; bem como paralelamente usá-lo para produzir um exemplo de relatório, incluindo possivelmente o relatório do presente trabalho.

#### **2.4. Metodologia**

O processo de investigação e materialização do presente projecto obedecerá a quatro fases destacadas abaixo.

#### **2.4.1. Fase Conceptual**

- (a) Formulação do problema de investigação;
- (b) Revisão bibliográfica;
- (c) Levantamento de hipóteses de solução;
- (d) Detalhamento do projecto.

#### **2.4.2. Desenvolvimento do site**

- (a) Front-end, com recuso as seguintes ferramentas: HTML, CSS e JavaScript;
- (b) Back-end, com recuso as seguintes ferramentas: PhP e SQL;
- (c) Modelagem e Integração do Banco.

#### **2.4.3. Hospedagem do site**

- (a) Fazer o registo do domínio;
- (b) Contratar um serviço de hospedagem.

#### **2.4.4. Configuração do Controlador**

- (a) Programar o controlador de aquisição e upload de dados em C++;
- (b) Estabelecer a comunicação entre o hardware de aquisição e o grupo motorgerador;
- (c) Ensaiar o projeto em diferentes modelos de geradores da empresa.

#### 3. LOCAL DE REALIZAÇÃO

TVCABO - Sommershield, Rua Presidentes, 68, Maputo

#### 4. SUPERVISORES

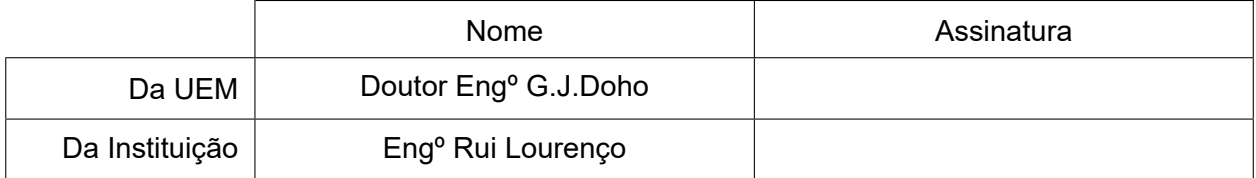

#### 5. DATAS CHAVE

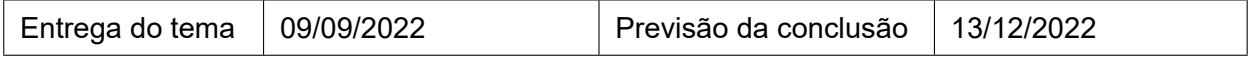

Maputo, \_\_\_\_\_\_\_\_\_ de \_\_\_\_\_\_\_\_\_\_ de 20\_\_\_\_\_\_\_

Chefe da Comissão Científica Visto do chefe do departamento

Declaro que recebi o tema do Relatório do Estágio Profissionalna data acima indicada

Nome: Assinatura:

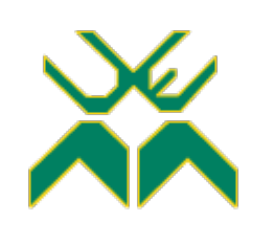

#### **UNIVERSIDADE EDUARDO MONDLANE**

#### **FACULDADE DE ENGENHARIA**

DEPARTAMENTO DE ENGENHARIA ELECTRÓNICA

#### **ACTA DE ENCONTROS**

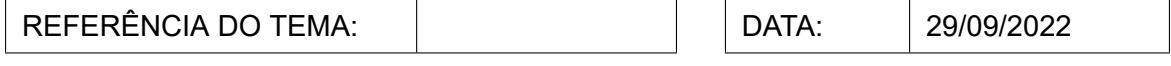

#### 1. AGENDA:

1. Apresentação do LaTeX.

2. Organização do foco e objetivo nesta experiência.

3. Relação entre os trabalhos de criação do *template* e a integração no relatório final

#### 2. PRESENÇAS:

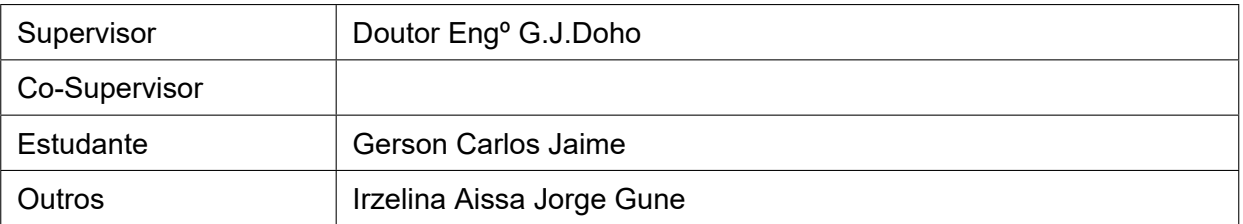

#### 3. RESUMO DO ENCONTRO:

Apresentou-se um trabalho anterior do Dr. Engº G.J.Doho para se usar como base para a classe e para o documento tex, tivemos explicações no uso da classe base e como proceder para criação de um novo atendendo as normas da Faculdade. O foco desta experiência do lado da classe é de criar uma organização estrutural para se usar em todos documentos oficiais da faculdade atendendo ao documento "Culminação do curso". E por fim, este trabalho é responsável pela classe e o trabalho de Gerson Carlos Jaime, será o teste de uso desta classe.

#### 4. RECOMENDAÇÕES:

#### 5. Observações

#### 6. DATA DO PRÓXIMO ENCONTRO

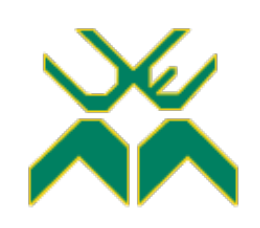

#### **UNIVERSIDADE EDUARDO MONDLANE**

#### **FACULDADE DE ENGENHARIA**

DEPARTAMENTO DE ENGENHARIA ELECTRÓNICA

#### **ACTA DE ENCONTROS**

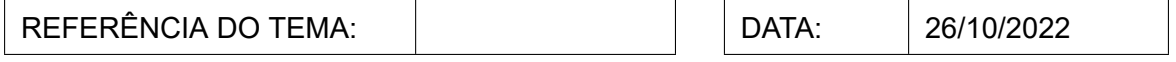

#### 1. AGENDA:

1. Atualização dos trabalhos já elaborados com base no LaTeX.

#### 2. PRESENÇAS:

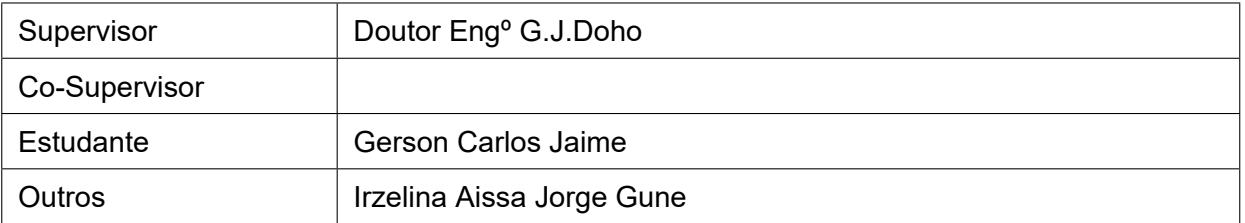

#### 3. RESUMO DO ENCONTRO:

Discutiu-se alguns pontos ambíguos do documento atual de culminação do curso, apresentouse oo progresso do projeto sistema de gestão de água e as dificuldades no uso do LaTeX.

#### 4. RECOMENDAÇÕES:

Avançar mais com o relatório em LaTeX e submeter em uma semana.

#### 5. Observações

#### 6. DATA DO PRÓXIMO ENCONTRO

#### **EPÍGRAFE**

*O acaso só favorece a mente preparada.. . [Nikola Tesla]*

#### **DEDICATÓRIA**

*Foi pensando nas pessoas que executei este projecto, por isso dedico este trabalho a todos aqueles que esta pesquisa possa ajudar de alguma forma.*

#### **AGRADECIMENTOS**

Ao terminar este trabalho não posso deixar de agradecer a todos os que contribuíram para a sua realização, e cujo contributo foi essencial, dentro e fora do âmbito académico. Primeiramente agradeço à Deus por ter me dado saúde e força para superar as dificuldades. Aos professores que me acompanharam ao longo do curso e que, com empenho, se dedicam à arte de ensinar. Em especial ao Prof. Doutor Eng<sup>o</sup> G.J.Doho pela oportunidade e apoio na elaboração deste trabalho. Aos meus pais, pelo amor, incentivo e apoio incondicional e por fim aos meus queridos amigos, quero agradecer pelo apoio, força, amor e assistência.

#### **RESUMO**

Supervisão e Gestão Remota de uma Rede de Geradores de Energia Eléctrica com Recurso a IOT (Caso de Estudo: Gerador Diesel Himoinsa CEA7)

No presente relatório é descrito o processo de desenvolvimento de um sistema de supervisão e gestão remota de uma rede de geradores baseado em *Internet of things* (IOT). Em virtude da carência de produtos acessíveis para a supervisão de geradores em Moçambique e visando a implementação de ferramentas que aumentem a segurança, flexibilidade e qualidade na TVCABO, foi proposto o desenvolvimento de um sistema de monitoramento que possibilite ao usuário enviar comandos, receber alertas e o acesso às informações sobre o funcionamento do seu grupo gerador em qualquer lugar do mundo e em tempo real.

Através do estudo do protocolo *Controller Area Network* (CAN), decidiu-se a melhor abordagem para obtenção das informações num controlador de qualquer gerador que implementa este protocolo, construindo-se um hardware embarcado para aquisição de dados em tempo real. Uma comunicação remota foi implementada entre hardware electrônico do grupo gerador de energia eléctrica e uma página web, com um programa de supervisão. O programa foi desenvolvido na linguagem PHP, executado remotamente em uma máquina servidora com a intenção de enviar mensagens de alerta para o Telegram e informações para a página web, também desenvolvida nesse projecto, de forma a facilitar a visualização dos resultados pelo usuário.

O armazenamento de informações é realizado em banco de dados SQL(Maria DB), disponibilizando os dados para o sistema de supervisão. O hardware de coleta dos dados do barramento CAN, foi concebido em placas de circuito impresso, onde estão dispostos o microcontrolador e os circuitos, tanto de alimentação, como os utilizados para comunicação entre o microcontrolador e o barramento. Para enviar as informações dos geradores, são utilizados sockets com as informações no protocolo Modbus *Transmission Control Protocol / Internet Protocol* (TCP/IP), utilizando uma rede IEEE 802.3 ou IEEE 802.11. O sistema desenvolvido foi validado com ensaios em um gerador de energia elétrica, que é apresentado neste trabalho. Os resultados obtidos nos testes expressaram que o sistema é hábil executando as operações que se propôs.

Os circuitos impressos (Anexo 2), o software de supervisão e a estrutura de bancos de

xix

dados (Figura 2.22), foram todos desenvolvidos pelo autor, no âmbito deste trabalho de estágio. Uma estatística de proficiência do sistema desenvolvido vs o anterior status-que está em vista [\(ou e](#page-75-0)stá em curso). Mesmo assim, pudemos constatar que a reação dos dirigentes e colaboradores da empresa em relação aos resultados do trabalho realizado é francamente (ou abertamente) positiva.

Realce-se, por outro lado, que a elaboração deste relatório foi realizada usando a plataforma LaTeX, sendo um objectivo específico constante do Anexo 5. Em especial, cite-se também que a classe template do LaTeX, foi desenvolvida pelo autor em estreita colaboração com a finalista Irzelina Gune, com base no original em [1] e com a devida orientação do seu autor. O uso do LaTeX neste trabalho em conjunção com o de Irzelina Gune, é uma experiência piloto com vista a sua provável adopção [pe](#page-109-0)lo DEEL, a Faculdade de Engenharia para trabalhos de final de curso entre outras possiblidades.

**Palavras Chaves:** Supervisão e gestão remota. IOT. Barramento CAN. Hardware embarcado. Página web. Linguagem PHP. Telegram. Banco de dados SQL. Microcontrolador. Servidor Modbus TCP/IP. Grupo gerador. Rede IEEE 802.11.

#### **ABSTRACT**

Supervisão e Gestão Remota de uma Rede de Geradores de Energia Eléctrica com Recurso a IOT (Caso de Estudo: Gerador Diesel Himoinsa CEA7)

This report describes the process of developing a remote supervision and management system for a generator network based on IOT. Due to the lack of affordable products for the supervision of generators in Mozambique and aiming at the implementation of tools that supply safety, flexibility and quality in TVCABO, it was proposed the development of a monitoring system that possibilities the user to send commands, receive alerts and access to information about the operation of his generator group in any place of the world and in real time.

Through the study of the CAN protocol, the best approach was decided to obtain the information from the CAN bus of the generators, building an embedded hardware for real-time data acquisition. Remote communication was implemented between electronic hardware of the generator set and a web page, with a supervision program. The program was developed in the PHP language, it runs remotely on a server with the intention of sending alert messages to a Telegram group/channel and information to the web page, it was also developed in this project, in order to facilitate the visualization of the results by the user.

The information store is carried out in SQL Database (DB) (Maria DB), making the data available to the supervisory system. The can bus data collection hardware was designed on printed circuit boards, where the microcontroller and circuits are arranged, both powers, as well as those used for communication between the microcontroller and the bus. To send the information from the generators, sockets with the information in the Modbus TCP/IP protocol are used, using an IEEE 802.3 or IEEE 802.11 network. The developed system was validated with tests on an electric power generator, which is presented in this work. The results obtained in the tests expressed that the system is skilled in performing the operations it proposed.

The printed circuits (Annex 2), supervisory software and database structure (figure 2.22), were all developed by the author, within the scope of internship. A system proficiency statistic developed vs. The [p](#page-113-0)revious status that is ongoing. Even so, we could fi[nd tha](#page-75-0)t the reaction of the company's leaders and collaborators in relation to the results of the work carried out is openly positive.

It is highlighted, on the other hand, that the elaboration of this report was carried out using the Latex Platform, with a specific objective of Annex 5. In particular, it is also found that the Latex Template class was developed by the author in close collaboration with the finalist Irzelina Gune, based on the original in [1] and with the proper guidance of your author. The use of Latex in this work in conjunction with that of Irzelina Gune, is a pilot experience with a view to its likely adoption by Deel,t[he](#page-109-0) Faculty of Engineering for final course work among other possibilities.

**Keywords:** Remote supervision and management. IOT. CAN bus. Embedded hardware. Web page. PHP language. Telegram, telegram. SQL database. Microcontroller. Modbus TCP/IP server. Generator set. IEEE 802.3 and IEEE 802.11 Networks.

# **Conteúdo**

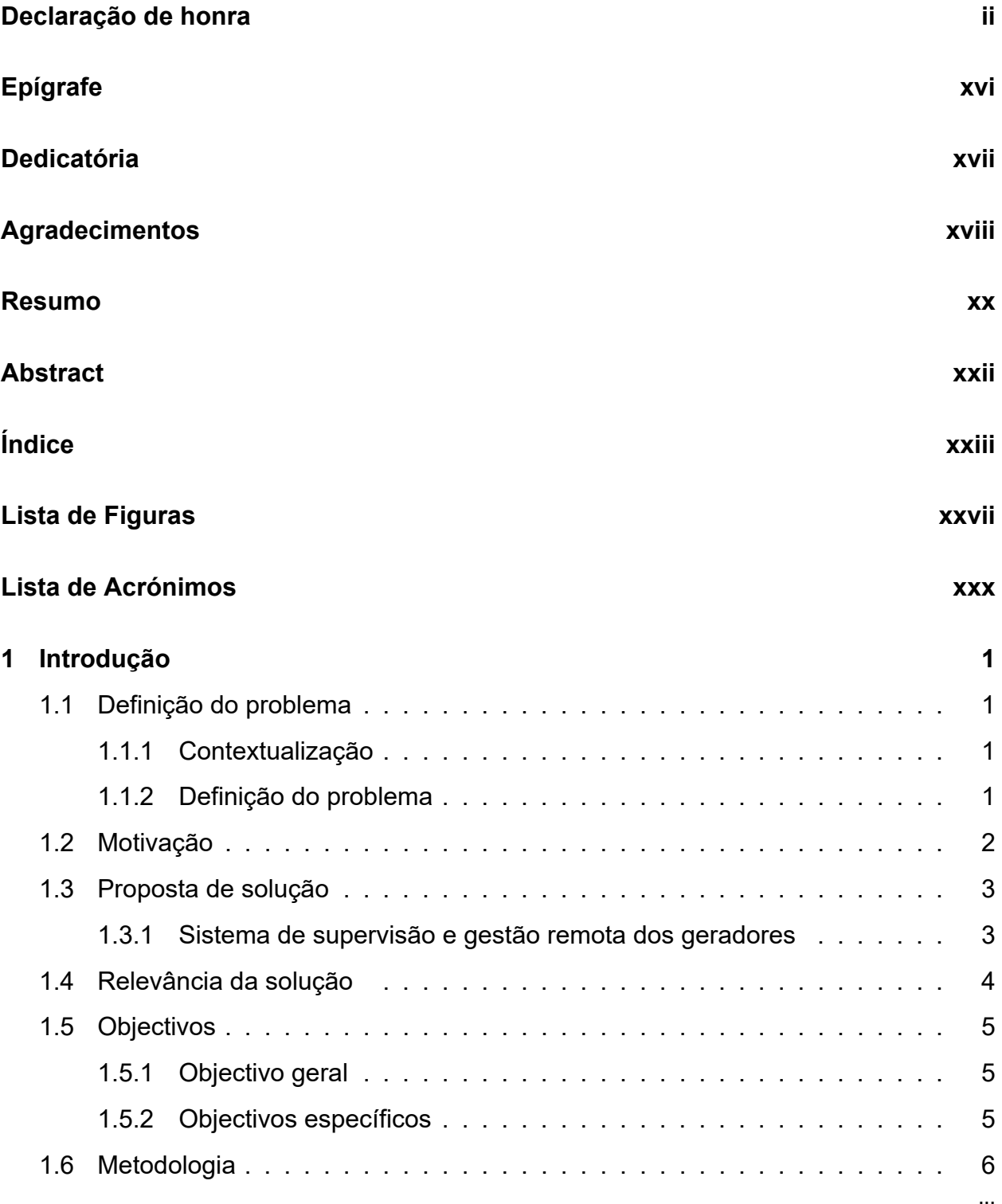

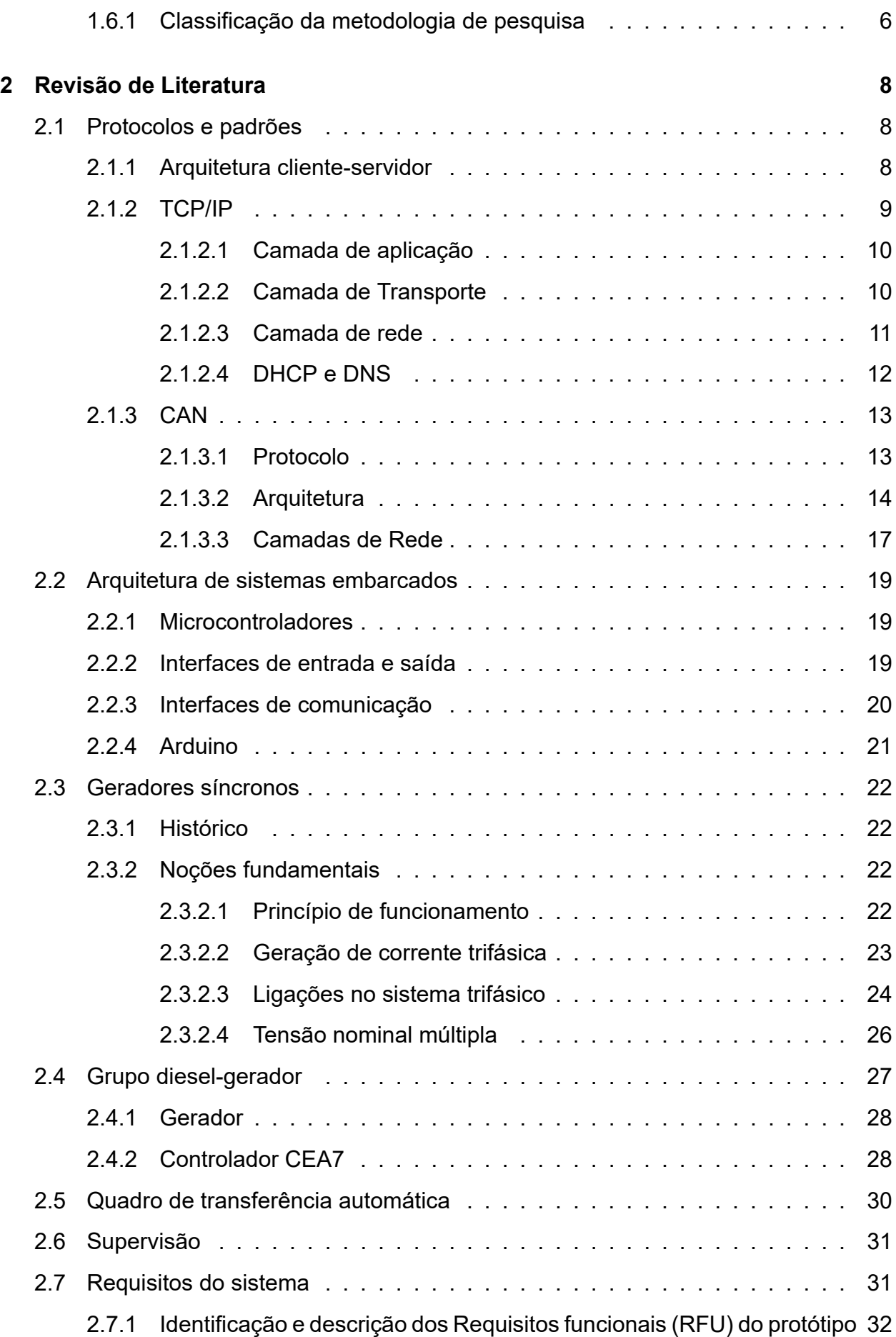

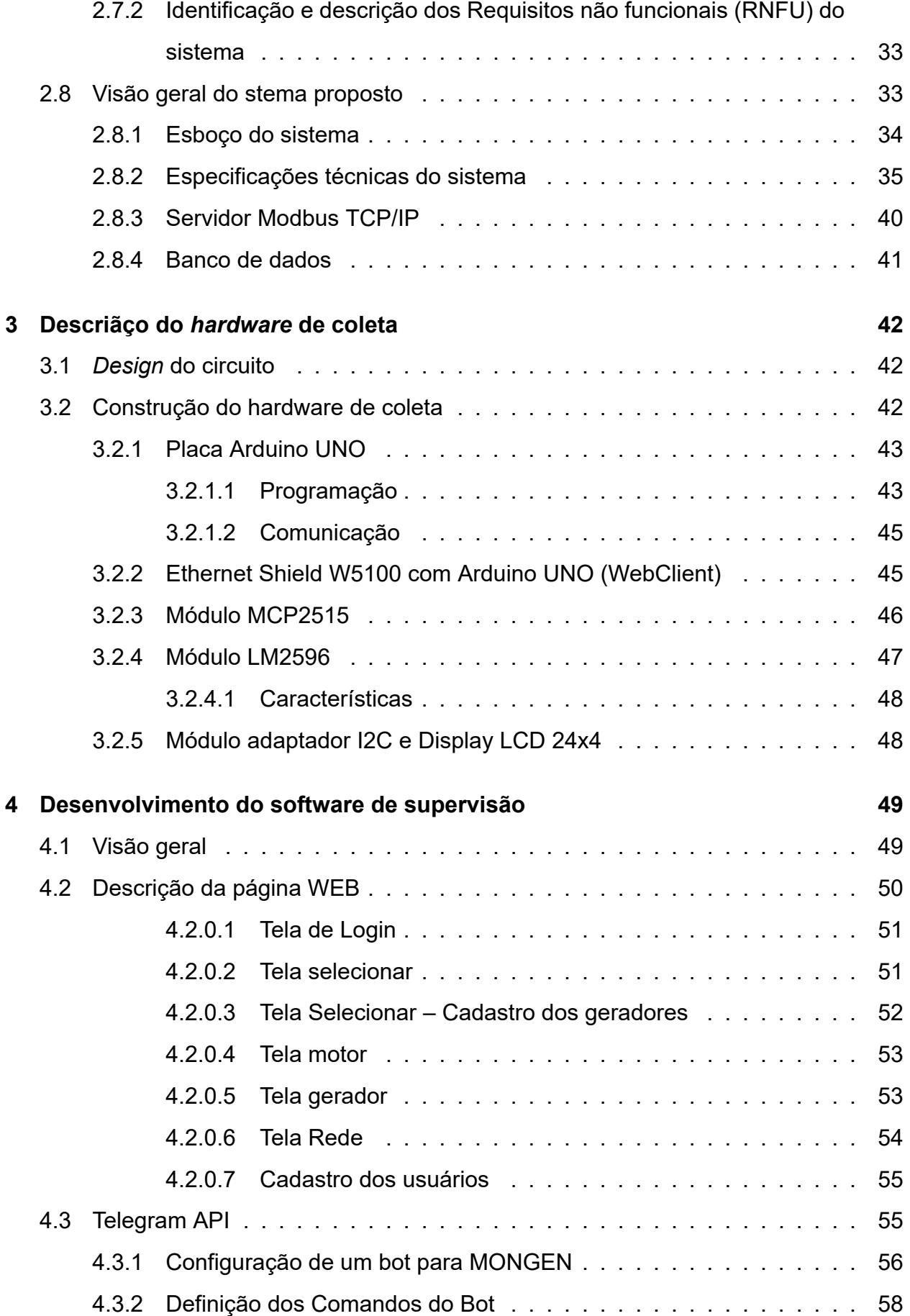

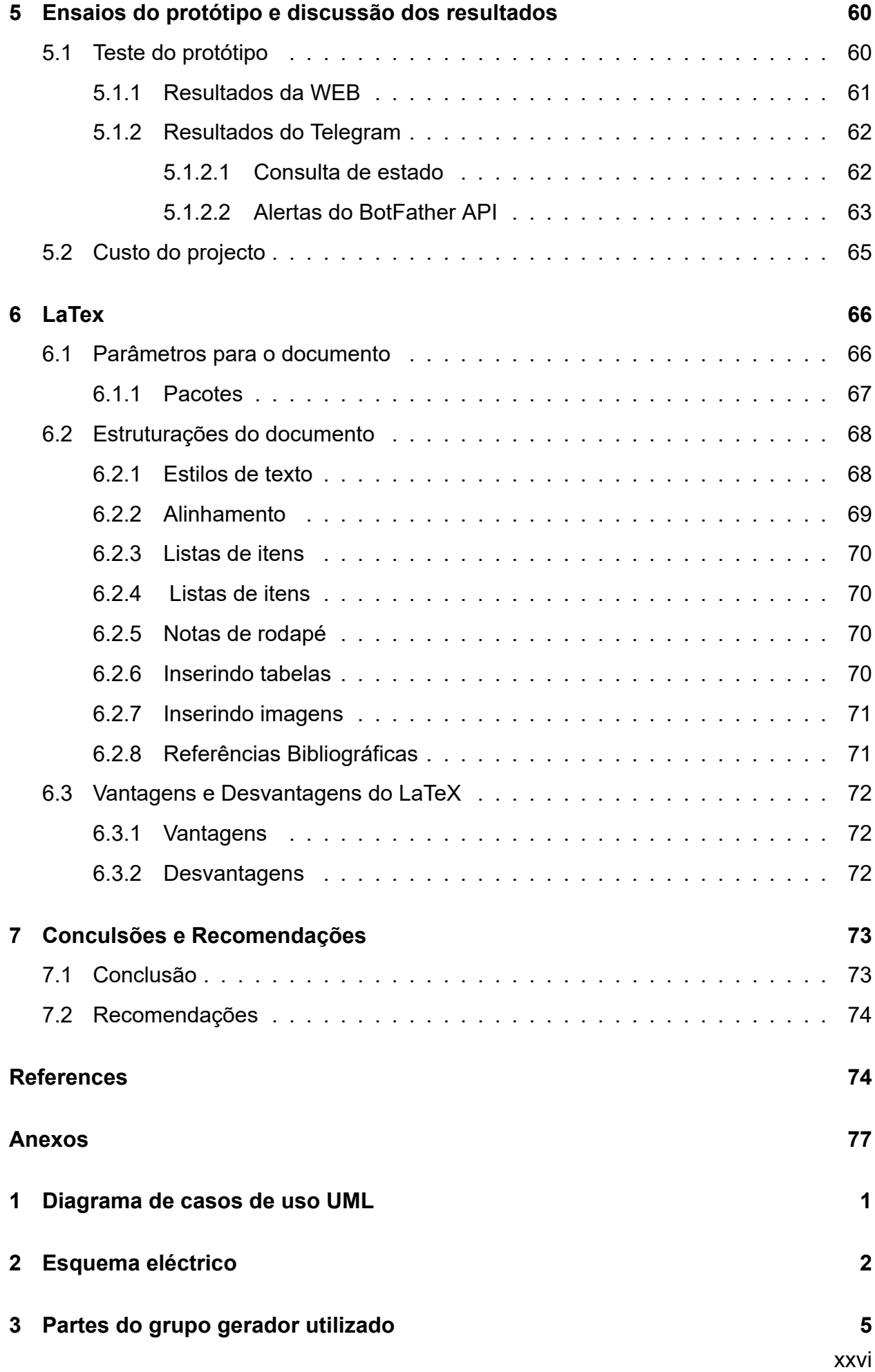

**4 Modulo de medições PHG7 7 5 Módulo de visualização CEA7 10**

# **Lista de Figuras**

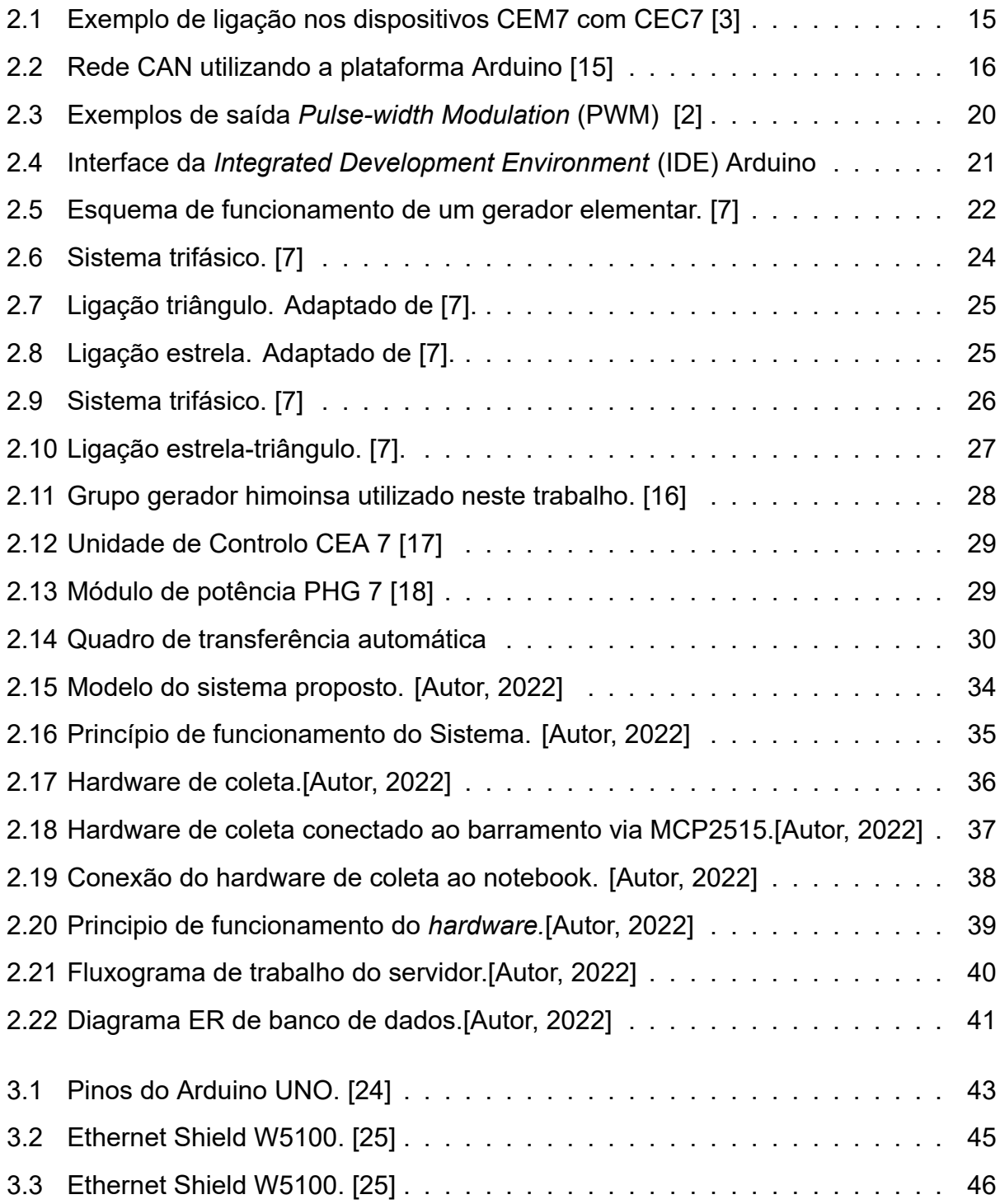

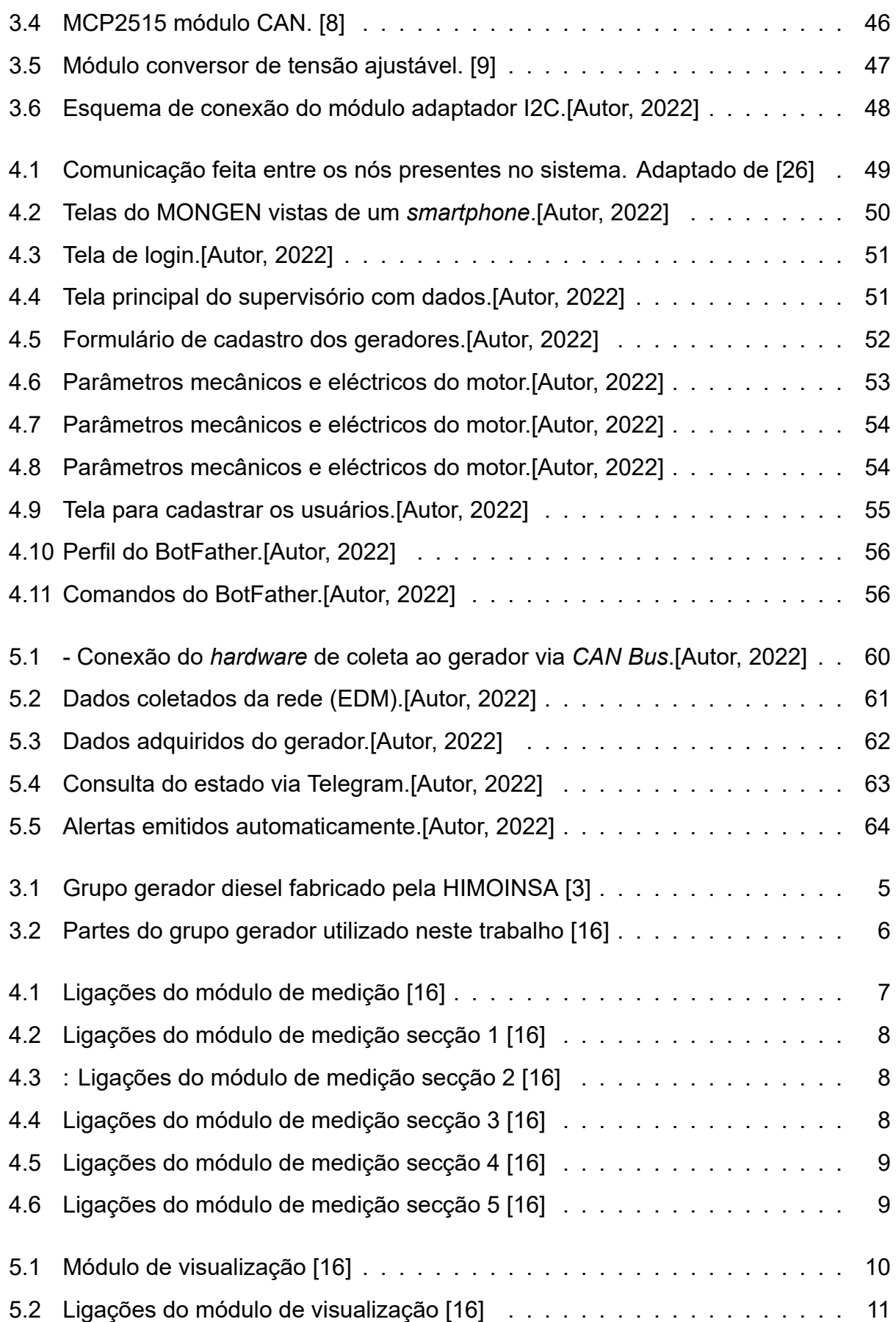

# <span id="page-32-0"></span>**Lista de Acrónimos**

- **API** *Application Programming Interface*. 55 **App** *Application*. 73 **ATS** *Automatic Transfer Switch*. 3 **CAN** *Controller Area Network*. xix **DB** Database. xxi **DHCP** *Dynamic Host Configuration Protocol*. 12 **DIN** *Deutsche Institute fuer Normung*. 18 **DLL** *Data Link Layer*. 17 **DNS** *Domain Name System*. 11 **DTC** *Data Center*. 2 **ECU** *Electronic Control Unit*. 14 **FTP** *File Transfer Protocol*. 11 **GMS** *Generators Monitoring System*. 33 **GPIO** *General Purpose Input Output*. 19 **HTTP** *Hypertext Transfer Protocol*. 55 **I2C** *Inter-Integrated Circuit*. 20 **ICMP** *Internet Control Message Protocol*. 11 **ICSP** *Internship and Community Service Programme*. 43
- **IDE** *Integrated Development Environment*. xxviii

**IEEE** *Institute of Electrical and Electronics Engineers*. 35

**IOT** *Internet of things* . xix

**IP** *Internet Protocol*. 11

**ISO** *International Organization for Standardization*. 9

**LCD** *Liquid Crystal Display*. 28

**LLC** *Logical Link Control*. 14

**MAC** *Medium Access Control*. 14

**MONGEN** *Generators Monitoring*. x

**NMEA** *National Marine Electronics Association*. 18

**OSI** *Open Systems Interconnection model*. 9

**PCB** *Printed Circuit Board*. 42

**PPP** *Point-to-Point Protocol*. 10

**PWM** *Pulse-width Modulation*. xxviii

**QTA** Quadro de transferência automática. 30

**RFU** Requisitos funcionais. xxiv

**RNFU** Requisitos não funcionais. xxv

**SAE** *Society of Automotive Engineers*. 13

**SMTP** *Simple Mail Transfer Protocol*. 11

**SOC** *System-on-Chip*. 19

**SPI** *Serial Peripheral Interface* . 14

**SSH** *Secure Shell*. 11

**TCP** *Transmission Control Protocol*. 11

**TCP/IP** *Transmission Control Protocol / Internet Protocol*. xix

**UART** *Universal Asynchronous Receiver-Transmitter*. 45

**UDP** *User Datagram Protocol*. 11

**UPS** *Uninterruptible Power Supply*. 5

# <span id="page-35-0"></span>**Capítulo 1**

# **Introdução**

### <span id="page-35-1"></span>**1.1 Definição do problema**

#### <span id="page-35-2"></span>**1.1.1 Contextualização**

O mundo já se tornou totalmente dependente da eletricidade. O fornecimento de energia eléctrica é crítico para praticamente todas as instalações e um fornecimento confiável de energia eléctrica é vital para um número crescente de instalações. Instalações como grandes edifícios de escritórios e indústrias, bem como de telecomunicações, *Data Centers* e provedores de serviço de internet dependem da disponibilidade da energia eléctrica 24 horas por dia, sete dias por semana sem interrupções.

Os geradores fornecem energia de emergência no evento de falha da rede pública (EDM), ao utilizar estes geradores, um certo número de desafios é enfrentado pelo utilizador, tais como a manutenção da qualidade da energia da rede, as proteções dos ativos, manutenção do gerador, capturar dados em tempo real, monitorização remota do gerador, monitorização do roubo de combustível, questões de análise de recolha de dados e dependência humana. A falta de um sistema de gestão automatizada de geradores é um problema de muitas empresas ou instituições, em Moçambique e no mundo.

#### <span id="page-35-3"></span>**1.1.2 Definição do problema**

A TVCABO em geral não pode de forma alguma correr o risco de ter suas actividades interrompidas por falta de energia eléctrica ou por conta de uma falha da EDM, tal como falta ou inversão de fases no fornecimento. Em vista disso, a empresa recorre à colocação de fontes secundarias de energia elétrica (geradores) em todas as sub-centrais e
lojas. Contudo, a empresa em questão, assim como as empresas fornecedoras dos geradores necessitam de uma plataforma para realização automática do monitoramento e gestão remota dos mesmos, uma vez que facilitará significativamente o controle e gestão dos recursos dessas máquinas. Em virtude da carência de produtos acessíveis para a supervisão e gestão de geradores em Moçambique e visando a implementação de ferramentas que aumentem a segurança, flexibilidade e qualidade no ambiente de trabalho, foi proposto o desenvolvimento de um sistema de monitoramento e controle, que possibilite ao usuário enviar comandos e ter o acesso às informações sobre o funcionamento de um dado grupo motor-gerador.

A falta de um sistema de gestão automatizada de geradores é um problema de muitas empresas ou instituições, em Moçambique e no mundo. O que é actualmente praticado pelos operadores da TVCABO na gestão dos *Data Center*s (DTCs) é pouco profissional, por via deste, não podemos continuar a trabalhar dessa forma, "um homem por DTC", e esperar o melhor resultado.

## **1.2 Motivação**

A falta de sistemas alternativos de fornecimento de energia, e/ou de seus sistemas de gestão é uma precupação comum de muitas empresas em Moçambique, em particular na empresa TV Cabo Moçambique, que à semelhaça de outras instituições moçambicanas, padecia da falta de um sistema de gestão automatizada dos seus geradores, facto que motivou e tornou-se o trabalho de fundo a resolver pelo autor no âmbito do seu estágio profissional, nesta empresa.

Um sistema de gestão remota de geradores de geradores proporciona uma solução inovadora e uma melhor compreensão do desempenho dos dispositivos e do seu consumo de energia/combustível, bem como a obtenção de informações sobre a poupança de combustível, a eficiência operacional que se deve às aplicações mobile e web. Isto permite-lhe visualizar os relatórios a qualquer hora e em qualquer lugar.

Em resumo, as características e potencialidades que motivam a procura de um tal sistema automatizado de gestão de geradores, como tema deste projecto, são:

#### 1. **Monitorização central dos sites**

A TVCABO assim como várias organizações enfrentam o problema da monitori-

zação central dos sites que estão espalhados por uma vasta área geográfica. É aqui que uma solução de monitorização online pode ajudar. Pode-se visualizar um grande número de sites numa única plataforma num único ponto de tempo e obter relatórios em tempo real para todos.

#### 2. **Facturação mensal de combustível**

Em geral a factura mensal de combustível é um pacote surpresa para as empresas, então certamente estas precisam de um sistema de monitorização, este pode darlhe o estado do consumo de combustível e do funcionamento do gerador, o que o ajuda no cálculo da média gasta e na fixação dos orçamentos em conformidade.

#### 3. **Reduzir o custo de manutenção**

O software de monitorização do gerador pode ajudá-lo com a manutenção periódica, com base no relatório de horas de funcionamento do gerador, pode agendar facilmente as verificações de manutenção oportunas e, consequentemente, reduzir ainda mais o desgaste prematuro, resultando em poupanças de custos.

#### 4. **Suspeita de fuga ou roubo de combustível**

Duvida que haja uma fuga no depósito de combustível ou que haja alguém que esteja a tentar roubar o seu combustível. Para a empresa descobrir ou manter uma verificação sobre o mesmo, precisa de ter uma solução de monitorização que lhe possa fornecer os dados da monitorização do nível de combustível em tempo real.

## **1.3 Proposta de solução**

### **1.3.1 Sistema de supervisão e gestão remota dos geradores**

Com este sistema o utilizador poderá enviar comandos sob a forma de textos para ler remotamente os parâmetros elétricos da rede e do gerador, assim como os do motor. Este sistema também pode enviar automaticamente os parâmetros do grupo motor- gerador em tempo real periodicamente (com base nas definições de tempo) através do telegram. Este sistema pode ser configurado para enviar alertas sempre que o disjuntor principal - *Automatic Transfer Switch* (ATS) for acionado ou sempre que a tensão ou corrente exceder os limites predefinidos.

## **1.4 Relevância da solução**

Os sinais abaixo mencionados são os sinais que sugerem que uma organização precisa de um Sistema de Monitorização do Gerador.

#### i. **Actualizações em tempo real**

Obter acesso em qualquer lugar e a qualquer momento ao equipamento com actualizações inferiores a 10 segundos.

#### ii. **Minimizar o tempo de inatividade**

Mantendo os *gensets* em ordem de funcionamento, poderá reduzir incidentes de falha durante situações de perda de energia quando os geradores são mais necessários.

#### iii. **Reduzir despesas operacionais**

A capacidade de resolver proativamente problemas de gerador ajuda-o a diagnosticar e evitar pequenos problemas de gerador antes que se transformem em enormes e dispendiosos problemas. O sistema também permitirá que a empresa de serviços de geradores ajude a resolver problemas remotamente. Poupando milhares de meticais em chamadas de serviço desnecessárias.

#### iv. **Autenticação segura do utilizador**

Se algum pessoal não autorizado adulterar o seu gerador ou alterar as definições, saberá.

#### v. **Rastreio de localização**

Quer seja incorporado a um controlador ou adicionado, a monitorização remota permite o rastreio de GPS para os seus geradores sempre que são implantados no campo para que saiba sempre onde estão.

#### vi. **Testes de conformidade e relatórios**

As configurações do software podem ser facilmente definidas para gerar relatórios com a frequência que quiser, seja mensal, semanal ou diária. É fornecido um relatório de funcionamento do gerador para todas as operações do gerador.

#### vii. **Eficiência**

Saber exatamente o que se passa com o seu gerador permite-lhe agendar a manutenção de rotina de forma mais eficiente e receber chamadas de serviço urgentes assim que surge um problema (se não antes).

#### viii. **Personalização**

Com o equipamento adequado, os sistemas de monitorização remota podem ser adaptados para monitorizar não apenas os geradores, mas uma variedade de equipamentos em toda a sua instalação, tais como: Bombas e motores, Disjuntores, *Uninterruptible Power Supply*s (UPSs), Equipamentos de distribuição elétrica e outros.

## **1.5 Objectivos**

## **1.5.1 Objectivo geral**

Desenvolver um sistema de monitoramento e gestão de geradores pela internet, que permita enviar comandos e ter acesso as informações de status de uma rede de geradores; bem como, acessoriamente, e como parte experiência piloto na Faculdade de Engenharia, produzir e/ou usar um template LaTeX para a edição de relatórios de trabalhos de culminação de estudos na plataforma LaTeX, visando uniformidade, universalidade e respeito pelo respectivo RCE.

### **1.5.2 Objectivos específicos**

- 1. Projectar, instalar e configurar o hardware de monitoramento (MONGEN) e controle dos dispositivos de interesse (motor-gerador e certas cargas críticas de energia eléctrica) na empresa;
- 2. Desenvolver a página Web e uma base de dados de monitoria e administração;
- 3. Desenvolver um script a cargo de efectuar o monitoramento / controle dos dispositivos sensores e actuadores da instalação (aquisição de dados e controle);
- 4. Hospedar a página Web no local conveniente;
- (a) Estabelecer a conexão entre a Página Web e uma DB;
- (b) Estabelecer a conexão entre o controlador e a DB;
- 5. Realizar o registo dos eventos e avaliar a sua performance versus a ausência do sistema (cenário em que só há monitoramento, sem actuação/correcção);
- 6. Analisar os resultados e tecer as conclusões.
- 7. Estudar e compreender os sistemas de edição de relatórios, livros, etc., particularmente baseados na plataforma de marcação LaTeX (MikTeX + Editor) e propôr um template LaTeX para a realização do TL ou do EP conforme o regulamento de culminação de estudos em vigor; bem como paralelamente usá-lo para produzir um exemplo de relatório, incluindo possivelmente o relatório do presente trabalho.

## **1.6 Metodologia**

Tendo em conta o objectivo geral do trabalho, foi feita uma pesquisa de modo a permitir não só a fundamentação teórico-científica do tema, mas também a criação de uma proposta (protótipo), para a materialização do tema do trabalho.

### **1.6.1 Classificação da metodologia de pesquisa**

Os fundamentos teóricos sobre a solução que se propõe no presente trabalho, foram exclusivamente extraídos de fontes legalmente reconhecidas, tendo sido adoptados os métodos com base nas classificações abaixo descritas:

#### 1. **Quanto à técnica aplicada:**

Os fundamentos teóricos sobre a solução que se propõe, no presente trabalho, foram exclusivamente extraídos de fontes legalmente reconhecidas, tendo sido adoptados os métodos com base nas classificações abaixo descritas:

- (a) **Pesquisa documental** é a fonte de dados restringe-se a documentos;
- (b) **Pesquisa bibliográfica** consistiu no recurso a fontes secundárias, ou seja, consultou-se a bibliografia pública (livros físicos e electrónicos) que versa assuntos relacionados com o tema em estudo;

#### 2. **Quanto à abordagem do tema:**

O processo de investigação e materialização do presente projecto obedecerá a quatro fases destacadas abaixo.

#### (a) **Fase Conceptual**

- i. Formulação do problema de investigação;
- ii. Revisão bibliográfica;
- iii. Levantamento de hipóteses de solução;
- iv. Detalhamento do projecto.

#### (b) **Desenvolvimento do site**

- i. Front-end, com recuso as seguintes ferramentas: HTML, CSS e JavaScript;
- ii. Back-end, com recuso as seguintes ferramentas: PhP e SQL;
- iii. Modelagem e Integração do Banco de Dados (MariaDB).

#### (c) **Hospedagem do site**

- i. Fazer o registo do domínio;
- ii. Contratar um serviço de hospedagem.

#### (d) **Configuração do Controlador**

- i. Programar o controlador de aquisição e upload de dados em C++;
- ii. Estabelecer a comunicação entre o hardware de aquisição e o grupo motorgerador;
- iii. Ensaiar o projecto em diferentes modelos de geradores da empresa.

# **Capítulo 2**

# **Revisão de Literatura**

Esse trabalho demandou conhecimentos específicos nas áreas de programação, electrônica,de redes eléctrica e de comunicação de dados. Em vista disso, embora sem uma ordem preferencial das matérias, este capitulo apresenta os conceitos dos protocolos de comunicação, dos geradores e o seu princípio de funcionamento e os principais componentes que fazem parte do projecto.

## **2.1 Protocolos e padrões**

Nesta parte do trabalho é apresentada uma revisão dos conceitos essenciais de redes de computadores, incluindo pilhas de protocolos e modelo cliente-servidor.

### **2.1.1 Arquitetura cliente-servidor**

O modelo de comunicação utilizado na internet é baseado em duas atribuições principais para os elementos envolvidos na comunicação: cliente e servidor. O servidor deve estar sempre disponível, à espera da iniciativa do cliente. O cliente acciona o servidor sempre que precisa fazer a comunicação. Esse princípio difere essencialmente dos modelos de comunicação nos quais qualquer participante da rede pode iniciar a comunicação. No modelo cliente-servidor, a comunicação sempre se inicia no cliente. [2]

a) **Servidor** - O servidor é um software que mantém uma porta de comunicação aberta à espera do cliente. Sua localização, seja pelo seu endereço [o](#page-109-0)u nome, deve ser conhecida por todos os clientes que querem acessá-lo. Um servidor pode receber um grande número de solicitações simultâneas de clientes, por isso, normalmente, executa em um computador de alto desempenho. [2]

b) **Cliente** - O cliente é também um software, normalmente accionado por um usuário, razão pela qual é comum que tenha uma interface gráfica amigável. Um navegador web como Google Chrome, Mozilla Firefox ou Internet Explorer é um exemplo de cliente. Cabe ao cliente iniciar a comunicação com o servidor, seja accionada directamente pelo usuário ou de forma automática, em resposta a um evento ou uma ação externa. Um dispositivo IOT também pode actuar como cliente, acessando servidores para buscar ou actualizar informações sobre seu funcionamento. [2]

## **2.1.2 TCP/IP**

Em virtude da complexidade dos sistemas envolvidos, os conceitos de redes de computadores são comumente divididos em camadas que encapsulam um conjunto de funcionalidades e oferecem serviços necessários à conectividade. A *International Organization for Standardization* (ISO) propôs o modelo *Open Systems Interconnection model* (OSI) com sete camadas para agrupar as funcionalidades de rede: Aplicação, Apresentação, Sessão, Transporte, Rede, Enlace e Física.

Embora haja algumas implementações com o modelo OSI, na prática, o modelo TCP/IP, criado pelo Departamento de Defesa dos Estados Unidos, se tornou muito mais popular. Nesse modelo não existem as camadas de Sessão e Apresentação. A Tabela 2.1 apresenta as equivalências entre camadas do modelo OSI/ISO e o modelo TCP/IP. [2]

| <b>Modelo OSI/ISO</b> | <b>Modelo TCP/IP</b> |  |
|-----------------------|----------------------|--|
| Aplicação             |                      |  |
| Apresentação          | Aplicação            |  |
| Sessão                | Transporte           |  |
| Transporte            |                      |  |
| Rede                  | Rede                 |  |
| Enlace                | Enlace-Física        |  |
| Física                |                      |  |

Tabela 2.1: Pilhas de protocolos e suas equivalências [2]

No modelo TCP/IP, as camadas Aplicação, Transporte e Rede estão bem definidas. E o modelo considera que haja protocolos que façam a entrega dos pacotes na rede local, abaixo da camada de Rede. Para realizar essa função, existem dezenas de protocolos, com destaque para Ethernet, WiFi, *Point-to-Point Protocol* (PPP) e as redes de celulares 2G/3G/4G, que se tornaram populares com o desenvolvimento da internet.

#### **2.1.2.1 Camada de aplicação**

A camada de aplicação define como os diversos programas vão se comunicar. Isso vai depender muito de cada tipo de aplicação. Algumas aplicações, como fluxo de vídeo em tempo real, precisam manter a conexão durante toda a transmissão do vídeo. Outras, como troca de mensagens de texto, só precisam se conectar periodicamente para verificar se há novas mensagens. Em comum, todas (ou quase todas) as aplicações no modelo TCP/IP usam o modelo de comunicação cliente/servidor.

A princípio, um dispositivo de IOT que esteja ligado a um equipamento qualquer tem características de uma aplicação servidor, pois está sempre pronto para receber solicitações de acionamentos ou das informações por ele disponibilizadas. Na prática, entretanto, a confiabilidade do serviço pode ficar comprometida nessa configuração em virtude da confiabilidade da rede, dos roteadores e dos demais equipamentos presentes nesse cenário. [2]

#### **2.1.2.2 [C](#page-109-0)amada de Transporte**

A camada de transporte tem algumas funções essenciais ao funcionamento da rede. Seu principal objectivo é entregar o fluxo de dados às aplicações. Assim, tem uma primeira função de chavear os diversos pacotes de dados que chegam ao computador para as diversas aplicações que fazem acesso à rede. Além disso, pode agregar outras funções como controle de fluxo e congestionamento, garantia de entrega dos pacotes, incluindo a retransmissão de pacotes perdidos e o reordenamento de pacotes. Para realizar o chaveamento dos pacotes pelas aplicações, a camada de Transporte usa um número entre 0 e 65.535 (16 bits) como referência. Esse número pode ser considerado o endereço de transporte e também é chamado de porta de transporte. Todo fluxo de comunicação tem um endereço de transporte de origem, indicando qual a aplicação é responsável pelos pacotes na origem, e um endereço de transporte de destino, indicando a aplicação correspondente no destino. [2]

Quando uma aplicação Cliente inicia a comunicação com uma aplicação Servidor, ela

deve indicar qual é o endereço de transporte da aplicação Servidor que se quer acessar. A maioria das aplicações usa endereços fixos para facilitar seu acesso, evitando, assim, que se indique o endereço de transporte e tornando seu acesso mais transparente. É assim que asaplicações reservaram seus endereços bem conhecidos: Web (80), *Domain Name System* (DNS) (53), *Simple Mail Transfer Protocol* (SMTP) (25), *Secure Shell* (SSH) (22), Telnet (23), *File Transfer Protocol* (FTP) (20 e 21), entre outros. O protocolo de transporte mais utilizado é o *Transmission Control Protocol* (TCP), mas não é o único. O protocolo *User Datagram Protocol* (UDP) é usado em aplicações que não requerem garantia de entrega, reordenamento de pacotes ou qualquer controle de fluxo ou congestionamento. Basicamente, o protocolo UDP tem a função exclusiva de chavear os pacotes para as aplicações. Há, ainda, o protocolo *Internet Control Message Protocol* (ICMP), usado apenas em aplicações de teste, como o ping, aplicação famosa para verificar se um computador está activo e acessível. [2]

#### **2.1.2.3 Camada de rede**

A camada de rede é responsável pelo endereçamento universal. Ou seja, ela deve definir endereços de origem e destino dos pacotes que, a princípio, não deveriam ser alterados até seu destino. O protocolo usado nessa camada é o protocolo *Internet Protocol* (IP). Actualmente, duas versões desse protocolo convivem: a versão 4 e a versão 6. A versão 4 tem como principal problema o número limitado de endereços disponíveis, visto que usa apenas 32 bits para endereçamento, problema que é resolvido na versão 6, na qual o endereçamento passa a ter 128 bits. Os 32 bits de endereçamento do IPv4 suportam o máximo teórico de 4 bilhões de elementos conectados, número que já seria insuficiente em um cenário de IOT mundial. Além disso, os endereços estão mal distribuídos pelo mundo, sendo muito mais escassos em regiões que demoraram a aderir à internet. Devem ser considerados, ainda, vários endereços reservados que não podem ser usados por ter funções especiais. Com 128 bits do IPv6, seria possível endereçar cerca de 1039 dispositivos, o que representa bilhões de bilhões de bilhões de bilhões, ou seja, mais que suficiente para a realidade que se consegue imaginar para IoT. [2]

Para facilitar a memorização e a configuração das redes IPv4, os endereços de 32 bits são normalmente agrupados em 4 octetos separados por ponto, [c](#page-109-0)ada qual pode receber um valor entre 0 e 255. Um endereço IPv4 pode ser, ainda, dividido em duas partes: endereço da sub-rede e endereço do elemento na sub-rede. O número de bits destinado

à sub-rede é variável, sendo indicado por um outro valor chamado máscara de sub-rede. A máscara pode ser indicada por um número que informa quantos bits são usados para a sub-rede, ou por um conjunto de 32 bits, também agrupados em 4 octetos separados por ponto, em que os bits para a sub-rede recebem o valor igual a 1 e os bits para o elemento recebem o valor igual a zero. Há uma lógica associada à essa representação: o operador E (AND) lógico aplicado entre o endereço IP e a máscara resulta no endereço da sub-rede. [2]

Exemplo:

**Endereço IP:** 200.125.23.44

**Máscara:** 255.255.255.0 (ou apenas 24)

**Endereço da sub-rede:** 200.125.23.0

A configuração dos computadores nas redes também exige a indicação de um gateway, que se trata do computador de saída da rede, sua interface com a internet, normalmente indicada pelo endereço IP do roteador. Para o correcto funcionamento da rede, os endereços de todos os computadores de uma sub-rede, bem como o endereço do roteador/gateway, devem ter endereços IP definidos na mesma sub-rede, ou seja, a operação AND lógica dos endereços com a máscara de sub-rede deve ter como resultado o mesmo endereço de sub-rede. [2]

#### **2.1.2.4 DHCP e DNS**

A tarefa de configuração manual das redes deve ser automatizada sempre que possível, visando minimizar o trabalho dos administradores de rede e agilizando o processo de entrada de acesso à rede. Para atender a esse objectivo, o protocolo *Dynamic Host Configuration Protocol* (DHCP) foi difundido de forma ampla e hoje está disponível em todos os computadores e roteadores que suportam o protocolo IP.

O protocolo DHCP funciona no modelo cliente-servidor. Um equipamento de rede, normalmente o roteador que actua como gateway da rede, recebe a função de servidor e permanece constantemente ligado à rede para receber solicitações de configuração dos demais computadores. Assim que umcomputador é ligado à rede, ele envia uma mensagem à rede solicitando sua configuração. O servidor recebe essa mensagem e a responde, enviando uma configuração disponível para ser utilizada. Para que os computadores enviem essa mensagem, eles devem ser configurados com a opção "obter um endereço IP automaticamente", ou algo parecido.

Além de receber o endereço IP, o computador recebe também a máscara de sub-rede, o endereço do gateway e, possivelmente, o endereço dos computadores de rede que fazem o serviço de tradução de nomes para IP, conhecido como DNS. O serviço DNS é responsável por traduzir nomes que são mais fáceis de memorizar, para endereços IP. [2]

### **2.1.3 CAN**

CAN é um protocolo de comunicação simples e robusto que permite a integração de diferentes controladores conectados por uma rede. Foi apresentado em 1986 no congresso da *Society of Automotive Engineers* (SAE), desenvolvido por Bosch Gmbh e engenheiros da Intel. CAN foi a solução encontrada para conectar diferentes funcionalidades de um carro mantendo ao mesmo tempo os custos baixos e uma arquitetura simples. Devido a sua simplicidade e economia em fiação o protocolo foi expandido para máquinas agricolas, plantas de fábricas, geradores eléctricos e aparelhos médicos. [12]

#### **2.1.3.1 Protocolo**

Em uma rede CAN todas as unidades de controle de um sistema podem receber e enviar mensagens através de um barramento. A padronização do protocolo é definida pela ISO 11898 e documentação da BOSCH, a ISO estabelece o padrão para a **camada física** e para a **camada de data link**.

#### 1. **Camada Física**

A camada física define como os bits vão ser codificados em sinais elétricos, o meio de propagação, comprimentos permitidos para o barramento, tipo de conectores, níveis de tensão e corrente aceitáveis e assim por diante. A camada física diz respeito a implementação do sistema, é a partir das especificações que limites ao sistema pretendido são impostos, por exemplo; os tipos de controladores possíveis, a velocidade de comunicação possível e outras características de interesse. As unidades básicas de uma rede CAN são:

(a) Unidade de Controle;

- (b) Módulo CAN;
- (c) Transceptor;
- (d) Barramento CAN.

#### 2. **Camada de DataLink**

A camada de DataLink é formada por duas sub-camadas: *Logical Link Control* (LLC) e a *Medium Access Control* (MAC). A LLC se preocupa em oferecer os meios para a transmissão das mensagens saia do emissor e chegue ao receptor. A LLC dita entre outras coisas, sob que condições uma mensagem deve ser aceita, lida com a administração do fluxo de informações e oferece mecanismos de recuperação. A MAC é considerada uma das partes mais importantes do protocolo, essa subcamada é responsável por criar os frames, controle do recebimento de mensagens (o sinal ACK), fazer a arbitração entre os diferentes nodes, por detectar erros e o sinalizá-los. [13]

#### **2.1.3.2 Arquitet[ura](#page-110-0)**

#### 1. **Nós de uma rede CAN**

Numa rede CAN, um nó é responsável por transmitir e receber as mensagens disponíveis no barramento. São necessários 3 componentes para executar essa função: um microcontrolador ou uma *Electronic Control Unit* (ECU), um controlador CAN e um Transceptor (transmissor/receptor). [11] O papel desempenhado por cada um desses componentes será apresentada abaixo.

#### (a) **Microntrolador**

Além de receber os dados dos sensores, os microcontroladores também são responsáveis pela implementação das camadas superiores nas redes CAN. Para isso, os microcontroladores devem possuir um controlador CAN incorporado ou um externo, a escolha de qual utilizar é uma decisão de projecto. Exemplos de microncontradores com controlador CAN: PIC18FXX8 (Microchip). [11]

#### (b) **Controlador CAN**

É o co[mp](#page-109-1)onente que faz a interface entre o microntrontrolador, via *Serial Pe-*

*ripheral Interface* (SPI), e o barramento (transceptor). Além disso, é o módulo responsável pela implementação da camada de enlace. Exemplos de controladores CAN: MCP2515 (Microchip) e SJA1000 (Philips).

#### (c) **Transceptor CAN**

É o componente que faz a interface entre o controlador CAN e o barramento físico, permitindo que a transmissão de sinal entre esses componentes seja diferencial. Além disso, é o módulo responsável pela implementação da camada física. Exemplos de transceptores CAN: TJA1050 (Philips) e CF151 (Bosch).

### 2. **Barramento e Terminadores**

Em eléctrica automotiva, o **barramento** é o meio pelo qual é feita a comunicação entre os módulos electrônicos de um veículo. Os condutores utilizados para essa interligação são cabos trançados.

Os terminadores são impedâncias adicionadas nos extremos de um barramento ou linha de transmissão. No caso do barramento CAN são duas resistências de 120 ou 124 ohms (valor encontrado em diversas referências), cuja função é realizar o casamento de impedância da rede, garantindo que não haja reflexão do sinal. [11] Os dois interruptores da extremidade do barramento (módulo de visualização) estão na posição ON. Os outros na posição 1.

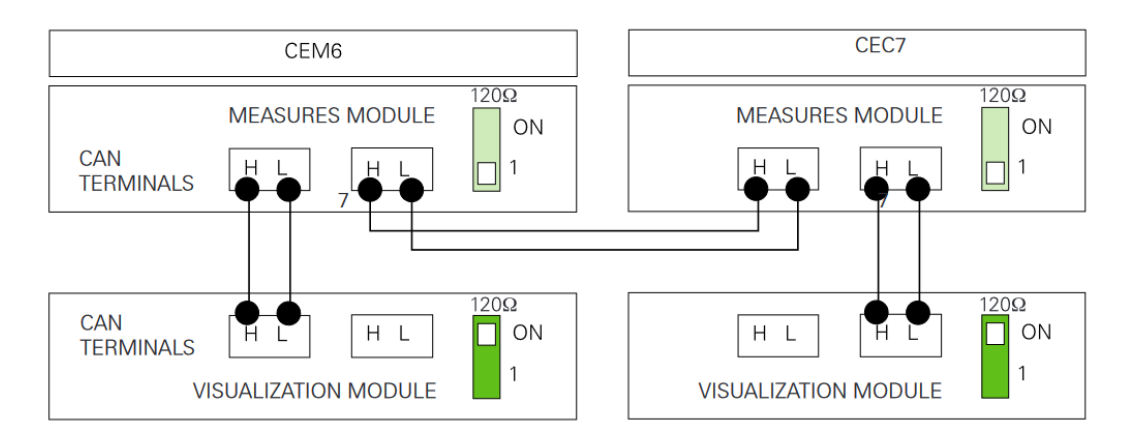

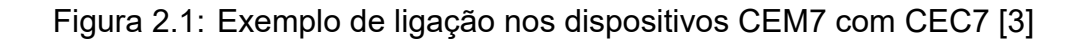

### 3. **Exemplo com Arduino UNO**

Os microcontroladores mais comuns da plataforma Arduino, como o ATmega328, não possuem controlador CAN incorporado. Porém, é possível fazer a expansão da placa para aplicação com rede CAN, como pode ser visto na figura 2.2. Nesta situação, o nó da rede é formado pelo microcontrolador do Arduino, se for o UNO é o ATmega328, o controlador CAN MCP2515 e o Transceptor CAN TJA[1050](#page-50-0). [11]

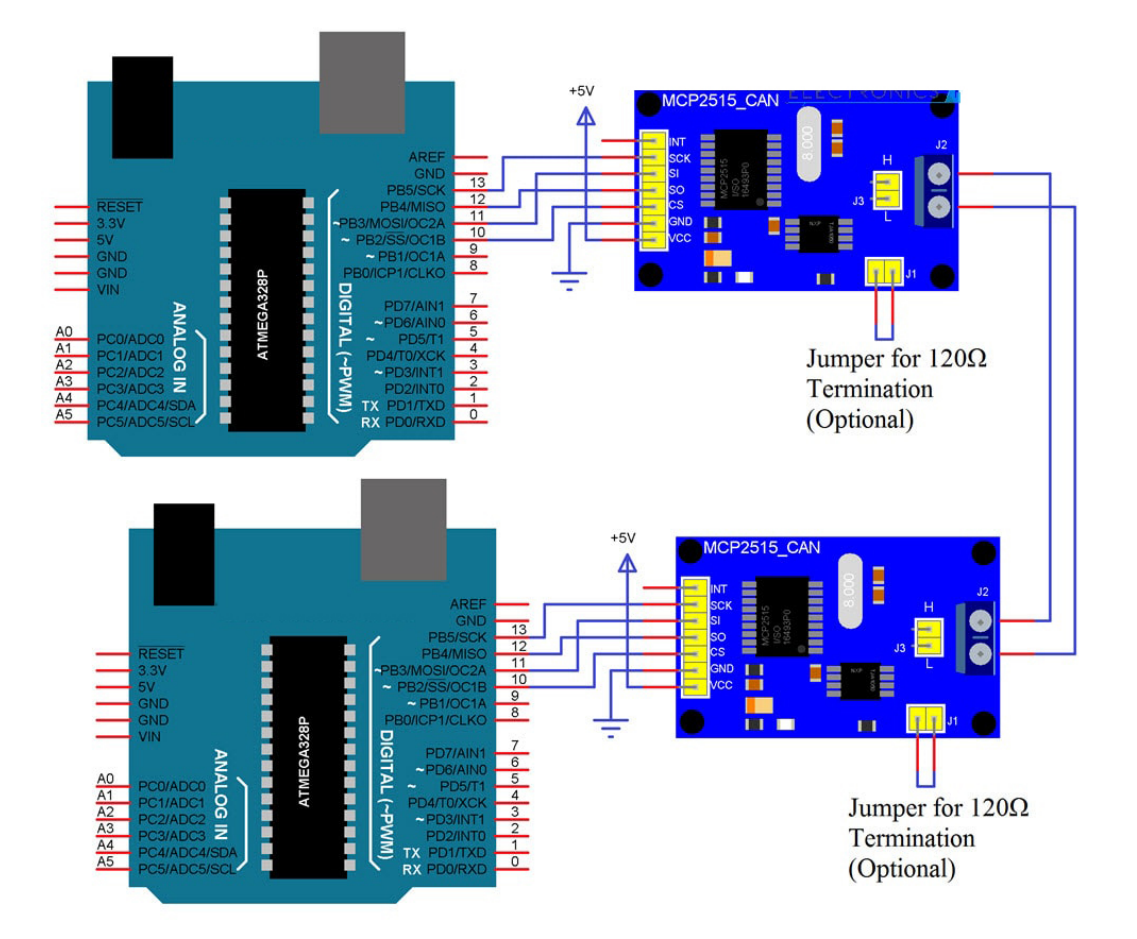

<span id="page-50-0"></span>Figura 2.2: Rede CAN utilizando a plataforma Arduino [15]

Como funciona isso? É carregado um código com a implement[açã](#page-110-1)o da rede CAN e tratamento dos dados dos respectivos nós. No primeiro nó, o microcontrolador ATmegas358 recebe, trata e envia os dados dos sensores no formato SPI para o módulo formado pelo MCP2515 e o TJA1050, onde são convertidos para o formato CAN e enviados para o barramento. No segundo nó, acontece o processo inverso, o MCP2515 e o TJA1050 convertem os dados recebidos para o formato SPI e enviam para o microcontrolador, onde o sinal é recebido e enviado para exibição no computador.

#### **2.1.3.3 Camadas de Rede**

A arquitetura de rede é organizada em camadas, módulos específicos e bem definidos que entregam e recebem o mesmo serviço, tornando fácil possíveis modificações e desenvolvimento de aplicações. Cada uma delas possui uma tarefa bem definida. No caso da Rede CAN, o protocolo CAN é dividido em três camadas: objecto, transferência e física. As camadas objecto e de transferência são equivalentes à camada de ligação de dados (ou enlace) do modelo OSI. [14]

| Camadas do modelo OSI | Implementadas em redes CAN |  |
|-----------------------|----------------------------|--|
| Aplicação             |                            |  |
| Apresentação          |                            |  |
| Sessão                | Aplicação                  |  |
| Transporte            |                            |  |
| Rede                  |                            |  |
| Enlace                | Enlace                     |  |
| Física                | Física                     |  |

Tabela 2.2: Modelos de Camadas OSI e CAN. Adaptado de [14]

#### 1. **Camada Física**

No modelo OSI camada física é responsável por lidar com bits individuais e está ligada diretamente ao meio físico de transmissão. Assim como a camada de enlace, depende de um protocolo específico empregado a ela. As características de bits como temporização, sinalização e níveis de sinal também são definidas por essa camada. Na norma CAN da Bosch, a descrição da camada física fica limitada a definição da temporização, codificação e sincronização dos bits, sendo que as demais características como conectores e os níveis dos sinais, não são cobertas pela norma (Di Natale et al., 2012). Sendo assim, outras normas foram criadas para contemplar essas características.

#### 2. **Camada de Ligação de Dados**

A camada de ligação de dados, em inglês *Data Link Layer* (DLL), determina o for-

mato das mensagens que percorrem o barramento. Além disso, ela também fornece os mecanismos de detecção e prevenção de erros. Existem subdivisões dessa camada. A LLC faz o filtro de aceitação de mensagens, notifica overload e faz a gestão de recuperação de mensagens ou situações de erro. A MAC é responsável pelo encapsulamento/desencapsulamento dos dados nas mensagens, pela codificação das mensagens, gestão de acesso ao meio, detecção e sinalização de erros, confirmação da integridade das mensagens e serialização/desserialização da informação.

#### 3. **Normas e Aplicações**

Os fundamentos do CAN são especificados por duas normas: a ISO11898 e a ISO11519-2. A primeira, ISO11898 determina as características de uma rede trabalhando com alta velocidade de transmissão de dados (de 125Kbps a 1Mbps). A norma ISO11519-2 determina as características de uma rede trabalhando com baixa velocidade (de 10Kbps a 125Kbps). Ambos os padrões especificam as camadas física e de dados. Os padrões equivalentes às camadas de 3 a 7 utilizados em redes CAN são característicos de acordo com sua aplicação e dizem respeito a especificações como cabeamento, conectores e mensagens requeridas. Inicialmente a diversidade de fabricantes de módulos electrônicos e a falta de comunicação entre eles geraram dificuldades nas suas implementações. No sector agrícola, por exemplo, foi criada a ISO 11783 que faz uso do protocolo CAN.

Normas que fazem uso do protocolo CAN:

- (a) SAE J1939: aplicações automotivas;
- (b) *Deutsche Institute fuer Normung* (DIN) 9684 LBS: aplicações agrícolas;
- (c) ISO 11783: aplicações agrícolas.
- (d) *National Marine Electronics Association* (NMEA) 2000: aplicações navais e aéreas;

## **2.2 Arquitetura de sistemas embarcados**

## **2.2.1 Microcontroladores**

Desde meados de 1970, quando a Intel iniciou sua linha de microprocessadores de baixo custo – 4004, 4040, 8008, 8080 e 8051 – e seus concorrentes, em especial a Texas Instruments com seu microcontrolador TMS 1000, que os sistemas embarcados começaram a se desenvolver e ocupar tarefas que antes eram feitas de forma manual. Alguns desses componentes começaram a se destacar na automatização dos dispositivos e sistemas por agregar mais funcionalidades no próprio componente, recebendo o nome de *Systemon-Chip* (SOC). Dispositivos com essas características começaram a ser chamados de microcontroladores devido ao seu uso na função de controle e automação.

### **2.2.2 Interfaces de entrada e saída**

As interfaces de entrada e de saída mais comuns são conhecidas como *General Purpose Input Output* (GPIO). Podem ser configuradas como entradas ou saídas, por software, e representam interfaces digitais simples, que normalmente assumem o valor 0 ou 1, representando nível de tensão baixo ou alto, respectivamente, na maioria dos casos. Há casos de lógica inversa, nos quais a tensão baixa representa 1 e a tensão alta representa 0. Também há sistemas que conseguem detectar entradas em aberto, com impedância alta, como uma terceira alternativa para valor de entrada.

Interfaces de **entrada analógica** também são comuns em microcontroladores, embora não estejam presentes em todos os modelos. São entradas que podem receber uma tensão de entrada variável, que pode ser recebida pelo software como um valor proporcional à tensão. Um caso típico que serve como exemplo é a entrada analógica do Arduino, que pode receber uma tensão entre 0 e 5 volts, que pode ser lida por software, resultando num valor inteiro de 10 bits, correspondendo a um número entre 0 e 1.023, diretamente proporcional à tensão de entrada. Entradas analógicas são úteis para receber informações\* de sensores analógicos, como sensores de temperatura, pressão, umidade etc.

A interface de **saída PWM**, presente na maioria dos microcontroladores, é uma saída digital, porém, de frequência e largura de pulso variável, que, na prática, se comporta com uma saída analógica. A figura 2.3 mostra um exemplo de sinal PWM. A saída PWM é, normalmente, ligada a um dispositivo de controle, como um relé de estado sólido ou um driver de motor. Este pode ser usado para controlar a potência, a tensão ou a velocidade de um dispositivo analógico, como um motor ou um aquecedor.

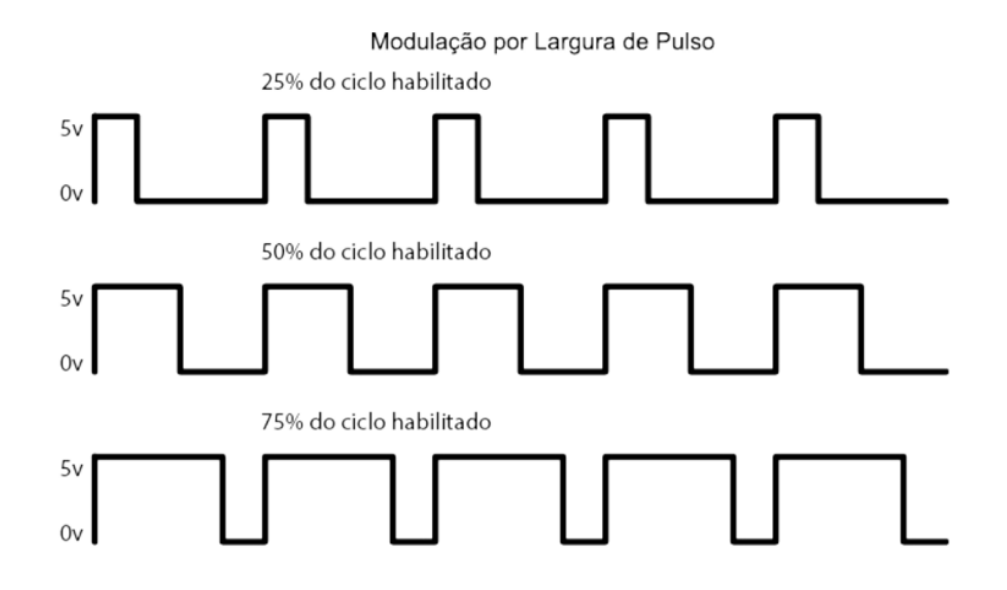

Figura 2.3: Exemplos de saída PWM [2]

Além das interfaces de entrada e saída usadas para recebe[r e](#page-109-0) enviar informações de outros componentes sem processamento, os microcontroladores também podem ter interfaces de comunicação, que são capazes de trocar informações com outros dispositivos microprocessados, que possam se comunicar por meio de um protocolo de comunicação previamente estabelecido.

### **2.2.3 Interfaces de comunicação**

Várias interfaces de comunicação podem estar disponíveis nos microcontroladores, desde interfaces seriais até interfaces de rede sem fio. As interfaces seriais são mais comuns e antigas, desde interfaces RS-232 até as interfaces USB. Já as interfaces de rede, podem possibilitar a comunicação entre vários dispositivos em uma rede, seja com fio, normalmente no padrão Ethernet, ou sem fio, como WiFi ou Bluetooth. As interfaces seriais podem ser divididas em interfaces síncronas ou assíncronas.

As interfaces síncronas devem compartilhar o relógio para que possam fazer a leitura e a escrita ao mesmo tempo. Para isso, normalmente têm um pino adicional para compartilhar o relógio. São exemplos de seriais síncronas as interfaces SPI e *Inter-Integrated Circuit* (I2C).

As interfaces seriais assíncronas não compartilham um sinal de relógio. Para identificar o início e o final de cada transmissão, há um sinal de partida (inicialização) e outro de parada (finalização). As interfaces RS232, RS485 e USB são assíncronas. As interfaces de rede podem interligar vários dispositivos em uma rede, possibilitando a comunicação entre todos eles, especificando o endereço do dispositivo a comunicar, ou até para todos de forma simultânea, indicando o tipo de comunicação conhecida como broadcast.

## **2.2.4 Arduino**

Para começar a falar do Arduino é preciso esclarecer que não se trata de um microcontrolador, mas, sim, de uma plataforma de desenvolvimento de sistemas embarcados de baixo custo aberta e livre. Assim, não está vinculado a nenhum fabricante específico, embora a maioria dos módulos disponíveis utilize microcontroladores da Atmel.

As referências a Arduino consideram, normalmente, uma placa integrada com um microcontrolador e suas interfaces de entrada e saída, alimentação e comunicação. O módulo mais comum é o Arduino Uno, basicamente, um kit de desenvolvimento para iniciantes. O ambiente de desenvolvimento torna a tarefa mais fácil. A figura 2.4 mostra a interface da IDE Arduino, a linguagem de programação é C.

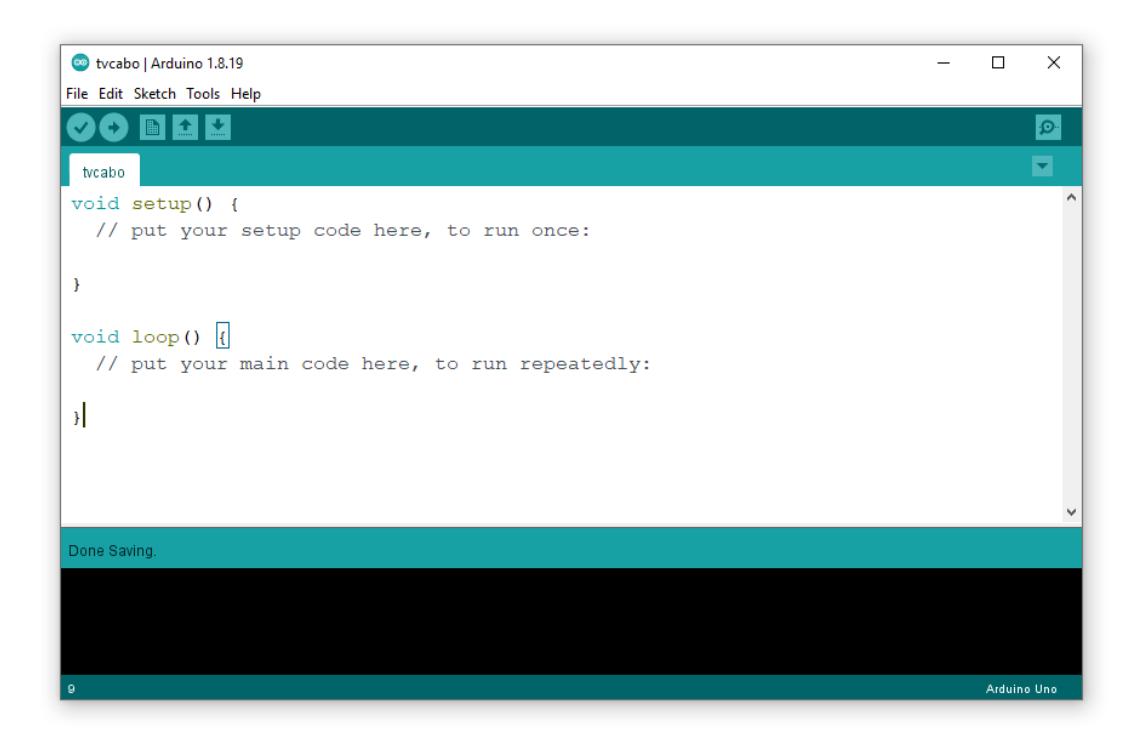

Figura 2.4: Interface da IDE Arduino

## **2.3 Geradores síncronos**

Geradores são máquinas destinadas a transformar energia mecânica em energia elétrica. Toda a energia consumida nas indústrias, residências, cidades, etc., é proveniente destes geradores.

## **2.3.1 Histórico**

O gerador elementar foi inventado na Inglaterra em 1831 por MICHAEL FARADAY, e nos Estados Unidos, mais ou menos na mesma época, por JOSEPH HENRY. Este gerador consistia basicamente de um ímã que se movimentava dentro de uma espira, ou viceversa, provocando o aparecimento de uma f.e.m. registado num galvanômetro. [7]

## **2.3.2 Noções fundamentais**

#### **2.3.2.1 Princípio de funcionamento**

O princípio básico de funcionamento está baseado no movimento relativo entre uma espira e um campo magnético. Os terminais da espira são conectados a dois anéis, que estão ligados ao circuito externo através de escovas. Este tipo de gerador é denominado de armadura giratória. [7]

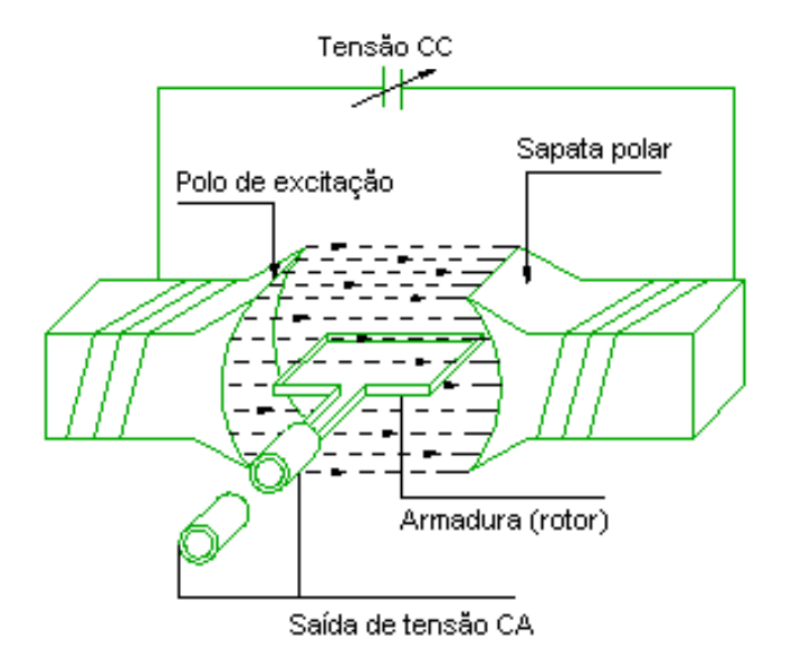

<span id="page-56-0"></span>Figura 2.5: Esquema de funcionamento de um gerador elementar. [7]

Admitamos que a bobina gira com velocidade uniforme no sentido da flecha dentro do campo magnético *B* também uniforme (Figura 2.5). Se *v* é a velocidade linear do condutor em relação ao campo magnético, segundo a lei da indução (FARADAY), o valor instantâneo da *f.e.m.* induzida no condutor em [movi](#page-56-0)mento de rotação é determinada por:

$$
e = B \cdot l \cdot v \cdot sen(\Theta) \tag{2.1}
$$

Onde:

- *e* Força eletromotriz (*f.e.m.*);
- *B* Indução do campo magnético;
- *l* Comprimento de cada condutor;
- *v* Velocidade linear;
- *Θ* Angulo entre *B* e *v*

Para *N* espiras teremos:

$$
e = B \cdot l \cdot v \cdot sen(\Theta) \cdot N \tag{2.2}
$$

Para uma máquina de um par de polos, a cada giro das espiras teremos um ciclo completo da tensão gerada. Os enrolamentos podem ser construídos com um número maior de pares de polos, que se distribuirão alternadamente (um norte e um sul). Neste caso, teremos um ciclo a cada par de polos. Sendo *n* a rotação da máquina em *rpm* e *f* a frequência em ciclos por segundo (Hz) teremos:

$$
f = \frac{P \cdot n}{120} \tag{2.3}
$$

Onde:

*f* - frequência (Hz)

- *p* número de polos
- *n* rotação síncrona (rpm)

#### **2.3.2.2 Geração de corrente trifásica**

O sistema trifásico é formado pela associação de três sistemas monofásicos de tensões U1, U2 e U3, tais que a defasagem entre elas seja de 120° (Figura 2.6). O enrolamento

desse tipo de gerador é constituído por três conjuntos de bobinas dispostas simetricamente no espaço, formando entre si também um ângulo de 120°. Para que o sistema seja equilibrado, isto é, U1 = U2 = U3 o número de espiras de cada bobina também deverá ser igual.

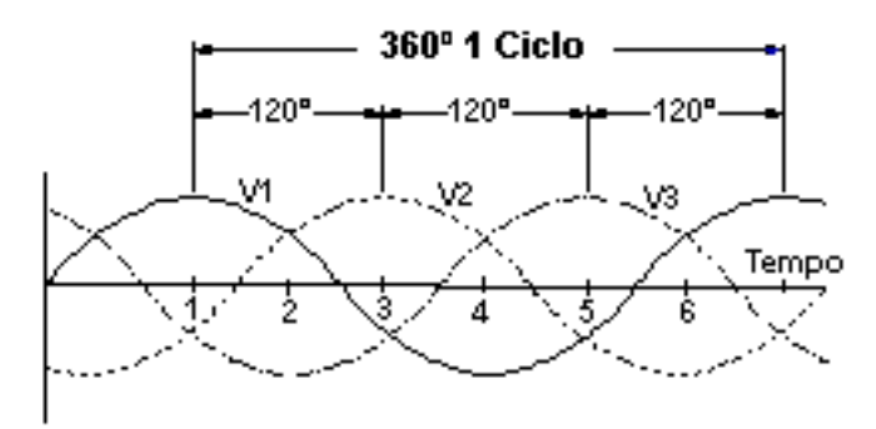

Figura 2.6: Sistema trifásico. [7]

A ligação dos três sistemas monofásicos para se obter [o s](#page-109-2)istema trifásico é feita usualmente de duas maneiras, representadas nos esquemas seguintes. Nestes esquemas (Figura 2.5 e Figura 2.6) costumam-se representar as tensões com setas inclinadas, ou vetores girantes, mantendo entre si o ângulo correspondente à defasagem (120°).

#### **2.3.2.3 Ligações no sistema trifásico**

#### 1. **Ligação triângulo**

Chamamos "tensões/correntes de fase"as tensões e correntes de cada um dos três sistemas monofásicos considerados, indicados por Vf e If. Se ligarmos os três sistemas monofásicos entre si, como indica a Figura 2.7 (A), podemos eliminar três fios, deixando apenas um em cada ponto de ligação, e o sistema trifásico ficará reduzido a três fios U, V e W. A tensão entre dois quai[sque](#page-59-0)r destes três fios chama-se "tensão de linha"(Vl), que é a tensão nominal do sistema trifásico. A corrente em qualquer um dos fios chama-se "corrente de linha"(iL). Examinando o esquema da Figura 2.7 (B), vê-se que:

(a) A cada carga é aplicada a tensão de linha *V l*, que é a própria tensão do sistema m[onof](#page-59-0)ásico correspondente, ou seja:

$$
VI = Vf \tag{2.4}
$$

24

(b) A corrente em cada fio de linha, ou corrente de linha "Il", é a soma das correntes das duas fases ligadas a este fio, ou seja:

$$
II = If_1 + If_3 \tag{2.5}
$$

Como as correntes estão defasadas entre si, a soma deverá ser feita graficamente, como mostra a Figura 2.7 (C), pode-se mostrar que:

$$
Il = If \cdot \sqrt{3} \tag{2.6}
$$

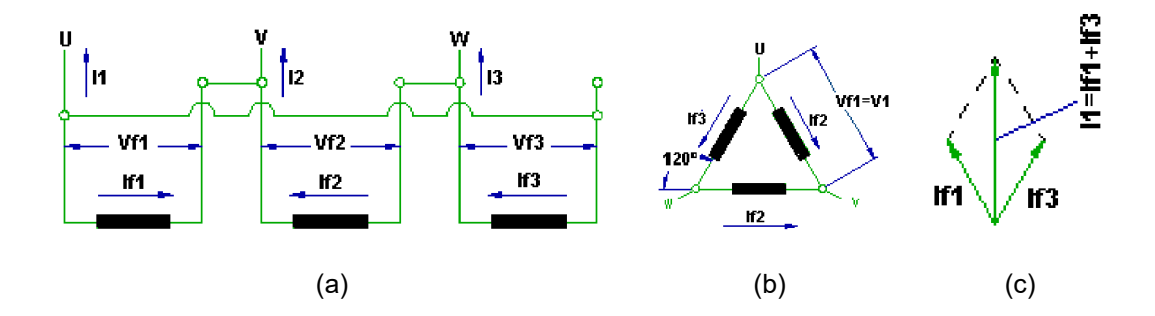

<span id="page-59-0"></span>Figura 2.7: Ligação triângulo. Adaptado de [7].

#### 2. **Ligação estrela**

Ligando um dos fios de cada sistema monofásico a um ponto comum aos três, os três fios restantes formam um sistema trifásico em estrela (Figura 2.8 .A). Às vezes, o sistema trifásico em estrela é "a quatro fios"ou "com neutro". O quarto fio é ligado ao ponto comum às três fases. A tensão de linha, ou tensão [nom](#page-59-1)inal do sistema trifásico, e a corrente de linha são definidos do mesmo modo que na ligação triângulo.

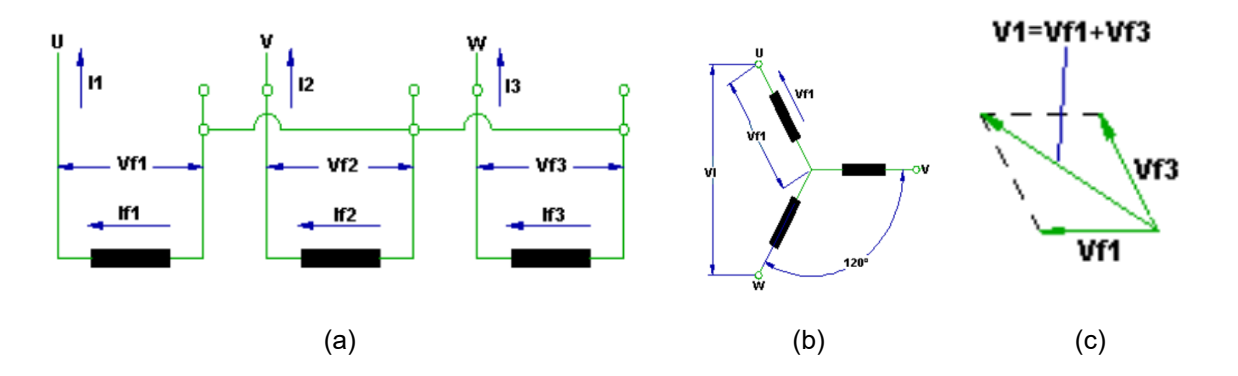

<span id="page-59-1"></span>Figura 2.8: Ligação estrela. Adaptado de [7].

Examinando o esquema da Figura 2.8 (B) vê-se que:

(a) A corrente em cada fio da linha, ou corrente de linha (Il), é a mesma corrente da fase à qual o fio está ligado, ou seja:

$$
II = If \tag{2.7}
$$

(b) A tensão entre dois fios quaisquer do sistema trifásico é a soma gráfica das tensões das duas fases as quais estão ligados os fios considerados, ou seja,

$$
VI = Vf \cdot \sqrt{3} \tag{2.8}
$$

#### **2.3.2.4 Tensão nominal múltipla**

A grande maioria dos geradores são fornecidos com terminais do enrolamento de armadura religáveis, de modo a poderem fornecer duas tensões diferentes pelo menos. Os principais tipos de religação de terminais de geradores ou motores assíncronos para funcionamento em mais de uma tensão são:

#### 1. **Ligação série-paralela**

O enrolamento de cada fase é dividido em duas partes (lembrar que o número de polos é sempre par, de modo que este tipo de ligação é sempre possível). Ligando as duas metades em série, cada metade ficará com a metade da tensão nominal de fase da máquina. Ligando as duas metades em paralelo, a máquina fornecerá uma tensão igual à metade da tensão anterior, sem que se altere a tensão aplicada a cada bobina.

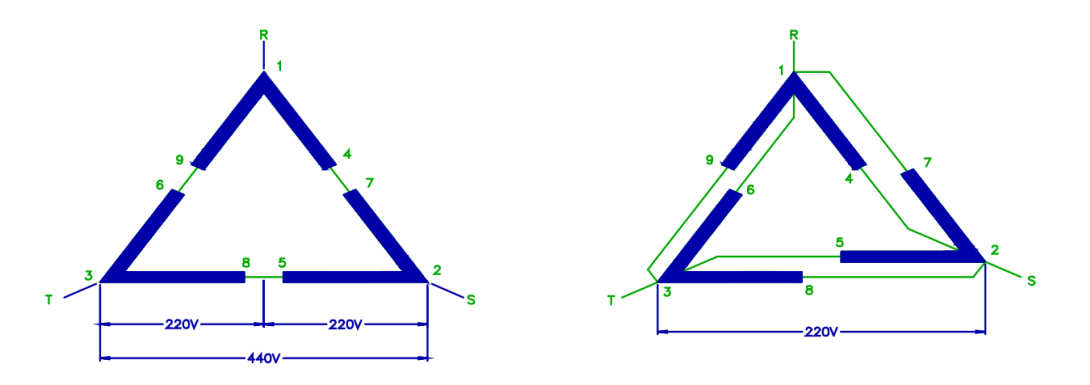

Figura 2.9: Sistema trifásico. [7]

#### 2. **Ligação estrela-triângulo**

É comum para partida de motores assíncronos a ligação estrela-triângulo. Nesta

ligação, o enrolamento de cada fase tem as duas pontas trazidas para fora do motor. Se ligarmos as três fases em triângulo cada fase receberá a tensão da linha de alimentação, por exemplo 220*V* (Figura 2.10 .B). Se ligarmos as três fases em estrela, o motor pode ser ligado a uma linha com tensão de alimentação igual a  $220\cdot\sqrt{3}=380V$  sem alterar a tensão no [enrol](#page-61-0)amento de cada fase, que continua igual a 220V (Figura 2.10 .A).

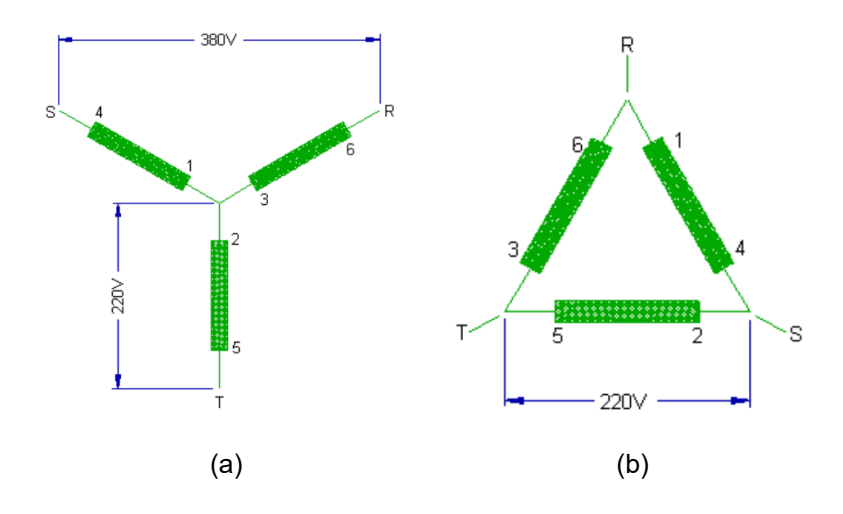

<span id="page-61-0"></span>Figura 2.10: Ligação estrela-triângulo. [7].

Tabela 2.3: Relação entre tensões (linha/fase) e potência em u[m](#page-109-2) sistema trifásico [7]

| Ligação | Tensão de Linha           | <b>Corrente De linha</b>  | Potência Trifásica (va)           |
|---------|---------------------------|---------------------------|-----------------------------------|
|         | $VI = \sqrt{3} \times Vf$ | $Il = If$                 | $S = 3\times V f \times I f$      |
|         | $VI = Vf$                 | $Il = If \times \sqrt{3}$ | $S = \sqrt{3}$ × $V l \times I l$ |

## **2.4 Grupo diesel-gerador**

Grupo Diesel-gerador é o conjunto de motor Diesel e gerador de corrente alternada, aqui denominado alternador, convenientemente montados, dotado dos componentes de supervisão e controle necessários ao seu funcionamento autônomo e destinado ao suprimento de energia elétrica produzida a partir do consumo de óleo Diesel. Em função dos consumidores de energia elétrica a que se destinam, os grupos geradores são construídos com características especiais que os tornam apropriados para diversas aplicações. [21]

### **2.4.1 Gerador**

O gerador utilizado neste trabalho foi um Himoinsa automático, com controlador PHG7. O qual fornece energia para uma carga crítica da empresa quando ocorre falha ou falta de energia pela distribuidora. Na Figura 2.11, pode-se ver o gerador utilizado.

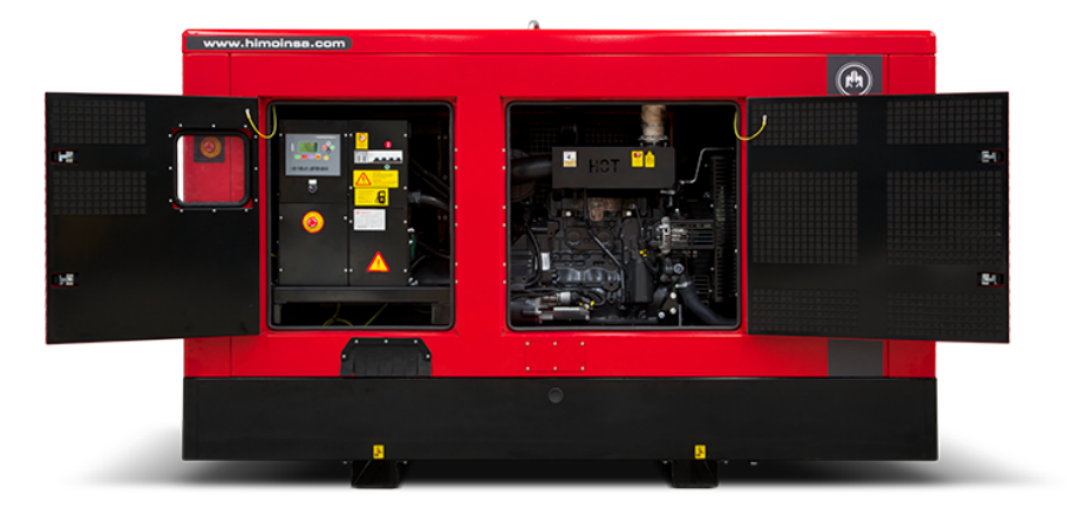

Figura 2.11: Grupo gerador himoinsa utilizado neste trabalho. [16]

O grupo possui modos de operação automático ou manual, caso ocorra f[alha](#page-110-2) ou falta da concessionária a partida é feita de forma automática, e graças à inclusão de resistências de pré-aquecimento com bombas, a água presente no motor é mantida a uma temperatura de no mínimo 40 graus Celsius (ºC), permitindo o início do grupo gerador dentro de 10 segundos após uma falta na rede. [26] Conta ainda com um controlador microprocessado PHG7, que pode ser visto na Figura 2.13.

Este controlador faz o monitoramento [da](#page-110-3) rede da concessionária, transferência automática de carga entre a rede e o gerador, dis[ponib](#page-63-0)iliza os dados do gerador, rede externa, motor, status e alarmes no *Liquid Crystal Display* (LCD). Permite expansão de entradas e saídas, omunicação CAN. No Anexo 4, pode-se ver os recursos deste controlador.

### **2.4.2 Controlador CEA7**

A central CEA7 é um controlador microprocessado, que realiza a função de supervisão e controle do grupo gerador e rede, realizando a comutação aberta, de forma automática como manual. Pode ser instalado tanto no grupo gerador quanto na chave de transferência. O dispositivo consiste de duas partes diferentes:

#### 1. **Módulo de visualização**

O módulo de visualização fornece informações sobre o estado do grupo gerador e, ao mesmo tempo, permite que o utilizador interaja com o mesmo. Com este módulo de visualização o utilizador é capaz de controlar, programar e configurar as funções da unidade de controlo.

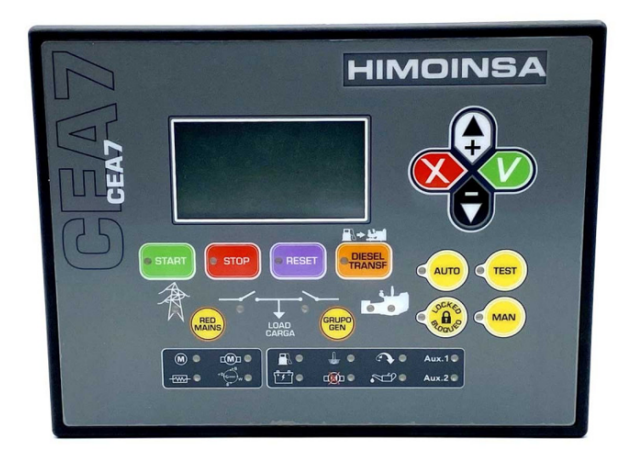

Figura 2.12: Unidade de Controlo CEA 7 [17]

### 2. **Módulo de medições**

O módulo de medições controla e monitoriza o painel de controlo. Encontra-se na parte traseira do painel, de modo a reduzir a cablagem e evitar perturbações electromagnéticas. Todos os sinais, sensores e actuadores estão ligados a este módulo. (ver anexo 1: Módulo de medições)

<span id="page-63-0"></span>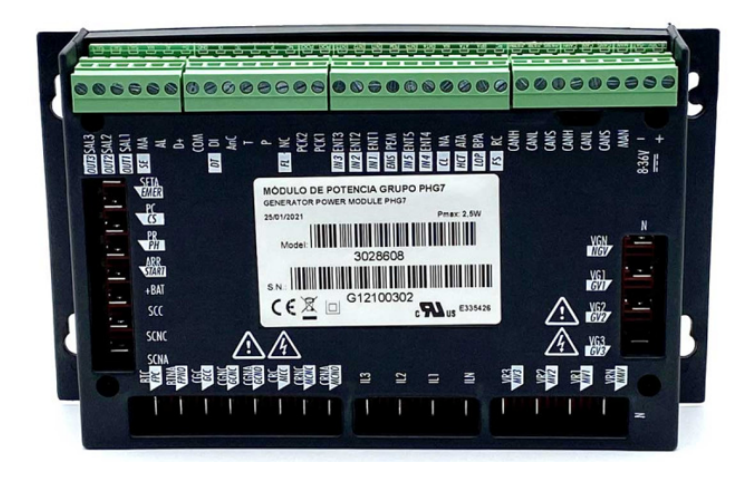

Figura 2.13: Módulo de potência PHG 7 [18]

## **2.5 Quadro de transferência automática**

O Quadro de transferência automática (QTA) é a tecnologia usada para acionar os equipamentos, como geradores de forma automática em caso de queda de energia. Ele também é responsável por desligar os geradores quando a energia é restabelecida. [19] A HIMOINSA fabrica QTAs para realizar a transferência de fornecimento de energia entre a rede e o grupo gerador. Uma peça projectada com um mecanismo eléctrico permi[te d](#page-110-4)ar uma resposta rápida do fornecimento de energia no medo de standy-by.

Os quadros HIMOINSA possuem uma parada de emergência manual e foram fabricados de acordo com os padrões de qualidade exigidos. Com uma faixa de amperagem de 30 A a 3150 A, o HIMOINSA ATS tem um índice de proteção IP55 que garante os níveis de estanqueidade e isolamento.

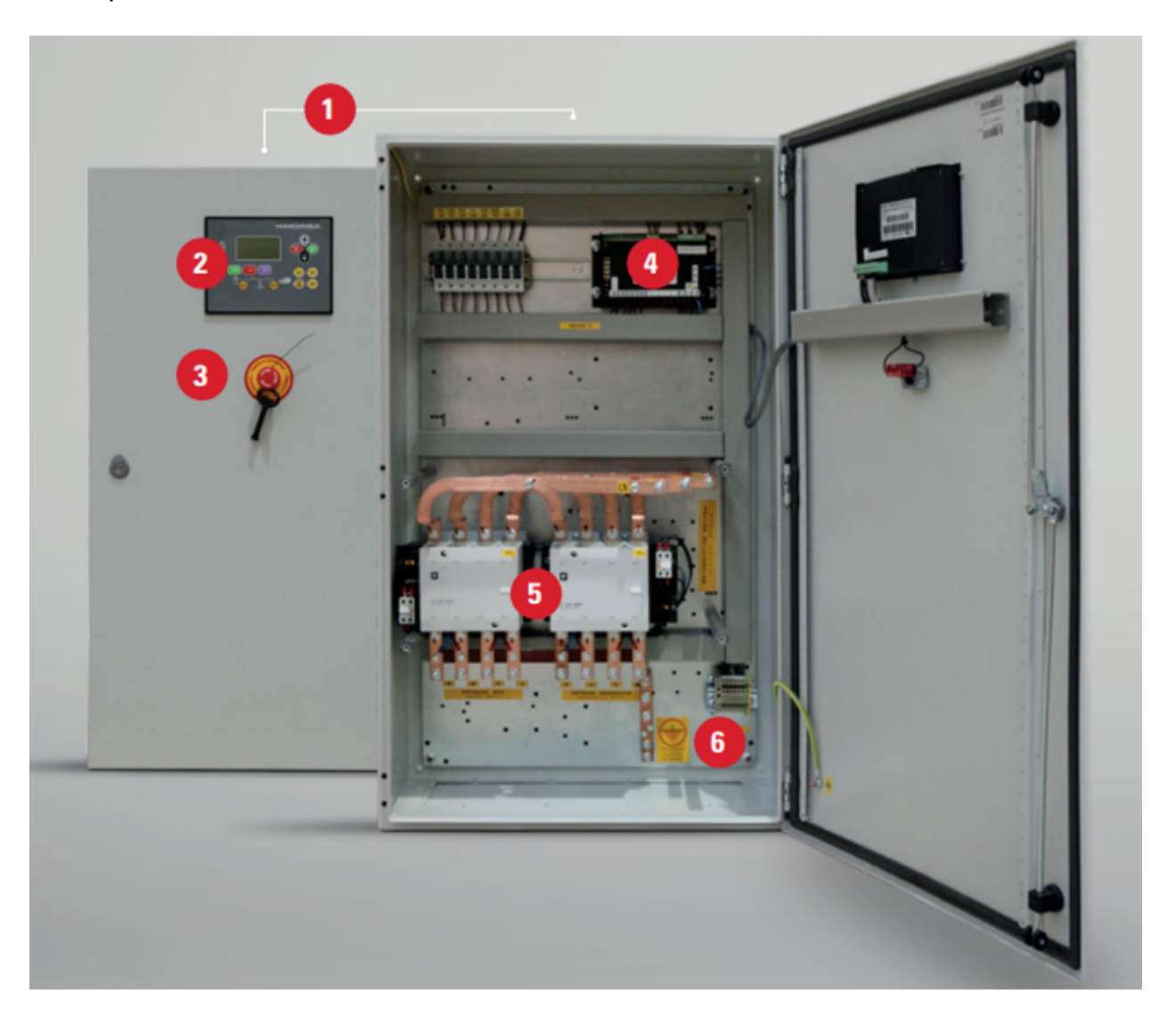

Figura 2.14: Quadro de transferência automática

Componentes principais

- 1. Armario IP55;
- 2. Central;
- 3. Parada de emergência;
- 4. Módulo de medida;
- 5. Contatores;
- 6. Conexão a terra.

## **2.6 Supervisão**

O software de supervisão, alocado em nível de controle do processo nas redes de comunicação, é o incumbido da aquisição dos dados, que após adquiridos precisam ser manipulados e convertidos, posteriormente alocados em um banco de dados. [4]

A importância dos softwares de supervisão em qualquer processo automatizado é amplamente conhecida. Normalmente os softwares de supervisão são aplicados para [m](#page-109-3)onitorar variáveis de processo, gerir alarmes e arquivos de dados. Tendo a interface automatizada de um sistema com operadores é a função principal da supervisão. Segundo Amy (1992), os sistemas desta natureza são designados com a palavra SCADA . [5]

De acordo com Boyer (2010) é possível acompanhar o verdadeiro estado do sistema por meio de um conjunto de relatórios e gráficos, auxiliando na tomada [d](#page-109-4)e decisões tanto pelo operador como pelo próprio software por meio de sua pré programação. Esses sistemas são aplicados na gerência de vários processos, principalmente por empresas, pois pelos dados obtidos na tela, é viável mensurar o desempenho da produção ou sistema monitorado e identificar rapidamente qualquer avaria no sistema.

## **2.7 Requisitos do sistema**

Os requisitos de um sistema correspondem às descrições detalhadas dos serviços, funções fornecidas e restrições operacionais do sistema, estes podem ser agrupados em duas categorias, a saber:

- 1. **RFU** Definem o que o sistema deve ser capaz de fazer, de acordo com Sommerville (2011), requisitos funcionais de um sistema devem ser descritos especificandose, detalhadamente, as entradas, saídas e excepções. [10] Portanto, neste trabalho a descrição dos RFU será feita baseando-se na abordagem do autor acima mencionado.
- 2. **RNFU** São restrições sobre as funções e serviços oferecidos pelo sistema.

## **2.7.1 Identificação e descrição dos RFU do protótipo**

Nesta secção, far-se-á a identificação e a respectiva descrição dos RFU do protótipo a ser desenvolvido.

| <b>RFU</b> | Descrição                                                                                                    |
|------------|----------------------------------------------------------------------------------------------------|
| Entrada    | • Estabelecer links entre o Gerador Elétrico $\leftrightarrow$ Microcontrolador $\leftrightarrow$<br>Servidor ↔ Cliente (Browser ou Telegram);<br>· O servidor, por sua vez, abrirá uma porta TCP e permanecerá "ou-<br>vindo", até alguma estação se conectar.                                                           |
| Processo   | · As grandezas geradas pelos sensores internos do gerador são en-<br>viadas para o controlador fixado junto ao painel de comando;<br>· Os dados são recebidos pelo hardware de coleta e transmitidas, in-<br>terligando o controlador ao servidor, criando um canal serial até o<br>servidor via protocolo Modbus TCP/IP. |
| Saída      | · O servidor remoto, por sua vez, aloca essas informações em um BD,<br>possibilitando consultadas pelos usuários em uma interface Web ou<br>Telegram demonstrando os dados gerados pela máquina.                                                                                                    |

Tabela 2.4: Descrição dos RFU

## **2.7.2 Identificação e descrição dos RNFU do sistema**

| <b>RNFU</b>        | Descrição                                                                                                    |
|--------------------|----------------------------------------------------------------------------------------------------|
| Segurança          | • É almejável que o sistema seja seguro e que garanta a confidencia-<br>lidade e integridade das informações da empresa.              |
| Desempenho         | • O desempenho do sistema (Hardware de coleta) dependerá das es-<br>pecificações do hardware do gerador a ser controlado.             |
| Interoperabilidade | · Permitir, futuramente, a comunicação do sistema com outras máqui-<br>nas. Por exemplo: geradores caterpillar, Hyundai, Stemac, etc. |

Tabela 2.5: Descrição dos RFU

## **2.8 Visão geral do stema proposto**

O *Generators Monitoring System* (GMS) foi concebido especificamente para geradores de energia de emergência para monitorar operações do motor assim como as do gerador e detectar alarmes ou falhas. Este assegura-lhe o aumento da disponibilidade do grupo gerador e uma resposta rápida aos problemas de serviço.

O GMS monitora os geradores de energia colocados nas áreas remotas e aumenta a sua eficiência através da monitorização dos vários parâmetros do gerador, reporta a problemas críticos minimiza tempo de inatividade e maximiza a disponibilidade enviando mensagens de falha do gerador instantaneamente para diagnóstico e despacho de serviço de emergência se necessário.

O GMS funciona com tecnologia Ethernet ou WiFi, pode monitorar vários parâmetros como tensões, correntes e frequência da rede e do gerador, tensões das baterias, nível de combustível, temperatura, pressão do óleo, rotação do motor etc. Este sistema fornece a solução ideal para os problemas causados em situações em que uma ligação com fios entre um aparelho/dispositivo remoto e a central pode não ser viável.

## **2.8.1 Esboço do sistema**

O modelo da figura abaixo ilustra a forma de supervisão e gestão que se propõe para os grupos motor-gerador.

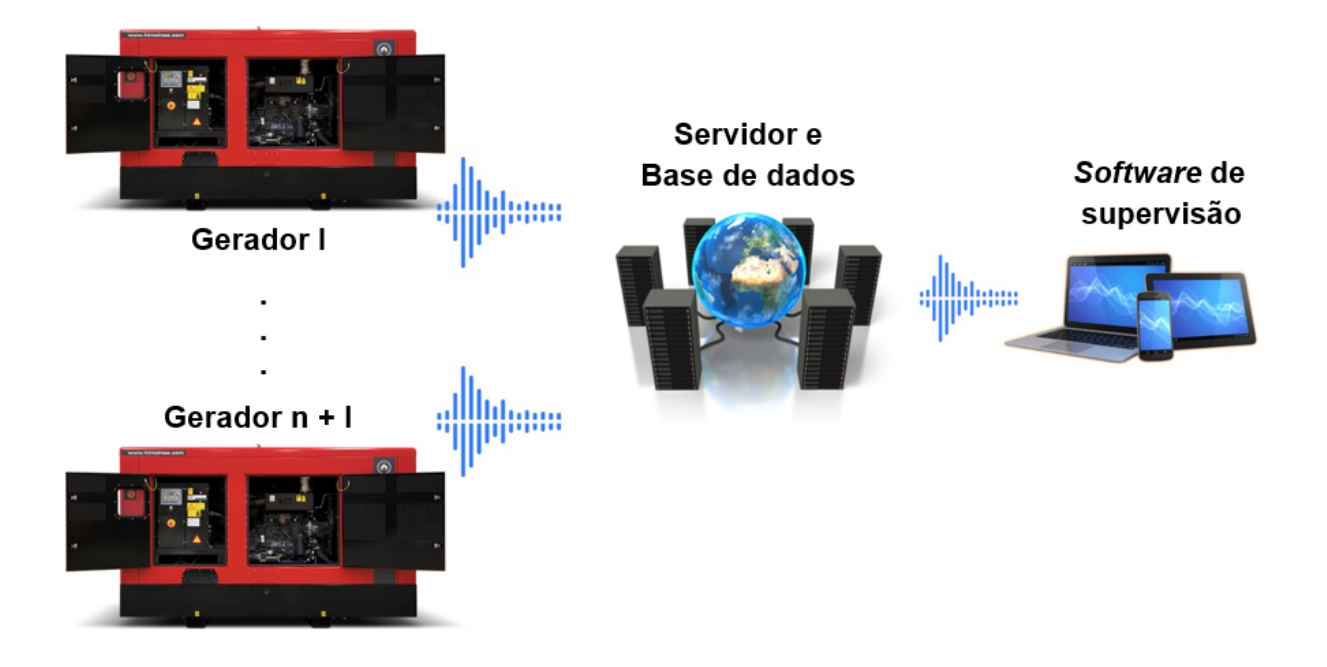

<span id="page-68-0"></span>Figura 2.15: Modelo do sistema proposto. [Autor, 2022]

O modelo da Figura 2.15 ilustra a forma de monitoramento e controle que predominará após a materialização da solução.

Esta solução permite [redu](#page-68-0)zir o risco de accidentes de trabalho enquanto aumenta a eficiência, permitindo que o operador esteja exatamente onde precisa estar, em vez de ser restringido por um painel de controle local ou controle com fio.

É mostrado a seguir um fluxograma que ilustra de forma clara e resumida o princípio de funcionamento do sistema de controle proposto.

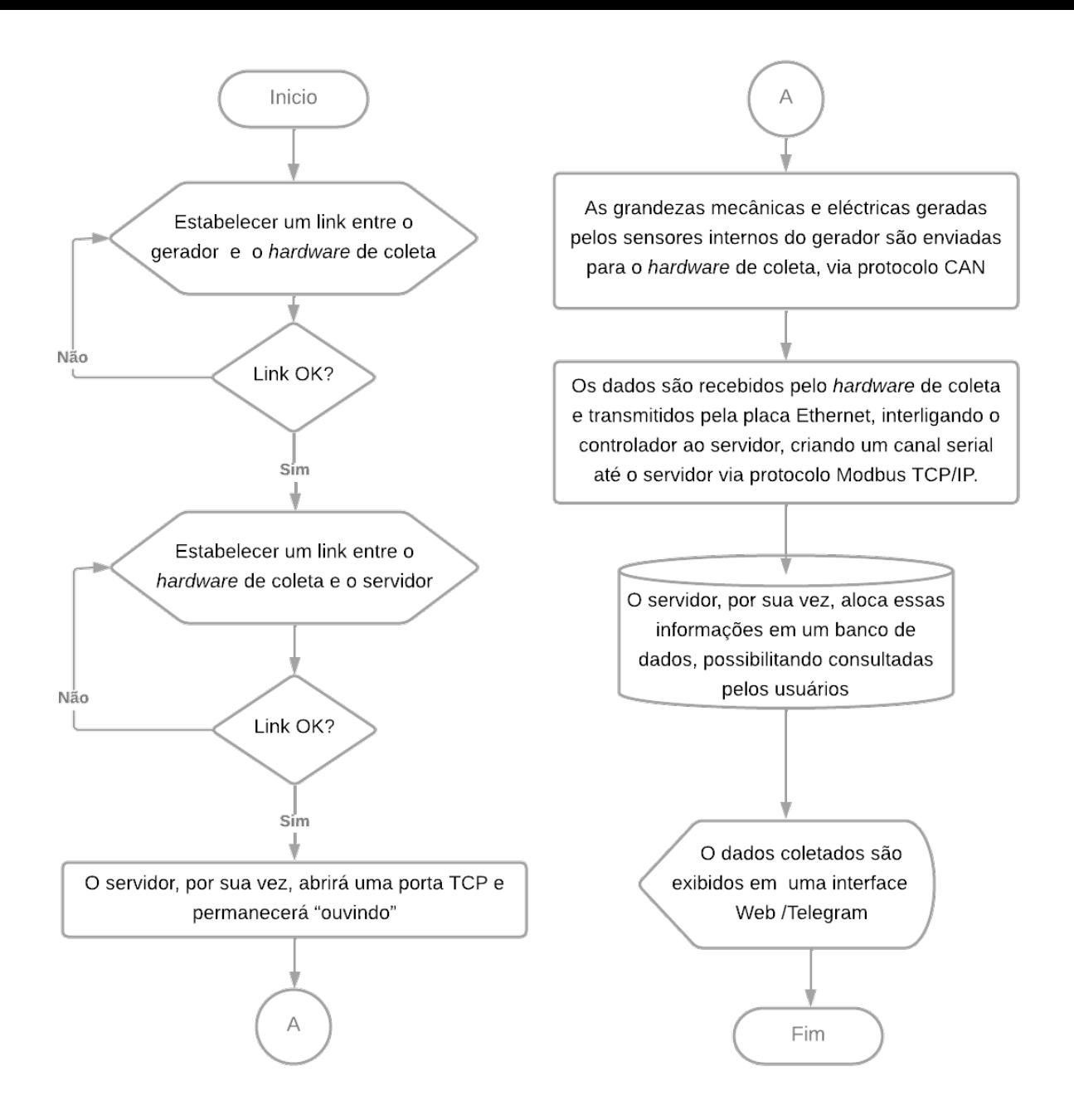

Figura 2.16: Princípio de funcionamento do Sistema. [Autor, 2022]

## **2.8.2 Especificações técnicas do sistema**

O hardware conectado ao grupo motor-gerador, pode ser visto na Figura 2.17, o mesmo faz a coleta dos dados, conta com um um conversor de tensão (LM2596), um Arduino UNO, um módulo MCP2515 e um módulo Ethernet que permite conexão [com](#page-70-0) redes *Institute of Electrical and Electronics Engineers* (IEEE) 802.3.

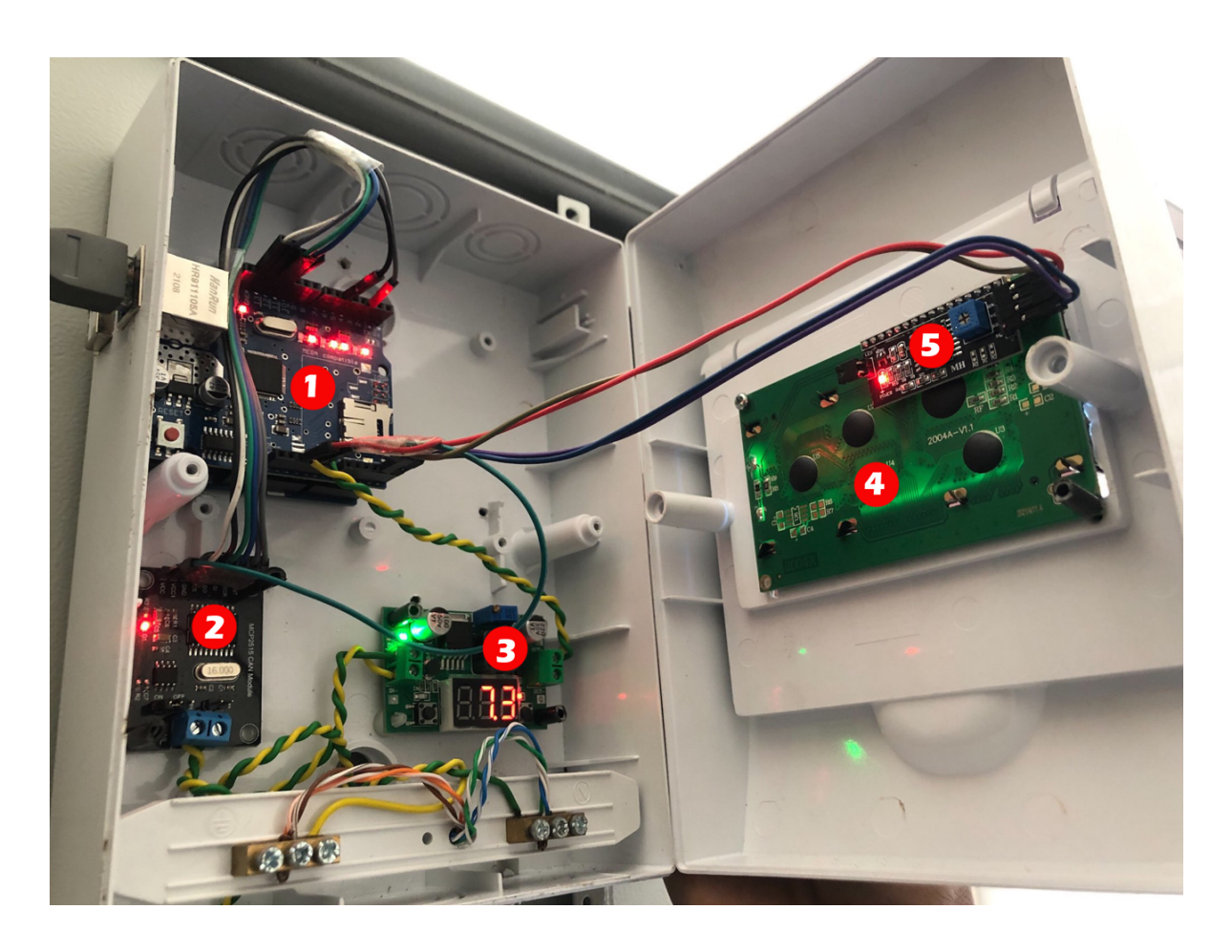

Figura 2.17: Hardware de coleta.[Autor, 2022]

- <span id="page-70-0"></span>1. Ethernet Shield - W5100 e Arduino UNO - Atmega328;
- 2. Transceptor CAN MCP2515;
- 3. Conversor de tensão LM2596;
- 4. Display LCD 24X4;
- 5. Adaptador I2C.

O hardware é alimentado por uma UPS, a qual utiliza tensão alternada de trabalho de 220V. Já que os componentes desse hardware operam com uma tensão contínua de 5V, o equipamento de coleta conta com conversor e abaixador tensão. Este meio de reduzir a tensão é desenvolvido com base no circuito integrado LM2596, que diminui a tensão de 12V para 5V, alimentando os componentes.

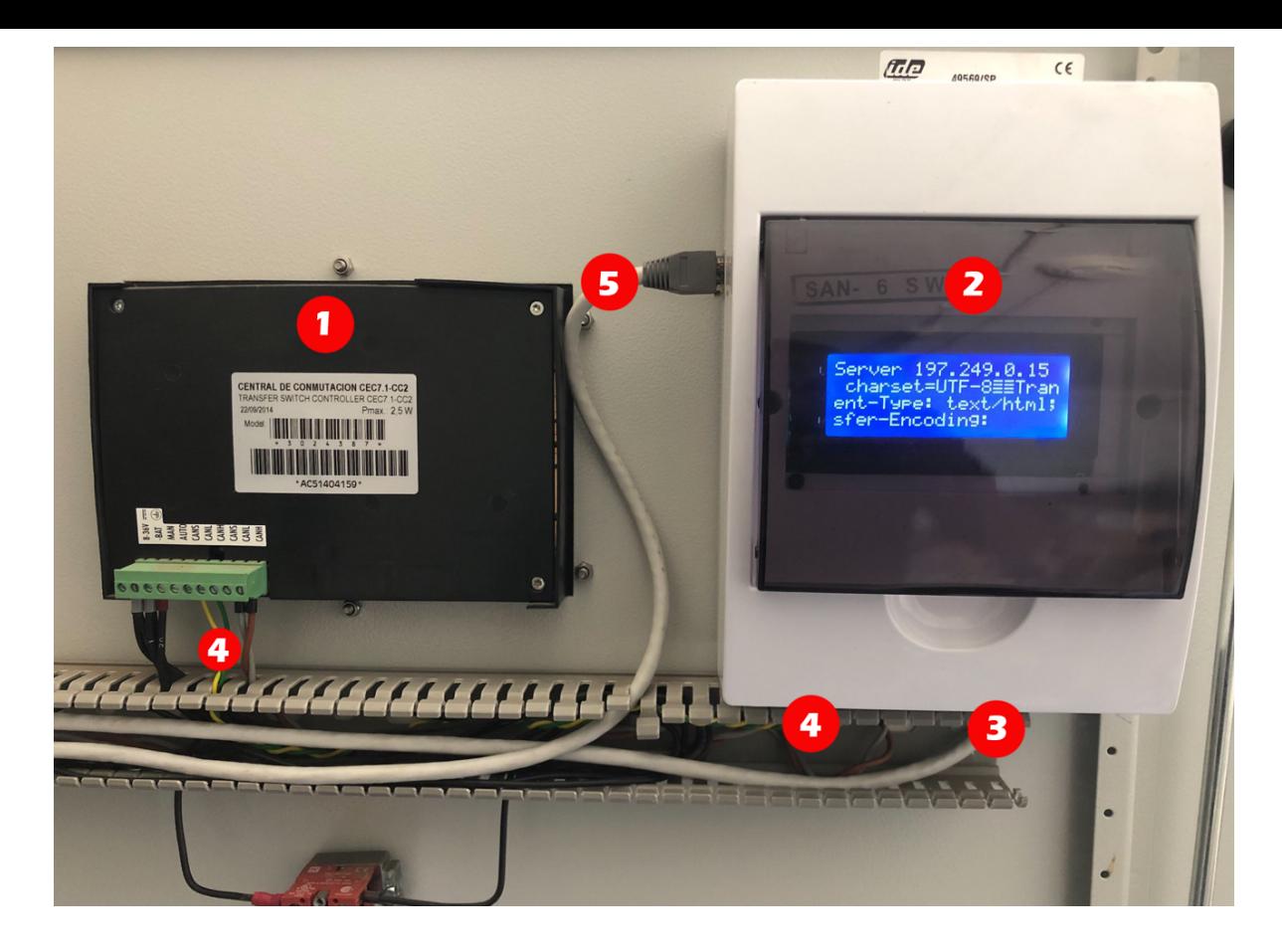

Figura 2.18: Hardware de coleta conectado ao barramento via MCP2515.[Autor, 2022]

- 1. Unidade de Controlo CEA7;
- 2. Hardware de coleca;
- 3. Entrada de alimentação de 12V;
- 4. Barramento CAN conectando (1) (2);
- 5. Cabo de rede RJ45 conectando (2) Switch.

Pode-se ver na Figura 2.17, o equipamento sendo alimentado por uma fonte externa (3), indicado pelo LED verde, e conectado ao barramento CAN pela interface padrão CAN H/L.

O hardware de coleta conta ainda com uma entrada USB para programação do microcontrolador. Para efetuar o download do firmware para ATMEGA328, é necessário remover a alimentação externa do hardware e então conectar o cabo USB entre o equipamento e o computador. A Figura 27, ilustra como foi enviado o binário para o microcontrolador do hardware. [26]
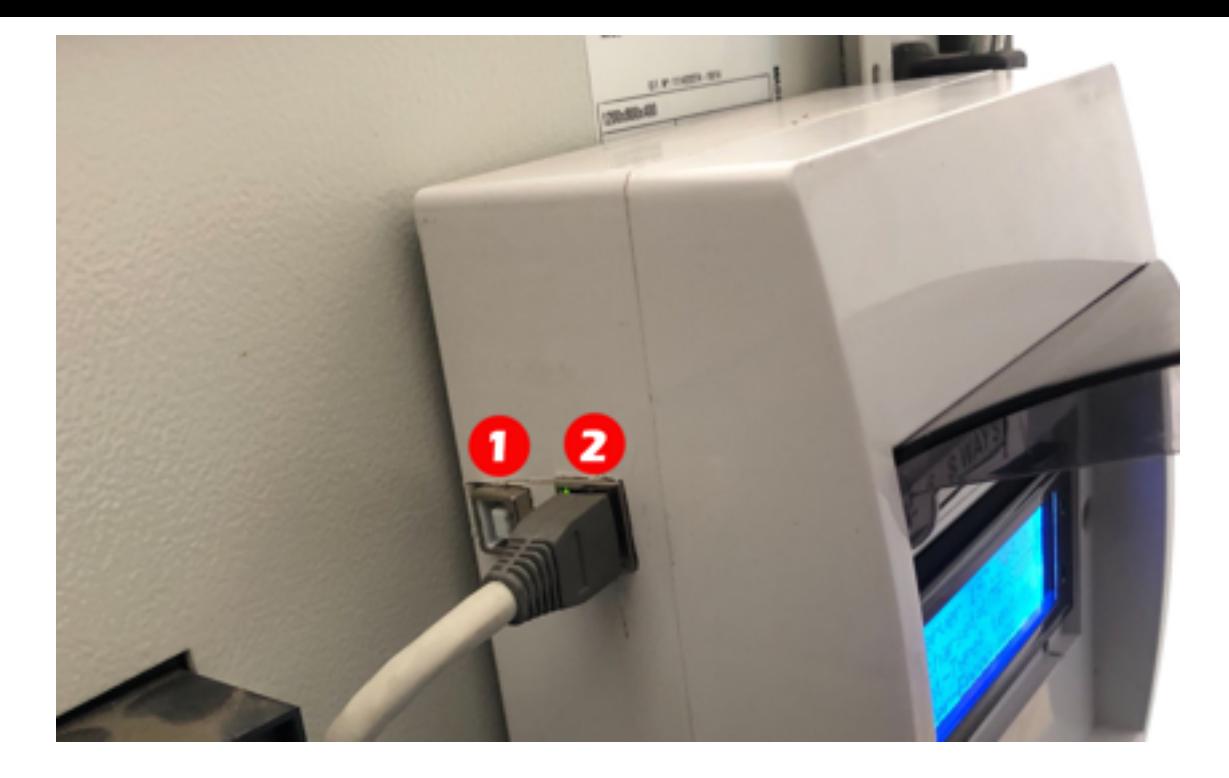

Figura 2.19: Conexão do hardware de coleta ao notebook. [Autor, 2022]

- 1. Entrada USB 2.0 para programação do microcontrolador;
- 2. Saída do cabo de rede RJ45;

O microcontrolador, por ter uma arquitetura mais familiar e com capacidade de processamento que atende a necessidade para analisar o sinal do módulo de recepção do projecto, examina a conexão com a rede IEEE 802.3, assim abrindo a conexão com o servidor via Internet. Onde caberá a ele em um primeiro momento ser o mestre da rede, onde ele requisita os dados do escravo, que neste momento é a unidade de controle do gerador. As próximas etapas são a conexão com o servidor e preparação do socket com as mensagens no padrão Modbus TCP/IP. Após o microcontrolador se torna o cliente da conexão Modbus TCP/IP com o servidor. Nesta etapa o microcontrolador envia os dados para o servidor a cada requisição, como pode ser visto na Figura 2.20.

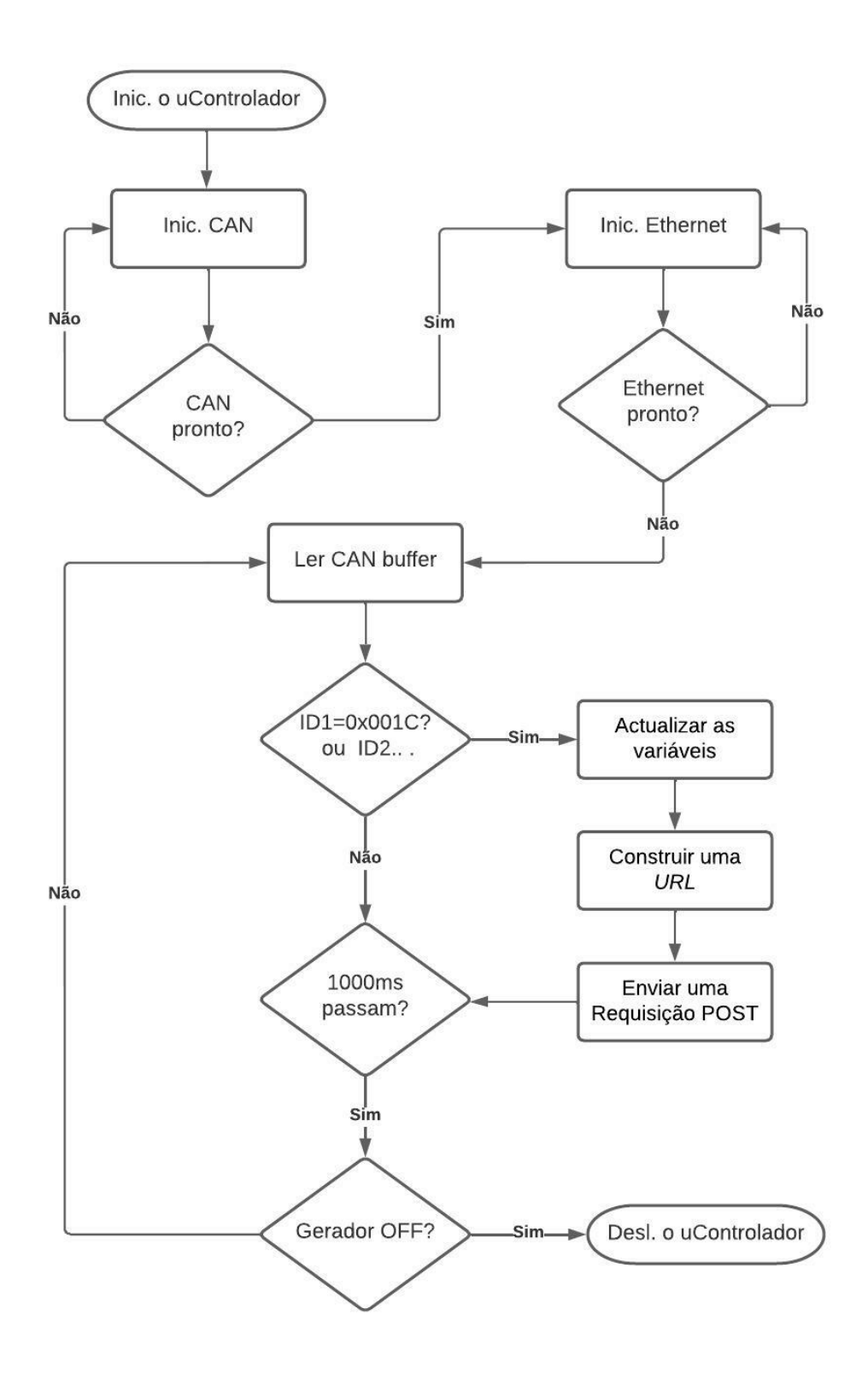

Figura 2.20: Principio de funcionamento do *hardware.*[Autor, 2022]

Após o servidor receber a mensagem, é solicitado o fim da conexão por ele, a comunicação se encerra a cada pacote recebido. E os dados enviados pelo cliente são armazenados no banco de dados, para que em seguida, possam ser acompanhados pela tela do supervisório.

## **2.8.3 Servidor Modbus TCP/IP**

Os dados do gerador são enviados para um servidor com IP fixo. Este, por sua vez, disponibiliza os dados via internet para os usuários conectados e com acesso a ele. O servidor realiza funções básicas como, permanecer em actividade esperando a requisição em sua porta, sendo possível ter múltiplas conexões, no momento que isso ocorre, uma instância dele cria um túnel para conexão do servidor TCP com o cliente.

Na Figura 2.21, pode-se ver o fluxograma de como ocorre a troca das mensagens entre o hardware de coleta e o servidor, por meio de Sockets que conterá as mensagens convertida[s do p](#page-74-0)adrão Modbus RTU em Modbus TCP/IP.

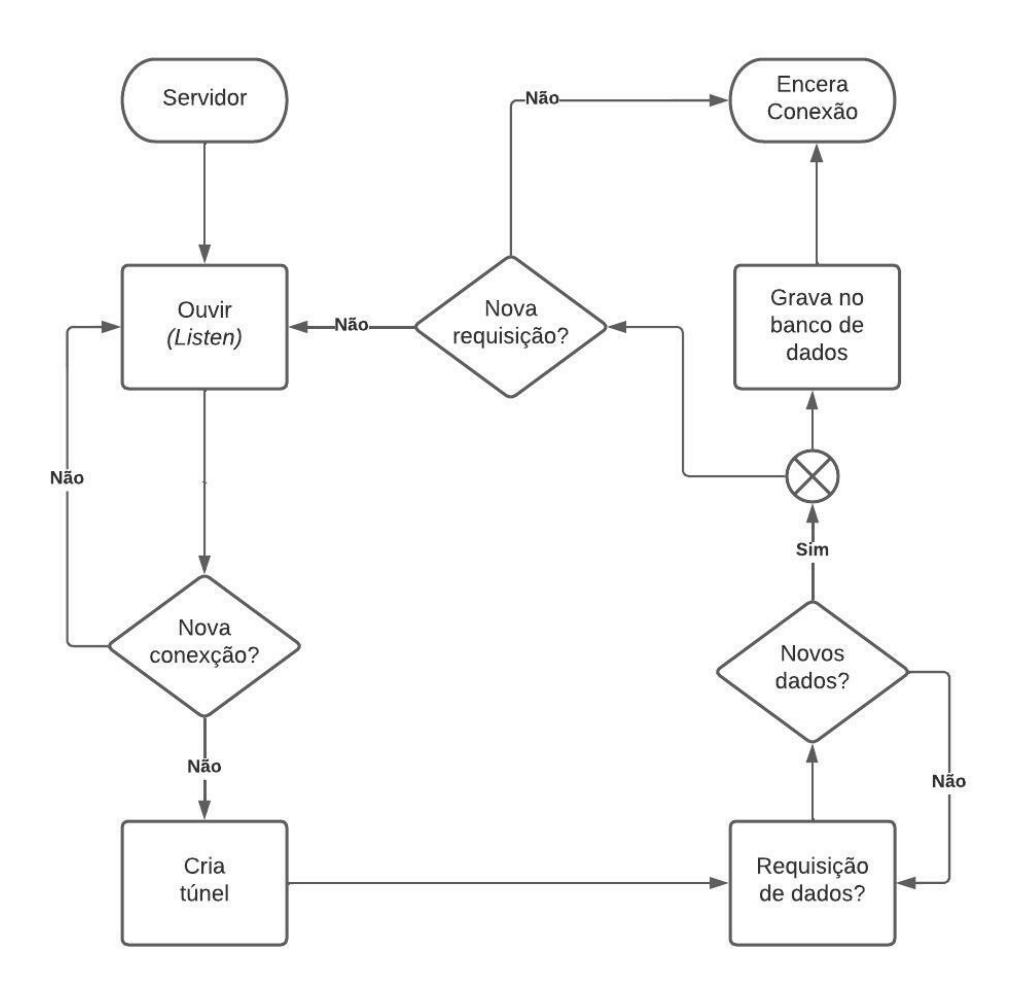

<span id="page-74-0"></span>Figura 2.21: Fluxograma de trabalho do servidor.[Autor, 2022]

Lembrando que a conexão do servidor é encerrada a cada pacote recebido, e logo após, é reestabelecida para requisição e recebimento da mensagem, caso necessário. A comunicação sempre inicia por parte do hardware de coleta, como pode ser visto na Figura 2.20.

### **2.8.4 Banco de dados**

Ao receber os dados, o servidor faz a verificação do CRC do pacote recebido e caso esteja conforme, repassa as informações para o servidor de banco de dados Maria DB e indica os valores na tela do supervisório, que fica disponível via Internet. Na Figura 2.22, pode-se ver o diagrama conceitual de como foi constituído o banco de dados.

| usuários  |           | geradores   |           |
|-----------|-----------|-------------|-----------|
| id        | int       | id          | int       |
| nome      | varchar   | codigo      | varchar   |
| sobrenone | varchar   | modelo      | varchar   |
| email     | varchar   | localização | varchar   |
| contacto  | varchar   | gen_status  | int       |
| senha     | varchar   | mode_status | int       |
| role      | varchar   | test_status | int       |
| data      | timestamp | data        | timestamp |
|           |           |             |           |
|           |           |             |           |
| logs      |           | dados       |           |
| id        | int       | id          | int       |
| email     | varchar   | tensão      | double    |
| data      | timestamp | corrente    | double    |
|           |           | factor      | double    |
|           |           | frequência  | double    |
|           |           | energia     | double    |
|           |           | potêcia     | double    |
|           |           | bateria     | double    |
|           |           | combustível | double    |
|           |           | rotações    | double    |
|           |           | tempo       | double    |
|           |           | tensão_rede | double    |

<span id="page-75-0"></span>Figura 2.22: Diagrama ER de banco de dados.[Autor, 2022]

Da Figura 2.22 pode-se ver as principais tabelas criadas para estrutura do banco dados, facilitando assim a consulta pelo supervisório desenvolvido na linguagem PHP. Cada usuário po[de ca](#page-75-0)dastrar nenhum ou inúmeros geradores, e um gerador apenas pode ser cadastrado por um e único usuário.

# **Capítulo 3**

# **Descriãço do** *hardware* **de coleta**

Neste capítulo serão abordados os materiais utilizados no desenvolvimento do projecto, com o fornecimento das especificações técnicas dos módulos, assim como o princípio de funcionamento do Hardware de coleta.

# **3.1** *Design* **do circuito**

Para desenhar o circuito o autor recorreu a um software para criação de projectos electrônicos (Proteus Design Suite). O Proteus é um software composto por um conjunto de ferramentas, incluindo captura esquemática, simulação e módulos de projectos de placas de circuito impresso (*Printed Circuit Board* (PCB), na sigla em inglês), usadas principalmente para o projecto de circuitos integrados. O software é usado principalmente por engenheiros de projecto electrônico e técnicos para criar esquemáticos e impressões electrônicas para a manufatura de PCBs. [20]

## **3.2 Construção do hardw[are](#page-110-0) de coleta**

Para que os dados provenientes do gerador (Central CEA7) possam ser monitorados e processados, faz-se necessário o desenvolvimento de um módulo de decodificação das mensagens que fluem no barramento CAN do gerador. Para o gerenciamento dos processos do sistema de monitoramento foi utilizado o microcontrolador ATMEGA328, que além de comandar a transmissão das informações da rede CAN, também controla o funcionamento do módulo Ethernet.

### **3.2.1 Placa Arduino UNO**

O Arduino Uno é um microcontrolador baseado no ATmega328. Tem 14 pinos de entrada/saída digitais (dos quais 6 podem ser utilizados como saídas PWM), 6 entradas analógicas, um ressonador cerâmico de 16 MHz, uma ligação USB, uma tomada de alimentação, um cabeçalho *Internship and Community Service Programme* (ICSP) e um botão de reset. [22]

#### **3.2.1.1 Progr[ama](#page-110-1)ção**

O Arduino UNO pode ser programado utilizando o software (IDE) Arduino. O ATmega328 vem pré-gravado com um carregador de inicialização que possibilita a carga de novos códigos sem o uso de um programador externo.

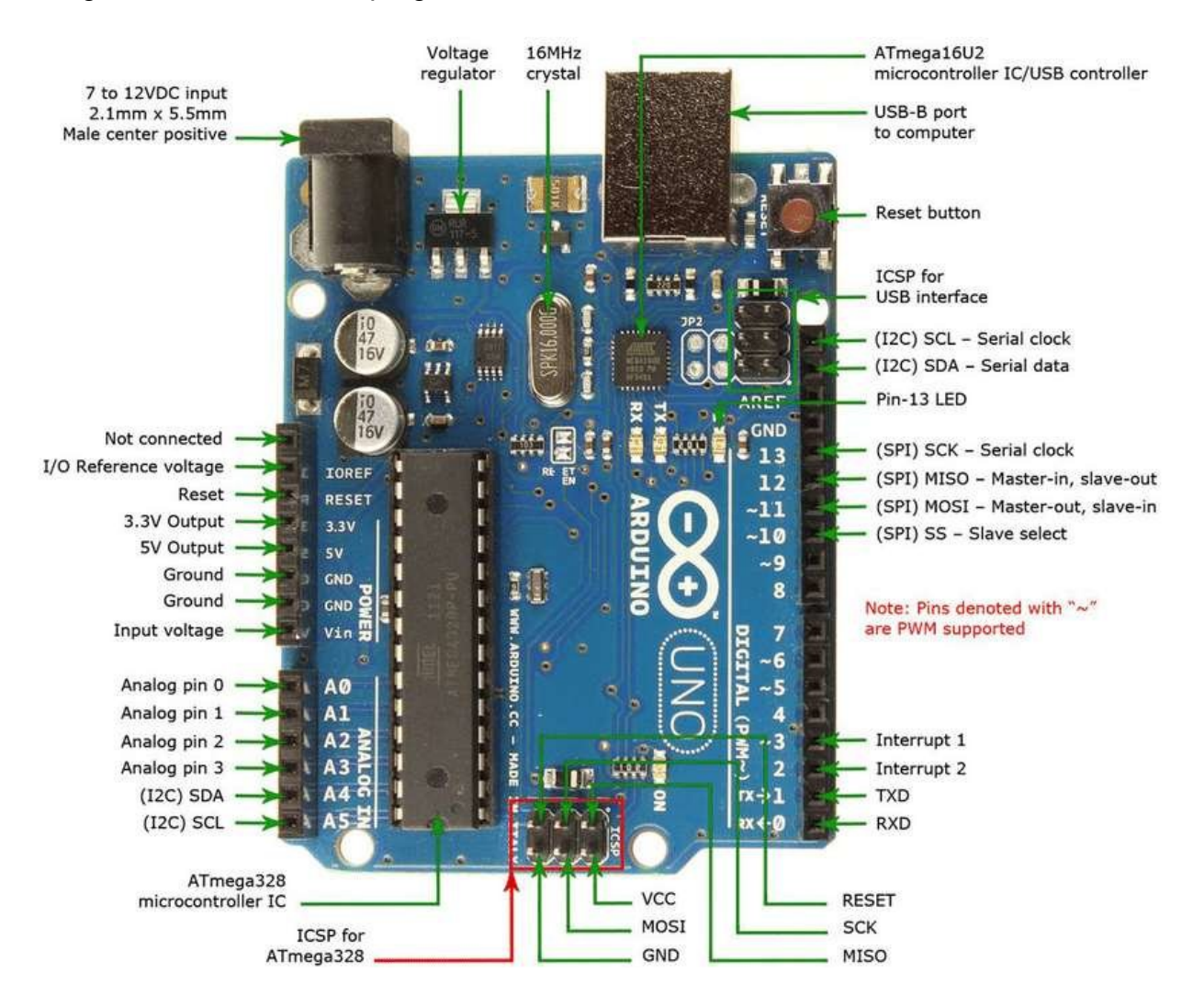

Figura 3.1: Pinos do Arduino UNO. [24]

O Arduino UNO tem 14 I/O digitais, que podem ser usadas [tan](#page-110-2)to como entradas como

saídas. Todas trabalham com 5V de tensão, sendo que 5V é equivalente a *HIGH* e 0V é equivalente a *LOW*. Cada pino pode prover uma corrente de alimentação de até 40mA, possuindo um resistor de pull-up entre 20-50k ohms. Para selecionar o modo de operação do pino, basta usar o comando pinMode().

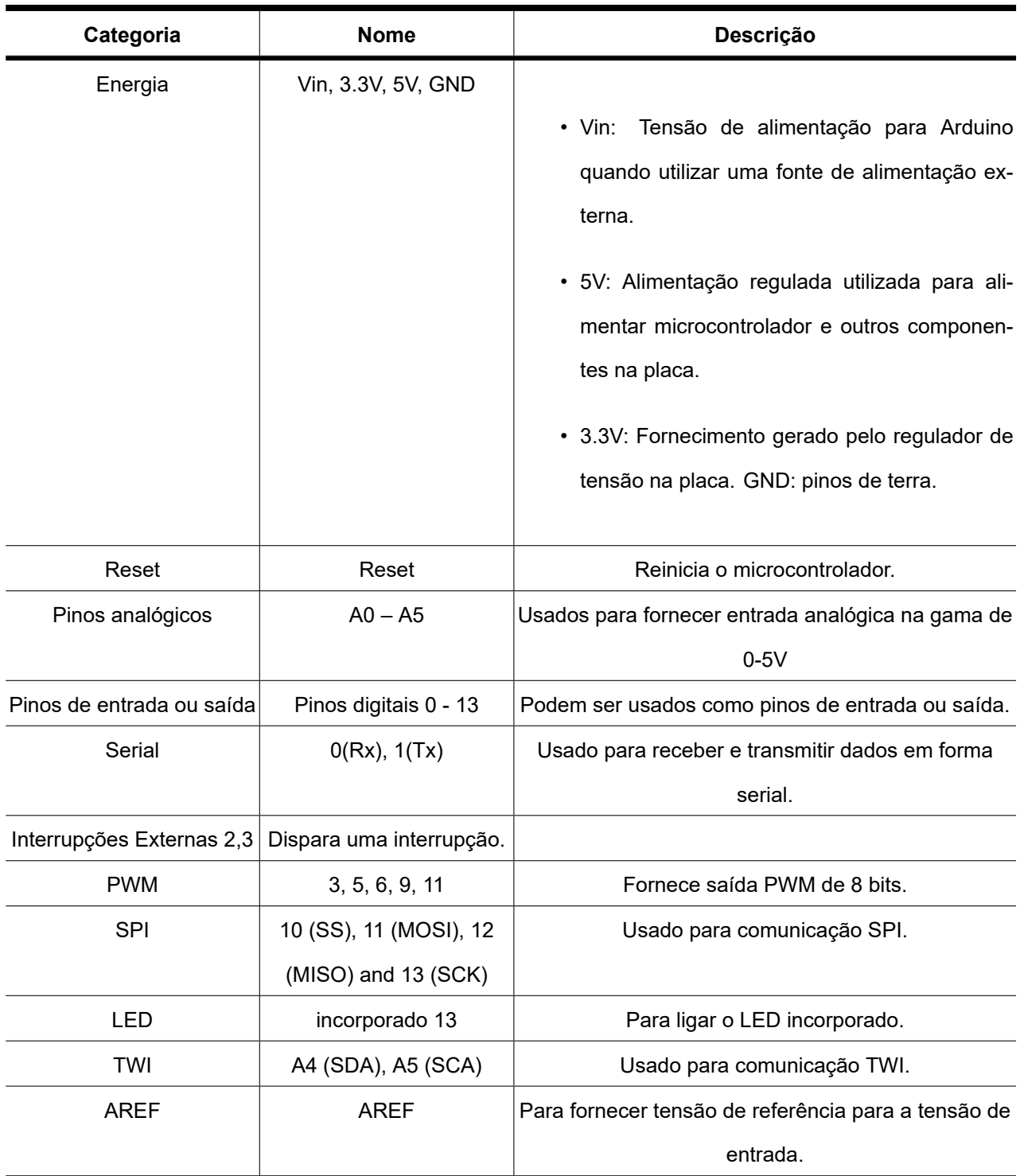

Tabela 3.1: Descrição dos RFU

#### **3.2.1.2 Comunicação**

O Arduino dispõe de diversas facilidades na comunicação com um PC, outro Arduino, ou outros microcontroladores. O ATmega328 disponibiliza comunicação serial padrão *Universal Asynchronous Receiver-Transmitter* (UART) TTL (5V) através dos pinos digitais 0 (RX) e 1 (TX). Um conversor USB- Serial (implementado através do ATmega16U2) existente na placa canaliza a comunicação serial na interface USB aparecendo como uma porta COM virtual no gerenciador de dispositivos. O firmware do conversor USB-Serial utiliza drivers USB COM padrão, não sendo necessário nenhum driver externo. O software Arduino inclui um monitor serial que possibilita o recebimento/envio de dados seriais simples da placa Arduino.

## **3.2.2 Ethernet Shield W5100 com Arduino UNO (WebClient)**

Nesta parte do relatório vou introduzi-lo e mostrar as possibilidades de integração do Ethernet Shield W5100 com a placa Arduino UNO. O Ethernet Shield W5100 é uma forma rápida e conveniente de levar a placa Arduino online. Baseia-se no chip Ethernet W5100 da WIZnet, que fornece acesso à rede em protocolos TCP ou UDP. Duas bibliotecas nativas são usadas para ser capaz de usar o módulo facilmente: Biblioteca Ethernet e Biblioteca SD. A utilização do Ethernet Shield é uma forma simples de disponibilizar dados relacionados com sensores ou sistemas online que controlas usando um Arduino.

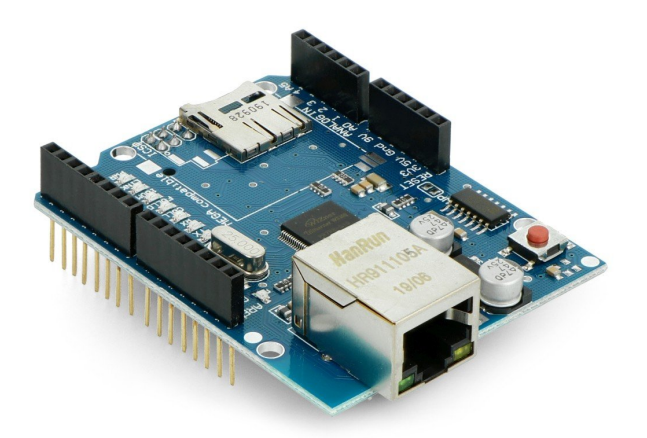

Figura 3.2: Ethernet Shield W5100. [25]

O coração da placa é o W5100 CI, fabricado pela WIZNet. Alg[um](#page-110-3)as fontes recomendam o uso de uma fonte de alimentação externa para alimentar o módulo devido ao alto consumo de corrente deste IC. O W5100 tem um buffer interno de 16K, e a velocidade de ligação é de 10 a 100Mb. Mais do que suficiente para tirar leituras de sensores e actuadores. A Figura 3.3 mostra o módulo Ethernet ligado a um Arduino UNO.

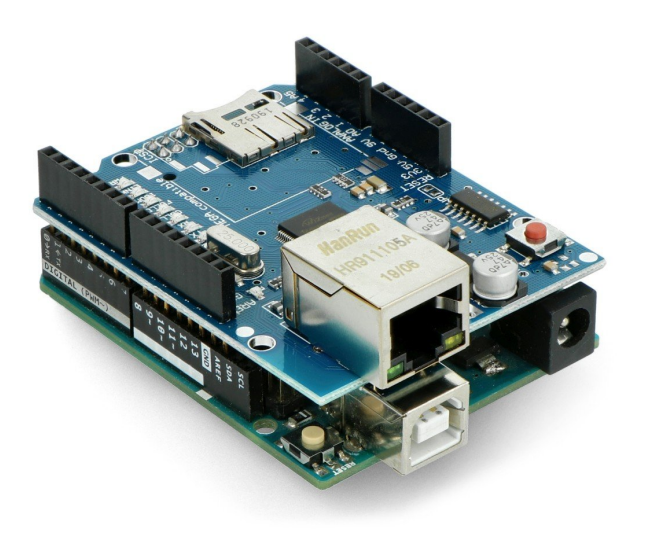

Figura 3.3: Ethernet Shield W5100. [25]

## **3.2.3 Módulo MCP2515**

A placa CAN é compatível com Raspberry Pi num nível de tensão de 3,3V, bem como com Arduinos num nível de tensão de 5V. Uma atribuição geral de pinos pode ser encontrada no diagrama e tabela seguintes.

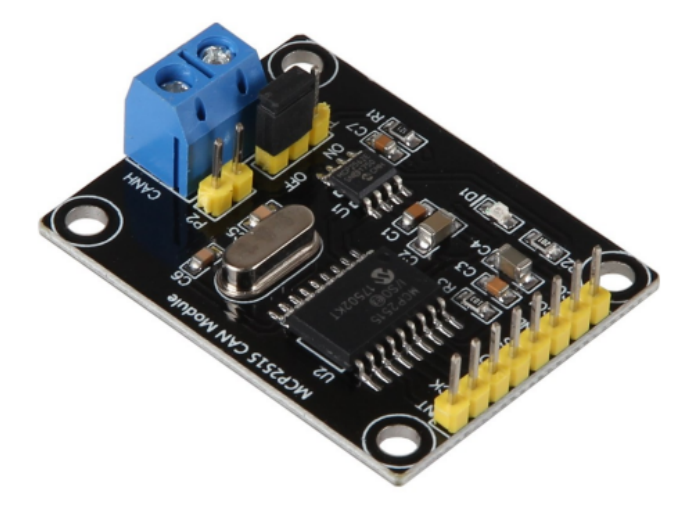

Figura 3.4: MCP2515 módulo CAN. [8]

Na tabela seguinte pode encontrar-se a descrição dos pin[os](#page-109-0) do módulo MCP2515.

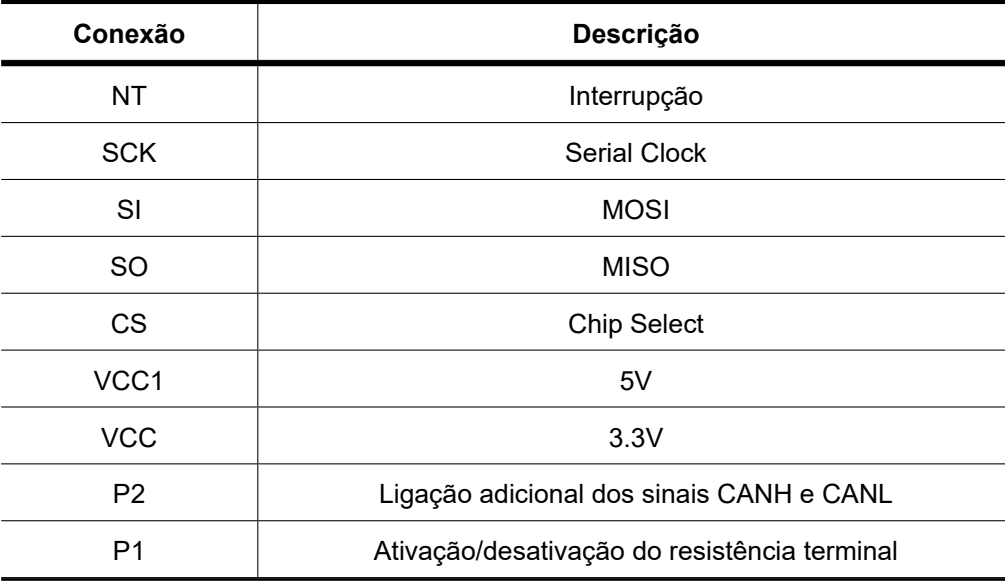

Para uma melhor operação entre CAN High e CAN Low, é necessária uma resistência terminal. Uma resistência de 120Ω em cada extremidade do barramento é ideal para uma autonomia máxima em distâncias mais longas. Esta resistência já vem integrado no módulo e pode ser ativado ou desativado na ligação P1.

## **3.2.4 Módulo LM2596**

É um módulo conversor de tensão ajustável equipado com uma função *Step UP* e *Step DOWN*.

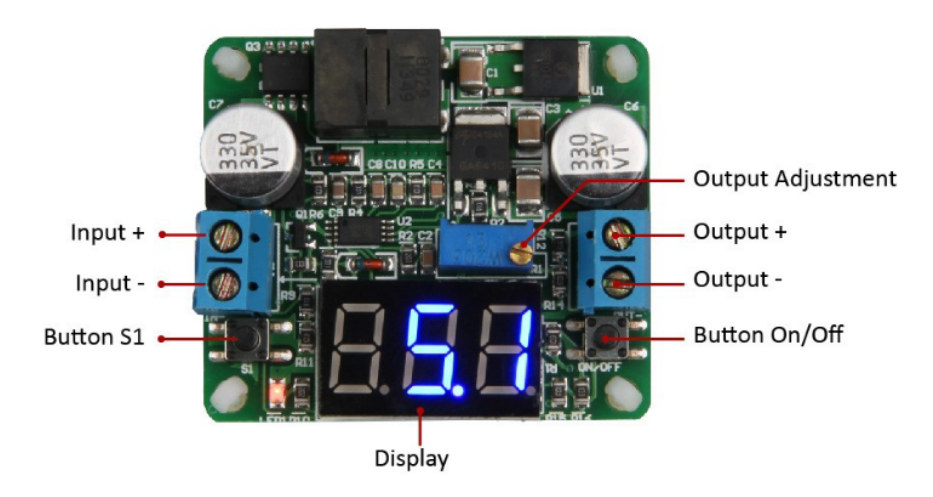

Figura 3.5: Módulo conversor de tensão ajustável. [9]

| <b>Parâmetro</b>  | Descrição     |
|-------------------|---------------|
| Tensão de entrada | $5 - 25V$     |
| Tensão de saída   | $0.5 - 25V$   |
| Corrente Max.     | In/Output: 2A |

Tabela 3.3: Características do módulo LM2596

## **3.2.5 Módulo adaptador I2C e Display LCD 24x4**

O receptor RF esta equipado por um display LCD, para fins de monitoramento do comportamento da máquina em operação. Para tornar a instalação fácil e flexível do display recorri ao módulo Adaptador I2C (IIC). Este módulo é muito utilizado para ligar displays LCDs junto ao Arduino, já que proporciona uma instalação rápida e de qualidade.

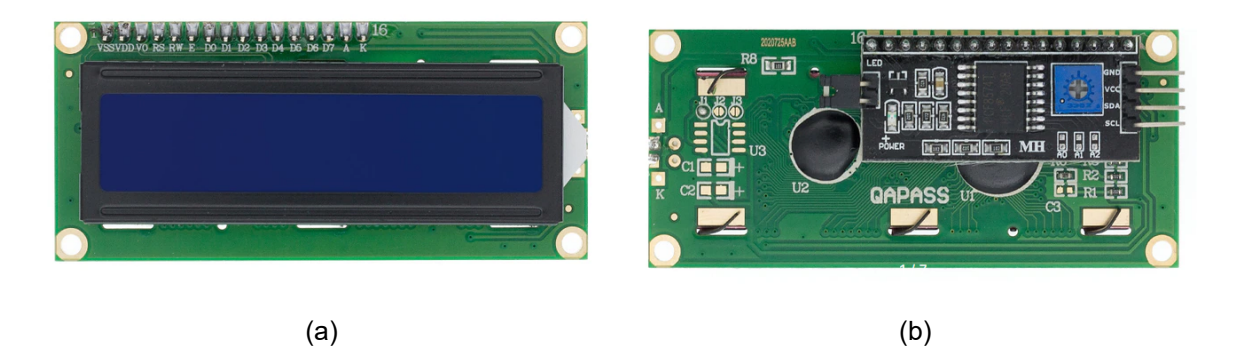

Figura 3.6: Esquema de conexão do módulo adaptador I2C.[Autor, 2022]

Em uma instalação comum de um LCD 16x2 ou 20x4 no Arduino é necessário a ligação de 6 pinos: RS, EN, D7, D6, D5 e D4, com a característica de delimitação das portas da plataforma de prototipagem. Já com a ligação junto ao Módulo Adaptador I2C pode ser economizada significativamente as portas do Arduino, já que o mesmo necessita somente de uma linha I2C para trabalhar e exibir informações.

# **Capítulo 4**

# **Desenvolvimento do software de supervisão**

# **4.1 Visão geral**

Como pode ser visto na Figura 4.1, o microcontrolador acoplado ao gerador tem o papel de encaminhar os pacotes de dados à rede local, por meio do protocolo TCP/IP. A rede local retransmite os dados viaI[nter](#page-83-0)net até o servidor, que contém um IP fixo conhecido. Por sua vez o servidor analisa os dados e os aloca no banco de dados para que as informações sejam acompanhadas na tela do MONGEN pelos usuários.

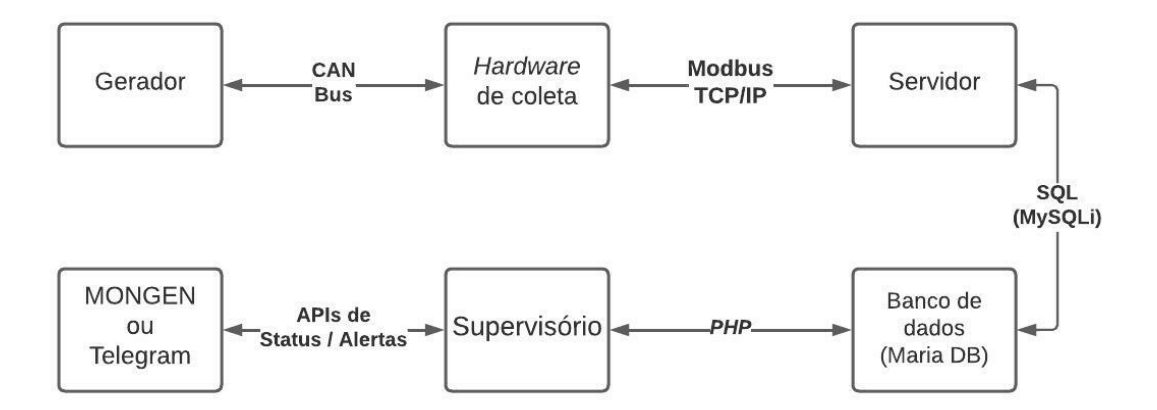

<span id="page-83-0"></span>Figura 4.1: Comunicação feita entre os nós presentes no sistema. Adaptado de [26]

# **4.2 Descrição da página WEB**

A página WEB é a parte visual do sistema, por meio dela o usuário tem acesso aos dados disponibilizados pelo gerador, ao qual deseja monitorar.

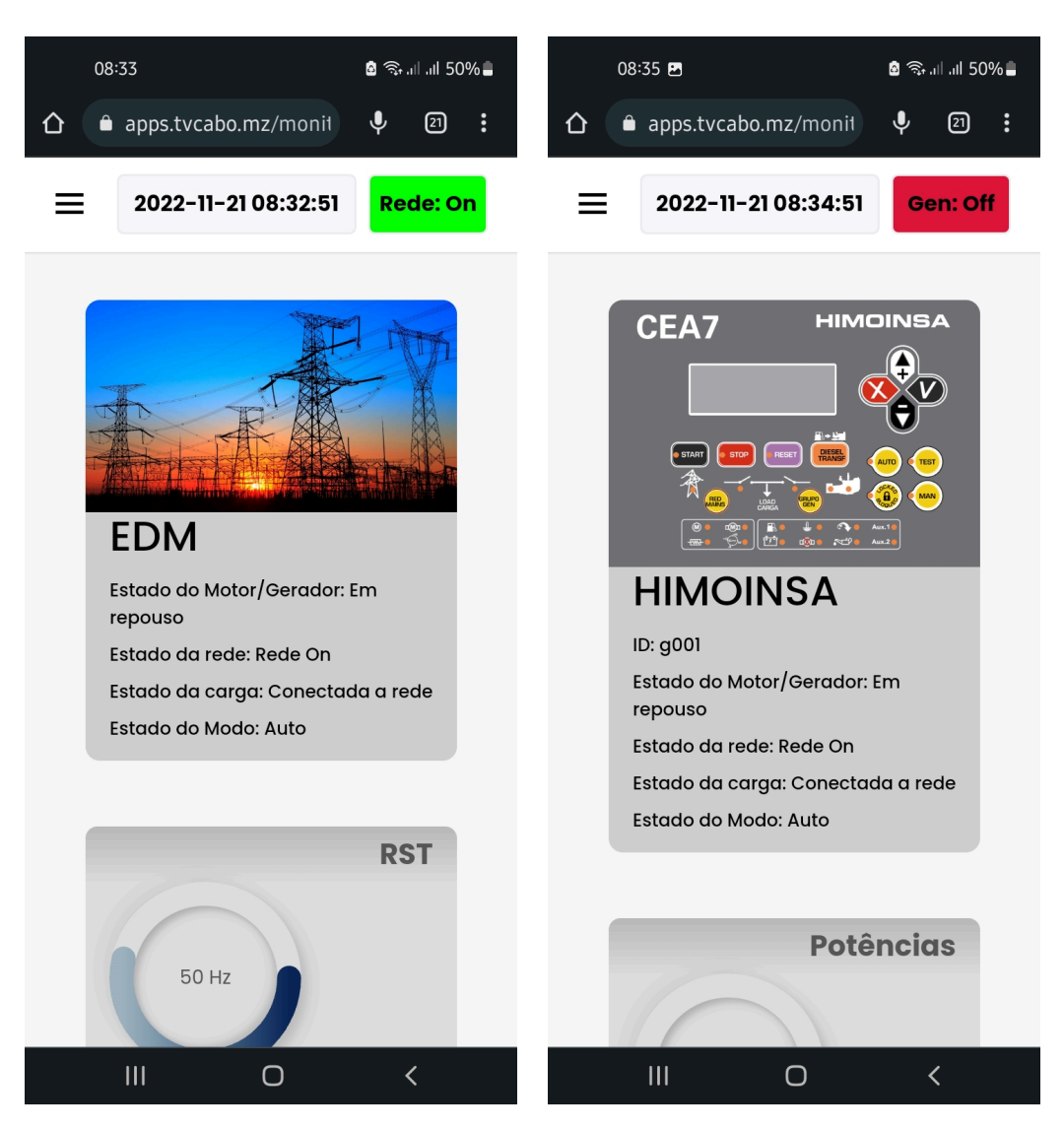

Figura 4.2: Telas do MONGEN vistas de um *smartphone*.[Autor, 2022]

As telas do MONGEN foram desenvolvidas em HTML, CSS e Java Script e o sistema está hospedado na mesma máquina onde se encontram o servidor e o banco de dados.

O sistema é responsivo, isto significa que, a página Web automaticamente se enquadra no dispositivo do usuário. Na Figura 4.2 , pode-se ver a tela principal, a de login, assim como barra de menus do supervisório sendo acessada pelo smartphone.

### **4.2.0.1 Tela de Login**

A tela login tem como objectivo principal manter a segurança do sistema, permitindo acesso apenas aos usuários previamente cadastrados.

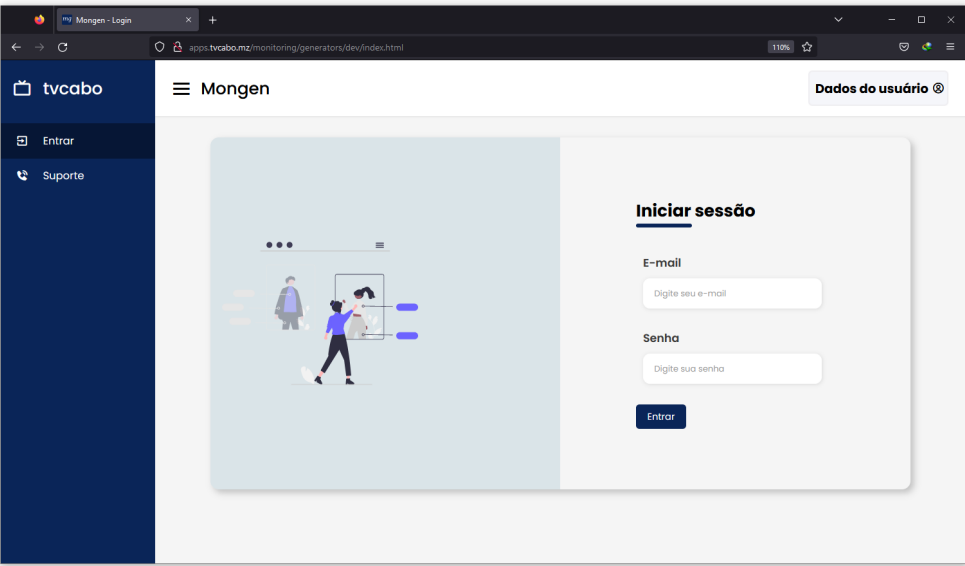

Figura 4.3: Tela de login.[Autor, 2022]

#### **4.2.0.2 Tela selecionar**

Depois da autenticação do email e da *password* o usuário é redirecionado para a tela inicial (tela **Selecionar**), onde pode adicionar, eliminar ou selecionar um gerador.

| mg Mongen - Geradores<br>٠               | $+$<br>$\times$                                                                      |                                    |                                                      |                                        |                                                       | $\checkmark$ | $\Box$<br>$\times$<br>-   |
|------------------------------------------|--------------------------------------------------------------------------------------|------------------------------------|------------------------------------------------------|----------------------------------------|-------------------------------------------------------|--------------|---------------------------|
| $\circ$<br>$\leftarrow$<br>$\rightarrow$ | O & apps.tvcabo.mz/monitoring/generators/dev/cadastro_gerador/listar.php?codigo=g001 |                                    |                                                      |                                        |                                                       | 90% ☆        | $\odot$<br>$\mathbf{C}$ = |
| <b>□</b> tvcabo                          | ₹<br>Menu                                                                            |                                    |                                                      |                                        |                                                       |              |                           |
| Selecionar<br>Ø                          |                                                                                      |                                    |                                                      |                                        |                                                       |              |                           |
| Motor<br>÷.                              |                                                                                      | <b>HIMOINSA</b><br>g001            | $\widehat{\boxplus}$<br>$\left(\mathbf{q}\right)$    | <b>HIMOINSA</b><br>g002                | 位<br>$\left(\mathbf{q}\right)$                        |              |                           |
| ٥<br>Gerador                             |                                                                                      | <b>Q</b> Sede                      |                                                      | <b>Q</b> Triunfo                       |                                                       |              |                           |
| ۰<br>Rede                                |                                                                                      | <b>Logic 3200</b>                  |                                                      | <b>Logic 3200</b>                      |                                                       |              |                           |
| Control                                  |                                                                                      | g003                               | $\vec{\mathbb{U}}$<br>$\langle \cdot_{\mid} \rangle$ | g004                                   | $\widehat{\mathbb{U}}$<br>$\left(\mathbf{q}\right)$   |              |                           |
| ዳ<br><b>Usuários</b>                     |                                                                                      | <b>Q</b> Vila Olimpica             |                                                      | <b>Q</b> Alto Maé                      |                                                       |              |                           |
| to Suporte                               |                                                                                      | Lovato<br>g005<br><b>Q</b> Fomento | 垂<br>$\langle \phi \rangle$                          | <b>Nexys</b><br>g006<br><b>Q</b> Baixa | $\widehat{\mathbb{U}}$<br>$\left( \mathbf{q} \right)$ |              |                           |
|                                          |                                                                                      |                                    | Adcionar<br>novo<br>$\equiv_{+}$ Gerador             | $\bullet$                              |                                                       |              |                           |
|                                          |                                                                                      |                                    |                                                      |                                        |                                                       |              |                           |
| 日 Sair                                   |                                                                                      |                                    |                                                      |                                        |                                                       |              |                           |

Figura 4.4: Tela principal do supervisório com dados.[Autor, 2022]

- 1. Botão **Selecionar gerador**, quando é clicado direciona o usuário para página Gerador;
- 2. Clicando no botão **Eliminar gerador**, o gerador indicado, será eliminado da lista e do banco de dados;
- 3. Botão **Adicionar**, quando é clicado abre um formulário que permite o usuário cadastrar um novo gerador;

### **4.2.0.3 Tela Selecionar – Cadastro dos geradores**

O sistema permite adicionar, editar ou remover qualquer gerador cadastrado no banco de dados. Para cadastrar geradores, demonstrado na abaixo, que são salvos no banco de dados, o usuário deve clicar em Adicionar, na tela selecionar demonstrada na Figura 4.4.

- 1. Botão **Guardar**, quando é pressionado verifica se o formulário está devidamente preenchido e envia os dados para o servidor e o servidor por sua vez armazena os dados na base;
- 2. Botão **Voltar**, quando é pressionado actualiza a página Selecionar e carrega todos geradores cadastrados no banco de dados;

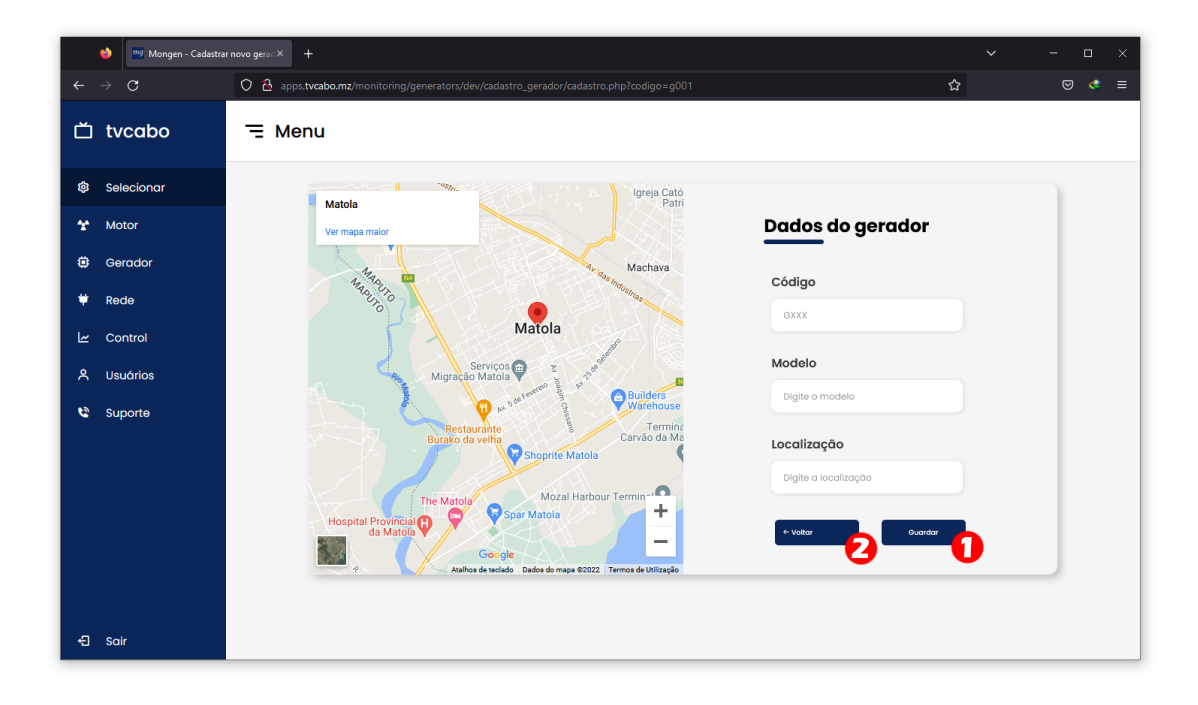

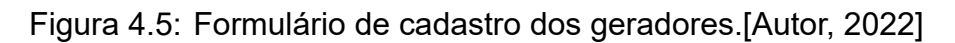

### **4.2.0.4 Tela motor**

Nessa tela é possível visualizar os parâmetros do motor, como Velocidade, Nível de combustível, Pressão do óleo, Temperatura, Tensões da bateria de arranque e do carregador (alternador).

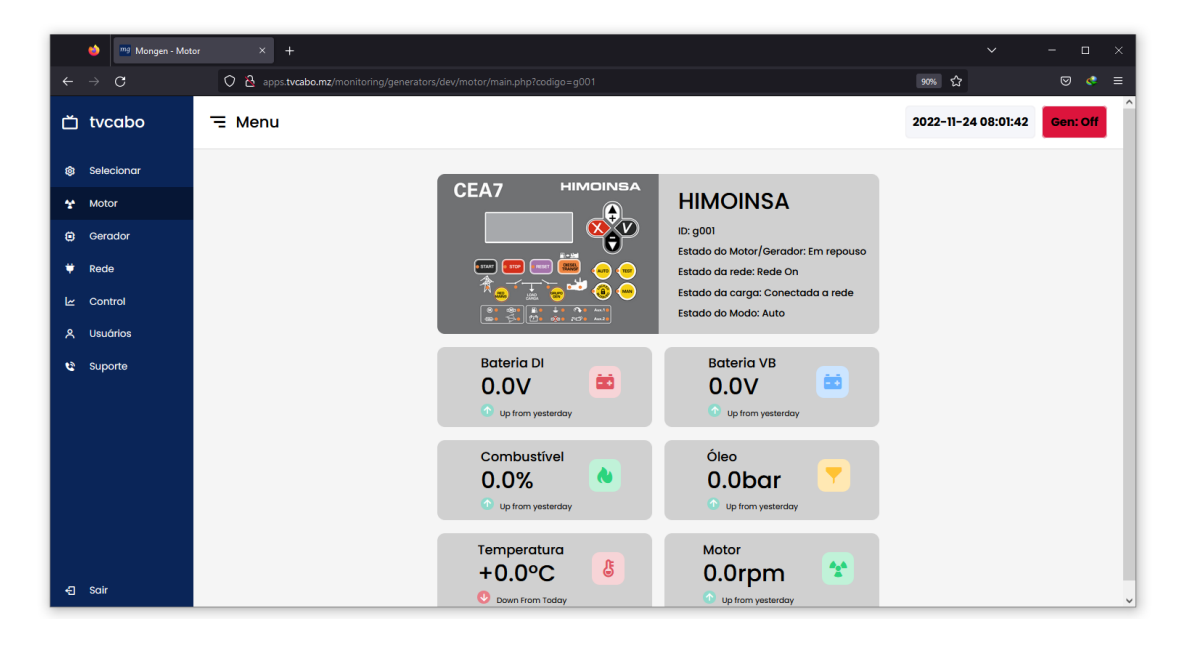

Figura 4.6: Parâmetros mecânicos e eléctricos do motor.[Autor, 2022]

### **4.2.0.5 Tela gerador**

Esta tela permite visualizar os seguintes parâmetros do gerador: Tensões de linha (RS, ST e TR), Tensões fase (RN, SN e TN), Frequência, Correntes (I1, I2 e I3), Factores de pot. (FP1, FP2 e FP3), Potencias (kW, kVA e kVAR) e Energia (kWh).

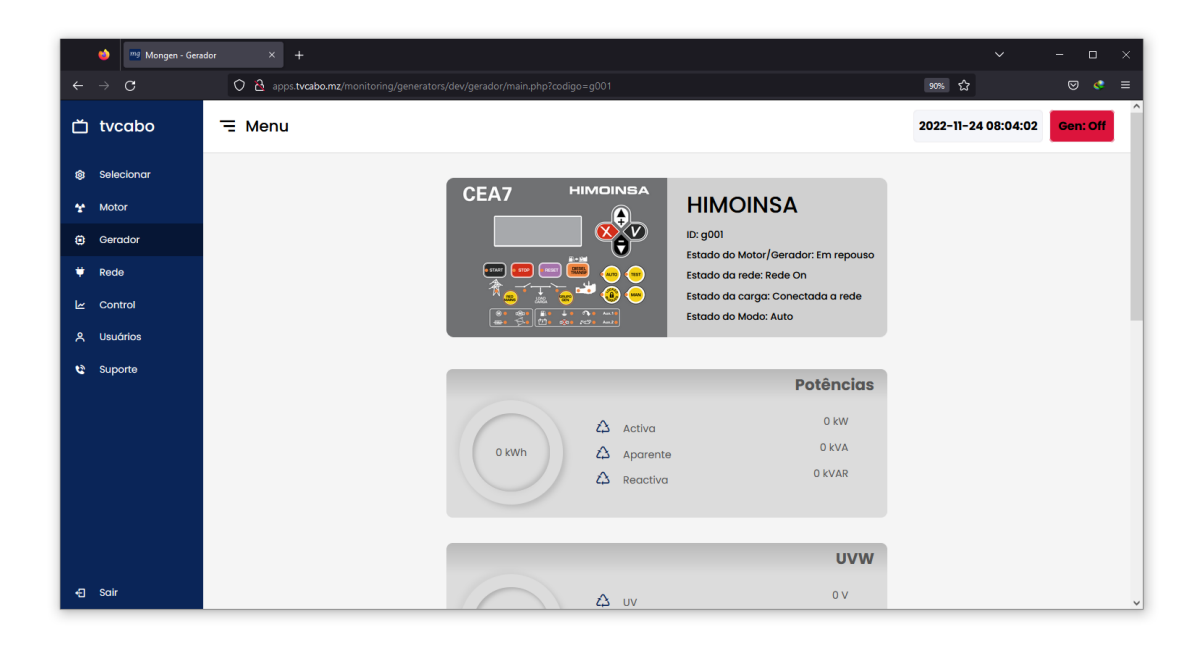

Figura 4.7: Parâmetros mecânicos e eléctricos do motor.[Autor, 2022]

### **4.2.0.6 Tela Rede**

A tela Rede permite ao usuário visualizar os seguintes parâmetros da rede: Tensões de linha (RS, ST e TR), Tensões fase (RN, SN e TN) e a Frequência.

| ٠<br>mg Mongen                                | $+$<br>$\times$                                                                                | $\checkmark$        | $\Box$<br>-               | $\times$            |
|-----------------------------------------------|------------------------------------------------------------------------------------------------|---------------------|---------------------------|---------------------|
| $\mathbf{C}$<br>$\rightarrow$<br>$\leftarrow$ | O & apps.tvcabo.mz/monitoring/generators/dev/rede/rede.php?codigo=g001                         | 90% $\sqrt{2}$      | $\odot$<br>$\mathbf{C}$ = |                     |
| <b>□</b> tvcabo                               | $\equiv$ Menu                                                                                  | 2022-11-24 08:05:37 | Rede: On                  | $\hat{\phantom{a}}$ |
| Selecionar<br>❀<br>Motor<br>×                 | <b>EDM</b>                                                                                     |                     |                           |                     |
| Gerador<br>$\bullet$                          | Estado do Motor/Gerador: Em repouso<br>Estado da rede: Rede On                                 |                     |                           |                     |
| ٠<br>Rede                                     | Estado da carga: Conectada a rede<br>Estado do Modo: Auto                                      |                     |                           |                     |
| Control<br>۱×                                 |                                                                                                |                     |                           |                     |
| <b>Usuários</b><br>$\mathsf{R}$               | <b>RST</b>                                                                                     |                     |                           |                     |
| Suporte<br>e                                  | 392 V<br>Δ<br><b>RS</b><br>391 V<br>Δ<br>49 Hz<br><b>ST</b><br>392 V<br>$\hat{c}\hat{c}$<br>TR |                     |                           |                     |
|                                               | $\mathbb{R}$<br>$--W$<br>Potência<br>٠                                                         |                     |                           |                     |
| 日 Sair                                        | $\qquad \qquad -$<br>227 V<br>Factor de potência<br>$\boldsymbol{\mathsf{X}}$                  |                     |                           | $\vee$              |

Figura 4.8: Parâmetros mecânicos e eléctricos do motor.[Autor, 2022]

### **4.2.0.7 Cadastro dos usuários**

Se o usuário não estiver cadastrado ao sistema, o administrador pode criar uma conta de acesso, clicando em Usuários (Na barra da navegação), onde é direcionado a página de cadastro, como mostrado na figura abaixo.

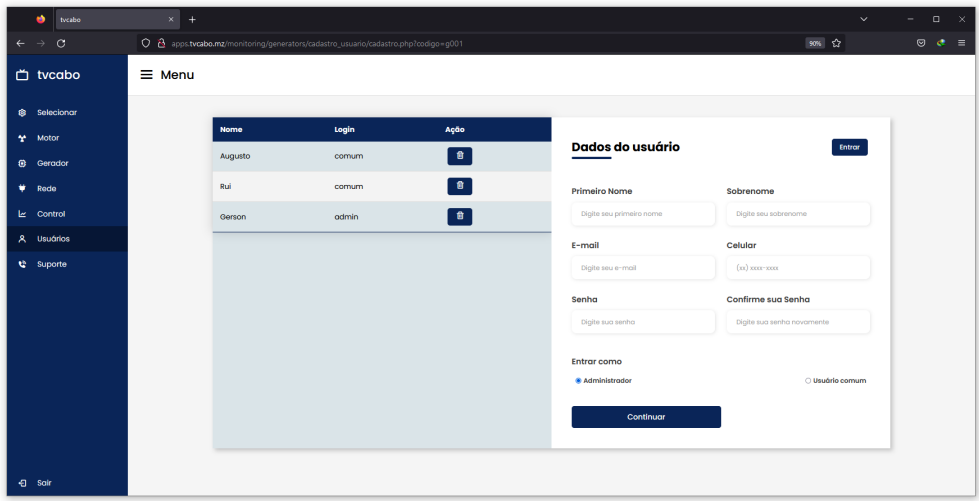

Figura 4.9: Tela para cadastrar os usuários.[Autor, 2022]

# **4.3 Telegram API**

No fundo, pode-se pensar na *Application Programming Interface* (API) do Bot Telegram como um *software* que fornece respostas codificadas pelo JSON às suas consultas. Um bot, por outro lado, é essencialmente uma rotina ou script que consulta a API através de um pedido *Hypertext Transfer Protocol*s (HTTPs) e aguarda uma resposta. Existem vários tipos de pedidos que pode fazer, bem como muitos objetos diferentes que pode usar e receber como respostas. BotFather é um bot no Telegram que gere todos os bots que você cria. Você pode alcançá-lo procurando **@BotFather** no Telegram e deve ver este perfil.

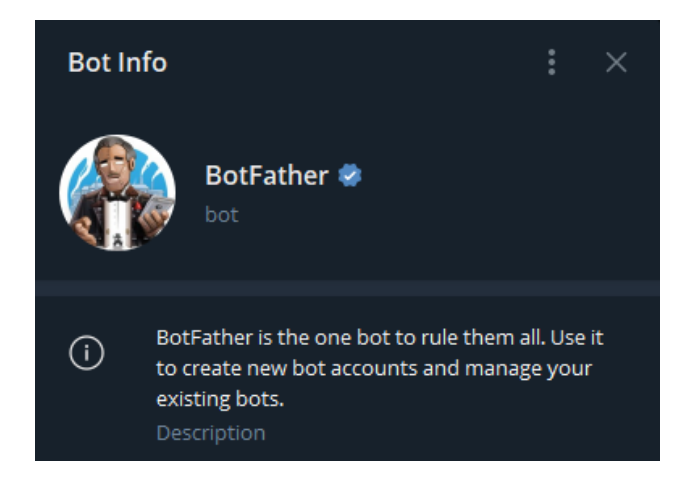

Figura 4.10: Perfil do BotFather.[Autor, 2022]

Para ver o que ele pode fazer, envie /start ou /help na conversa com o BotFather, e deverá ver uma lista de comandos que ele tem.

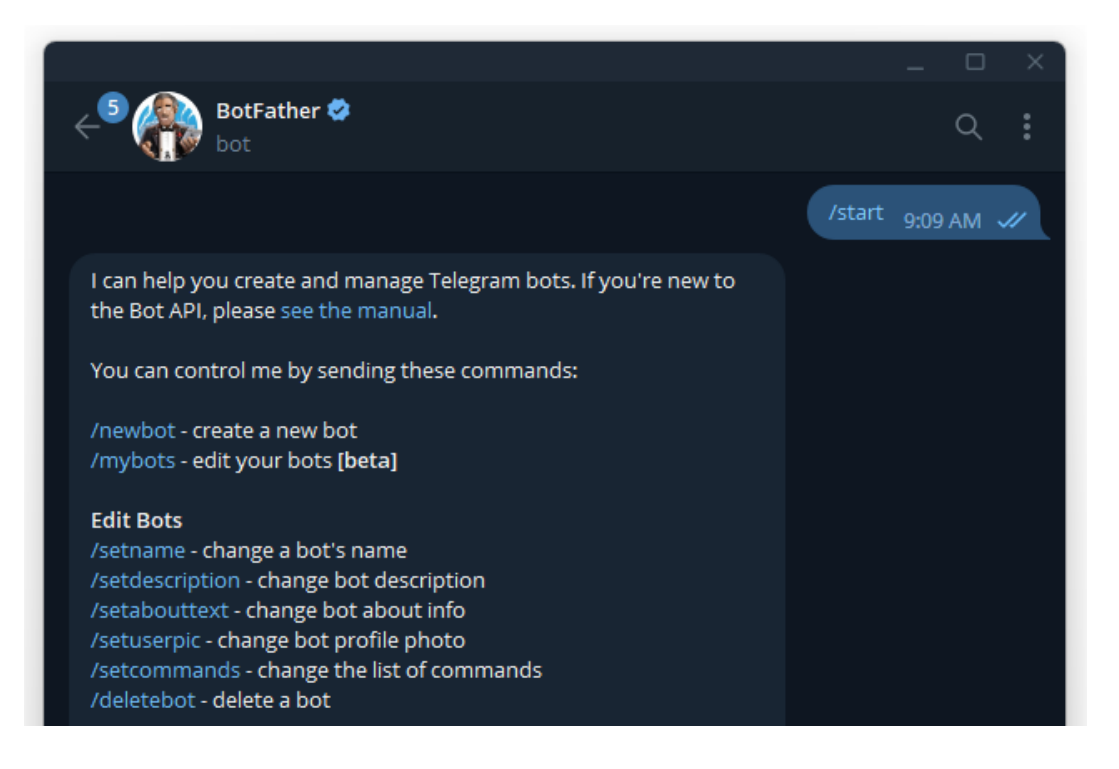

Figura 4.11: Comandos do BotFather.[Autor, 2022]

# **4.3.1 Configuração de um bot para MONGEN**

O primeiro passo para criar um novo projecto de bot Telegram é registar o novo bot com o BotFather.

1. Enviar /newbot para o BotFather

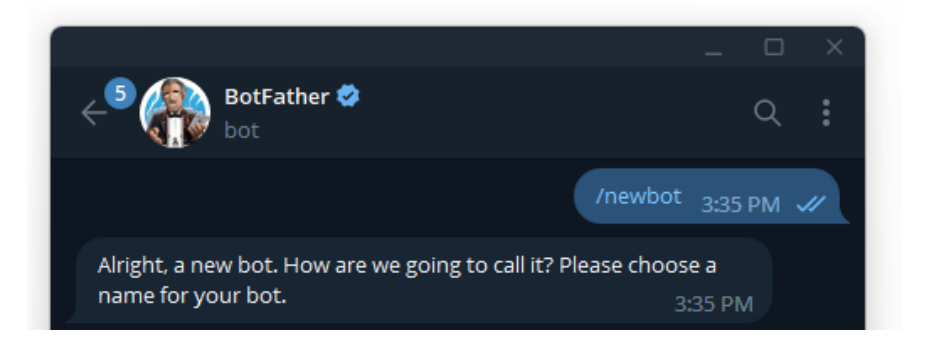

2. Responder o BotFather com o nome do bot que deseja utilizar. Note que este será o nome do bot que vai aparecer nas conversas e não precisa ser único

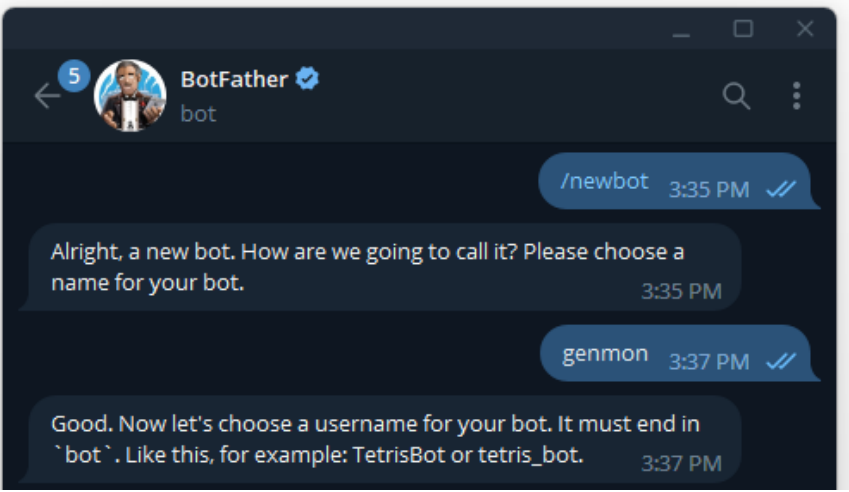

3. Em seguida, responda o BotFather com o nome de utilizador do bot que deseja usar para o seu bot. O nome de utilizador é um identificador único para o bot, e por isso tem de ser exclusivo de todos os outros bots. Também será anexado com um @, e é geralmente como as pessoas vão encontrar o seu bot.

Note que o nome de utilizador de um bot tem de terminar com a palavra bot, e o BotFather pedir-lhe-á para tentar novamente se não cumprir esses critérios, ou se o seu nome de utilizador não for único.

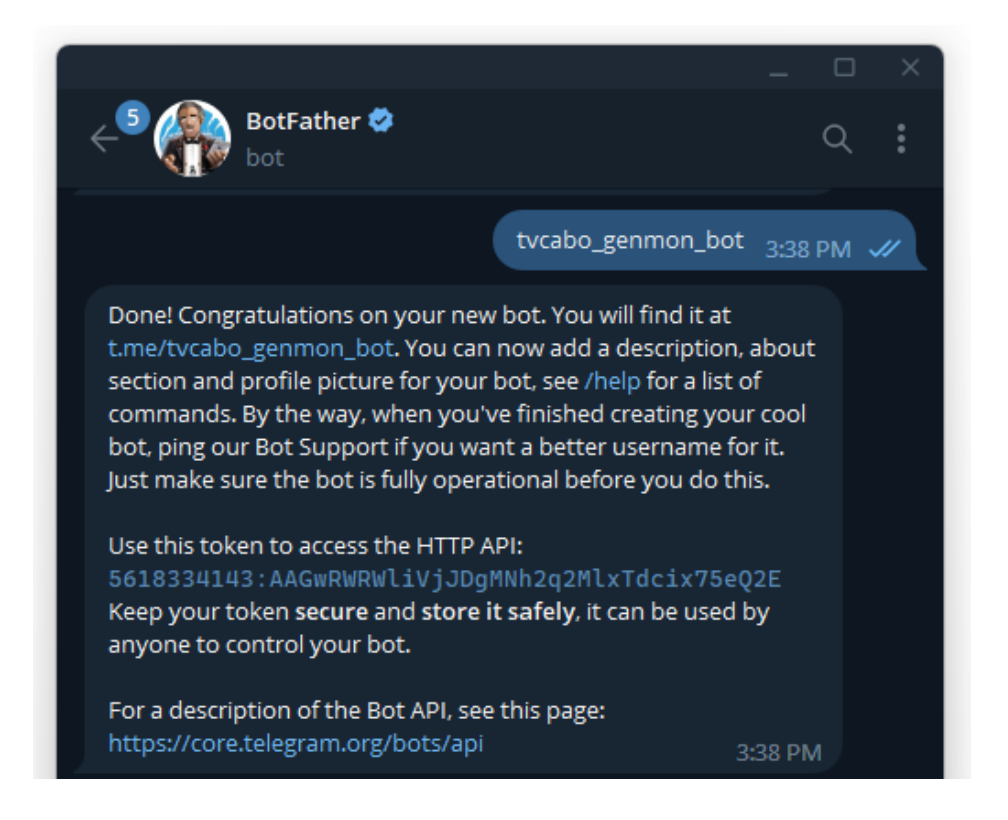

Na resposta, temos o **token** do bot. Isto é muito importante na criação de novos bots, quem tiver este **token** pode assumir o controlo sobre o bot. Clicando no link t.me/tvcabo-genmon-bot é levado diretamente para o novo bot telegrama.

## **4.3.2 Definição dos Comandos do Bot**

É bom fornecer aos utilizadores uma lista de comandos disponíveis para o bot através do botão **Menu** à esquerda. Isto também os poupa a necessidade de escrever todo o comando.Para obter isto para o bot, deve-se enviar /setcommands para BotFather e selecionar o bot.

Assumindo que temos 3 comandos /new, /edit e /delete, a resposta ao BotFather é uma lista dos comandos e a sua descrição no seguinte formato:

```
new - descrição
edit - descrição
delete - descrição
```
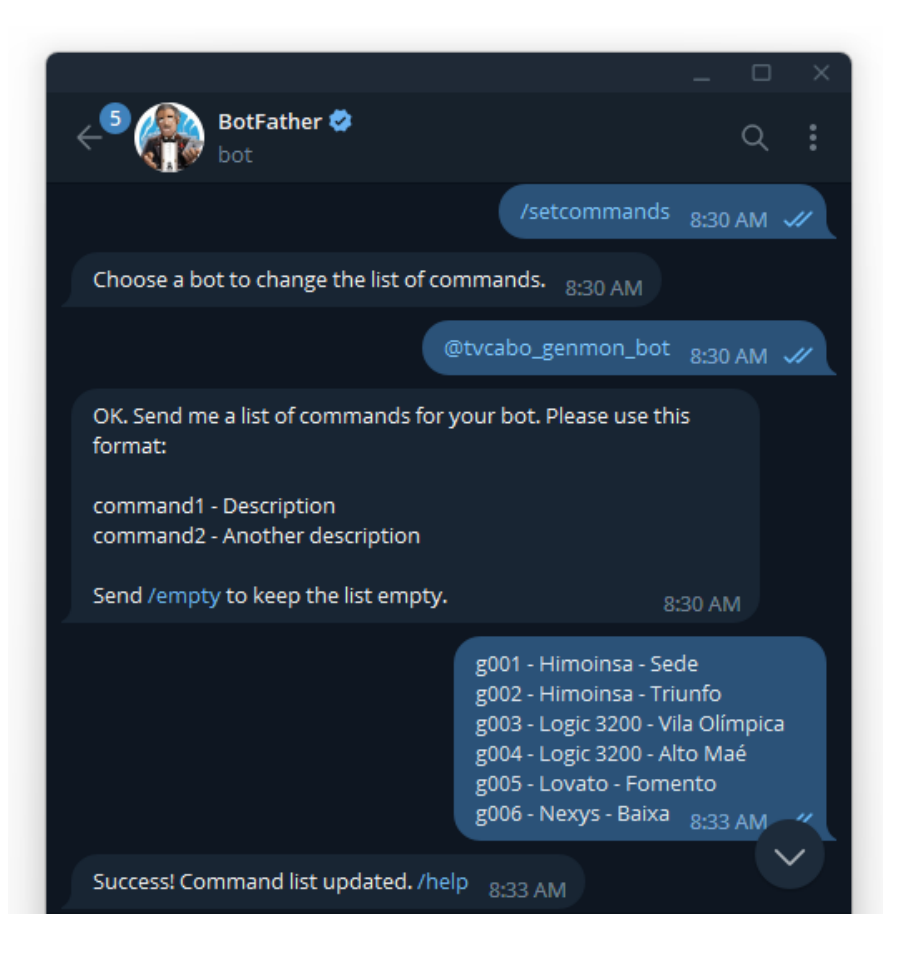

Agora o bot tem os comandos facilmente acessíveis através do botão **Menu**.

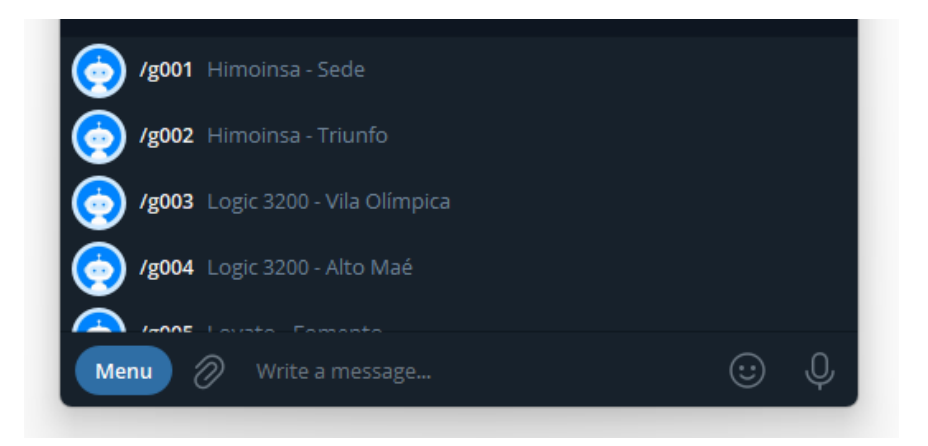

# **Capítulo 5**

# **Ensaios do protótipo e discussão dos resultados**

# **5.1 Teste do protótipo**

Com o intuito de comprovar o funcionamento do sistema desenvolvido, foram realizados testes de comunicação com o gerador. Para o efeito, o *hardware* de coleta precisou ser acomodado dentro do gerador. A conexão com a Internet, se deu por meio de um cabo UTP-RJ45 estabelecendo um *link* entre o *hardware* de coleta e o *Switch*. Na Figura 5.1, é apresentada a conexão entre os equipamentos.

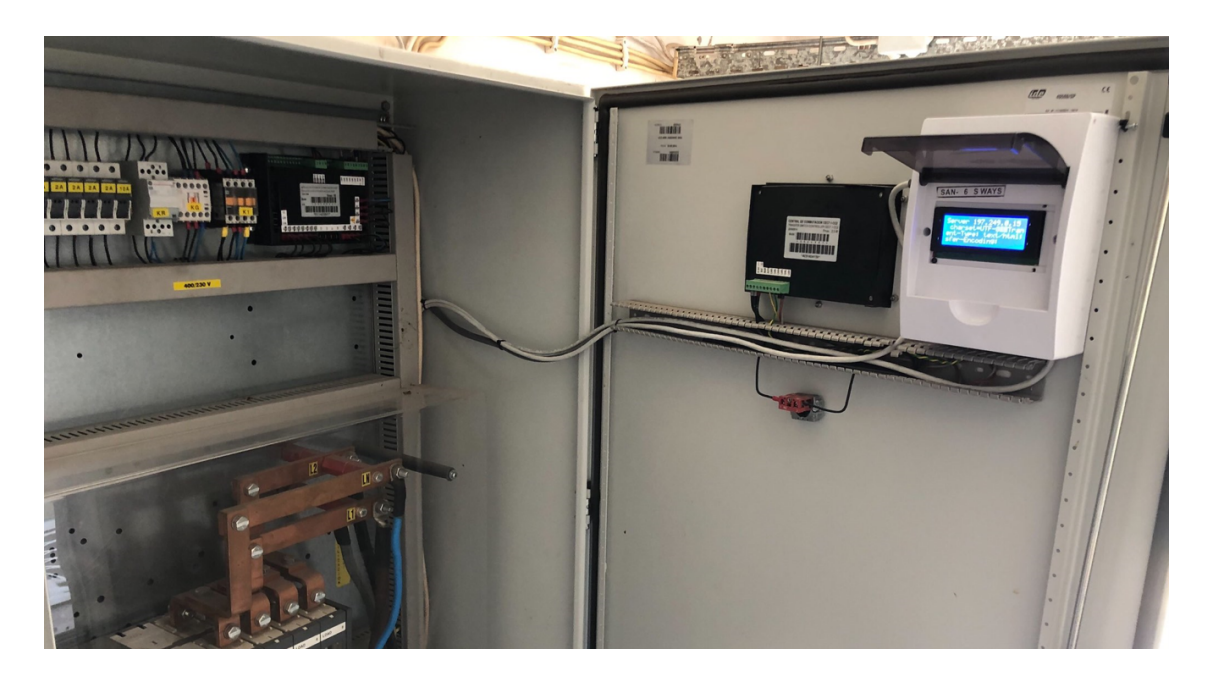

Figura 5.1: - Conexão do *hardware* de coleta ao gerador via *CAN Bus*.[Autor, 2022]

Assim, o equipamento de coleta pode abrir a conexão com o servidor, após a conexão ser estabelecida, ocorreu a troca das mensagens, entre o *hardware* de coleta e o servidor. Com a comunicação estabelecida, foi acessado o MONGEN por um *notebook* conectado à Internet, feito o login e selecionado o gerador que estava activo (conectado ao hardware e em operação) no momento. Clicando sobre o gerador, os dados coletados puderam ser observados na tela do MONGEN, com tempo de actualização de 3 segundos, como é apresentado na Figura 5.2 e 5.3.

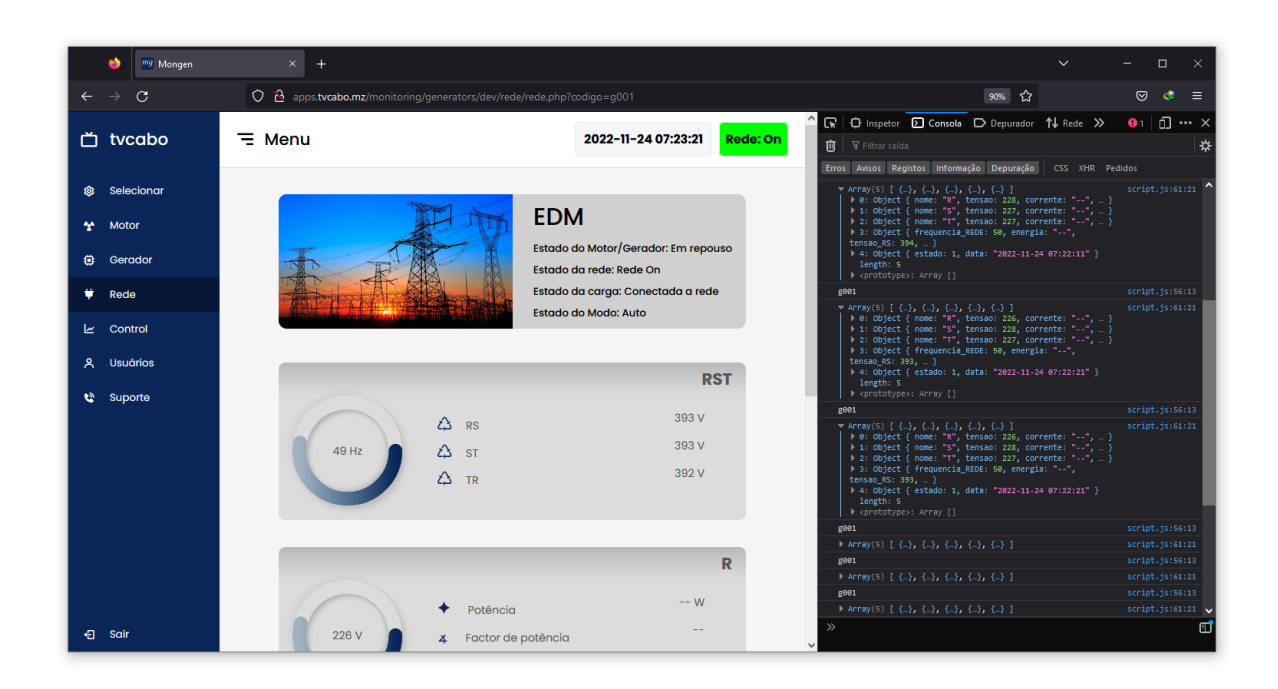

## **5.1.1 Resultados d[a W](#page-95-0)[EB](#page-96-0)**

<span id="page-95-0"></span>Figura 5.2: Dados coletados da rede (EDM).[Autor, 2022]

Neste momento o gerador estava em *standby*, o sitema permanecia monitorando a rede da concessionária, e qualquer falha por parte dela, ele estava pronto para entrar em operação de forma automática.

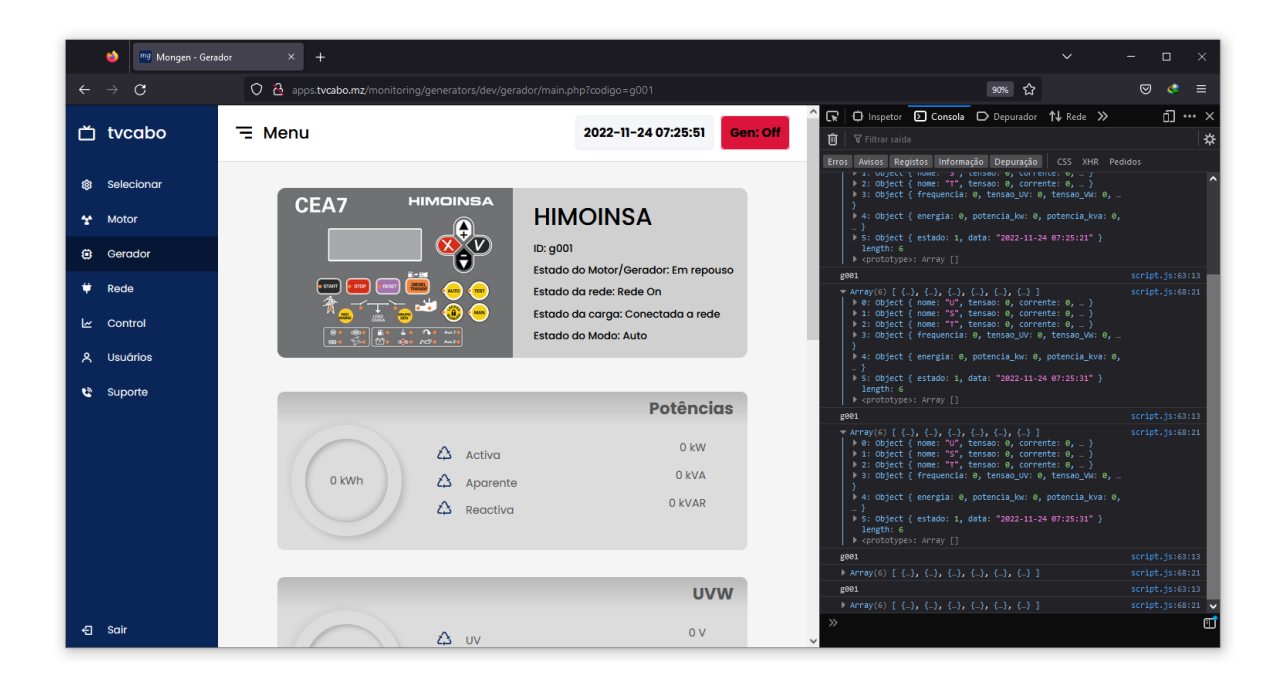

Figura 5.3: Dados adquiridos do gerador.[Autor, 2022]

## <span id="page-96-0"></span>**5.1.2 Resultados do Telegram**

#### **5.1.2.1 Consulta de estado**

Para consultar os parâmetros do gerador e da rede publica, o usuário deve digitar o comando ou clicar no botão **Menu** e selecionar o comando (que corresponde ao gerador que pretende consultar o estado).

|                                                                                                    | □                                                                                                    |
|----------------------------------------------------------------------------------------------------|----------------------------------------------------------------------------------------------------|
| Search<br>≡                                                                                                    | <b>MONGEN BOT</b><br>$\Box$<br>Q<br>bot                                                                                                    |
| <b>IQI MONGEN BOT</b><br>12:12 PM<br>Rede: 49Hz Tensões de lin                                                                                                    | /g001 12:12 PM $\frac{1}{2}$                                                                                                    |
| <b>D</b> BotFather<br>10:56 AM<br>OK. Send me a list of comma<br><b>A: TVCABO #Po</b> 12/4/2022<br>TVCABO.MZ: RECOVERED Al<br><b>2: MONGEN TVC</b> 12/4/2022<br><b>MT</b><br>MONGEN BOT: Rede: 49Hz<br><b>Rui Campos</b><br>10/12/2022<br><b>RC</b><br>==== TELEGRAM ==== Token: | Gerador:<br>0 <sub>Hz</sub><br>Tensões de linha e fase:<br>V12<br>0V<br>V1N<br>0V<br>V23<br>0V<br>V <sub>2N</sub><br>0V<br>V31<br>0V<br>V <sub>3N</sub><br>0V<br>Correntes e factores de potência:<br>11 <sup>1</sup><br>0A<br>$\mathbf 0$<br>FP <sub>1</sub><br>$12-12$<br>0A<br>FP <sub>2</sub><br>$\mathbf{0}$<br> 3 <br>0A<br>FP <sub>3</sub><br>$\mathbf{0}$<br>Potência e energia:<br>0kW<br>0kWh<br>Ener<br>0kVA<br><b>OKVAR</b><br>2022-12-05 12:11:49 12:12 PM<br>Timestamp:<br><b>ORPM</b><br>Motor:<br>Nível de combustível<br>0%<br>Pressão do óleo 0BAR<br>0°C<br>Temperatura<br>Bateria DI<br>$\mathsf{O}\mathsf{V}$<br>Bateria VB<br>$\mathsf{O}\mathsf{V}$<br>Timestamp:<br>2022-12-05 12:11:49 12:12 PM<br>Rede:<br>49Hz<br>Tensões de linha e fase:<br>V12<br>396V<br>V <sub>1</sub> N<br>227V<br>V23<br>397V<br>V <sub>2</sub> N<br>230V<br>V31<br>395V V3N<br>228V |
|                                                                                                    | Request ID: 877813<br>Timestamp: 2022-12-05 12:11:49 12:12 PM<br>Q<br>☺<br>Menu<br>D)<br>Write a message                                                                                                    |

Figura 5.4: Consulta do estado via Telegram.[Autor, 2022]

### **5.1.2.2 Alertas do BotFather API**

O MONGEN conta com uma API que foi desenvolvida para analisar e emitir alertas automaticamente, sempre que a rede pública ou o gerador muda de estado de **ON** para **OFF** e vice-versa.

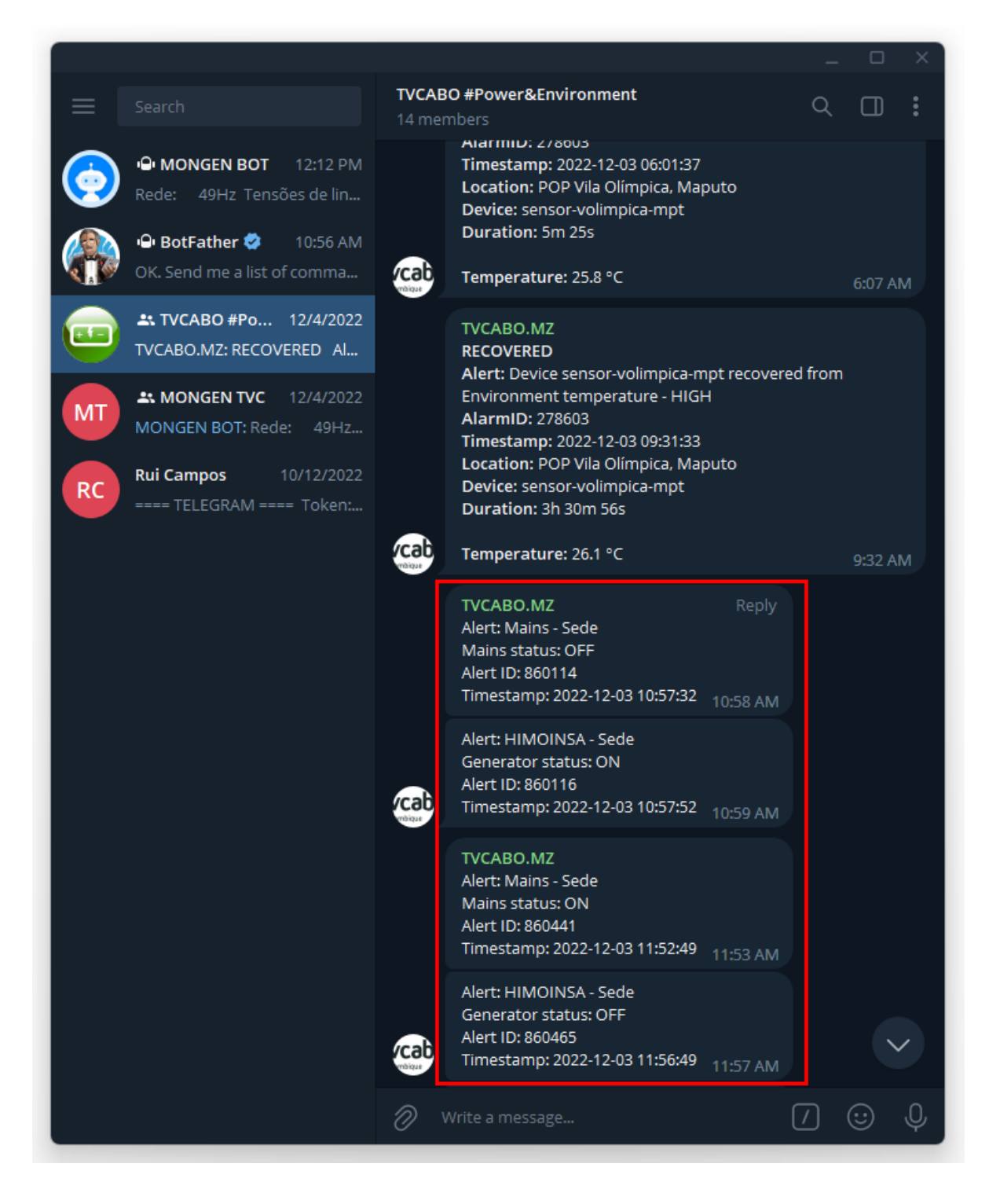

Figura 5.5: Alertas emitidos automaticamente.[Autor, 2022]

Apesar do gerador não estar fornecendo energia, e por isso não estar enviando nenhum valor de tensão ou corrente, pode-se acompanhar os demais dados. O sistema apresentou o resultado esperado, não relatando nenhum erro de conexão entre os equipamentos, ou se quer perda de pacotes.

# **5.2 Custo do projecto**

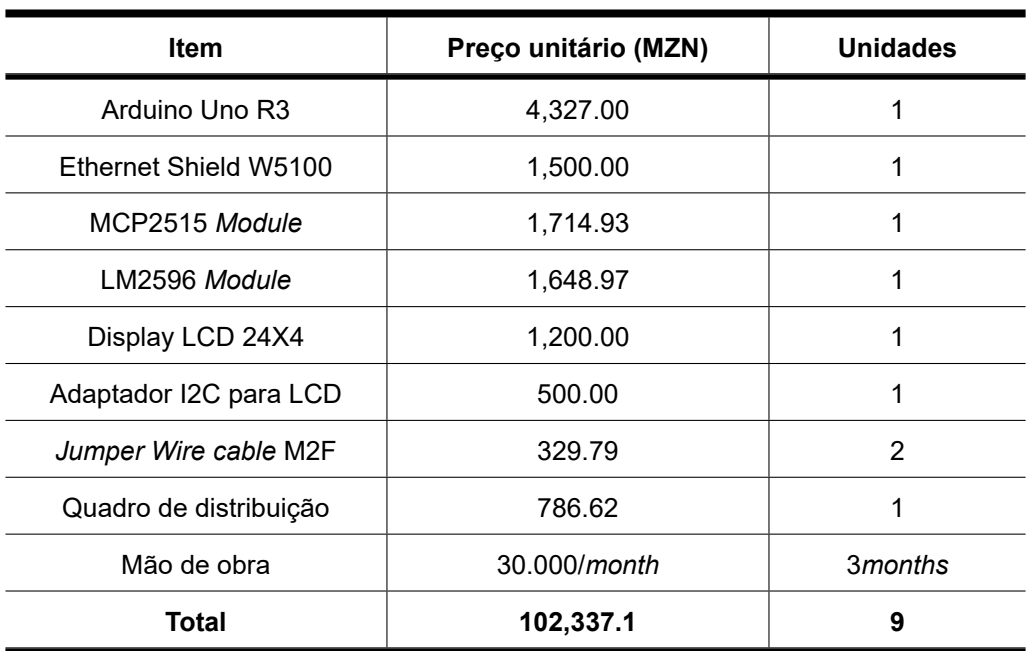

Tabela 5.1: Custo de cada item usado no projecto projecto

# **Capítulo 6**

# **LaTex**

O LaTeX é um sistema de composição tipográfica de qualidade, que inclui recursos destinados à produção de documentos técnicos e científicos. Isso significa que o LaTeX é um sistema de preparação de documentos, que simplifica a digitação dos textos, especialmente de caracteres matemáticos.

De forma geral, O LaTeX é uma plataforma na qual você pode digitar seus textos com as indicações de layout já definidas. O presente relatório fez uso de um layout produzido pelo autor com apoio da Irzelina Gune e do Doutor Engº G.J.Doho da Universidade Eduardo Mondlane - Faculdade de Engenharias.

# **6.1 Parâmetros para o documento**

A primeira coisa a se fazer é definir o tipo de documento que iremos criar. Os tipos podem ser: artigo, carta, livro, entre outros. O código utilizado para se definir o tipo de documento é o: \documentclass[opções]{classe}

No parâmetro classe é onde devemos indicar o tipo de classe que queremos criar, os tipos mais comuns são: article, book, beamer, etc. Devemos também definir opções para o nosso documento como tamanho da fonte, tipo de papel, alinhamentos entre outras. Para isso colocamos os parâmetros indicados para o documento conforme os exemplos a seguir:

- Tamanho da fonte principal do documento, se nada é declarado o tamanho assumido é 10pt padrão do sistema. Ex: 11pt, 12pt;
- Tamanho do papel utilizado, se nada é declarado é assumido o valor padrão letter-

paper. Ex: a4paper, a3paper;

- Para definir o tipo de relatório utiliza-se o parâmetro EP Estágio Pofissional e o hascosup - co-supervisor;
- Colocar numeração nas fórmulas do lado esquerdo utiliza-se leqno.

Um exemplo de configuração é:

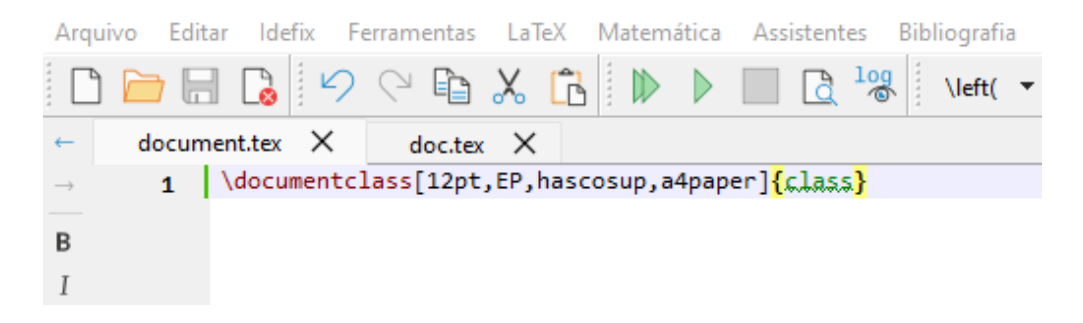

Agora o LaTeX já reconhece que se trata de um documento do tipo EP com co-supervisor que utiliza a folha A4 e letras tamanho 12pt. No decorrer da criação do documento, podemos ter que alterar opções como estilo de fonte, cores do texto, acentuação entre outras coisas, para isso precisamos inserir o pacote responsável por cada uma dessas tarefas.

## **6.1.1 Pacotes**

O LaTeX não consegue sozinho resolver todos os problemas de formatação. Pode ser necessário também incluir gráficos, textos coloridos, equações entre outras coisas que, para serem incluídos no documento de forma otimizada pelo LaTeX, é necessário inserir os pacotes específicos para cada situação. Para inserirmos os pacotes utilizamos o comando: \usepackage[opção]{pacote}

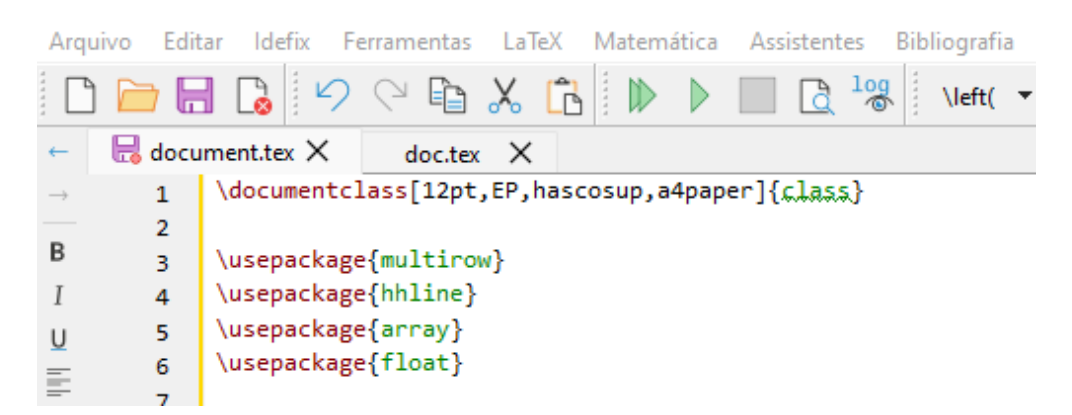

No campo opção se ativa ou desativa propriedades especiais do pacote e o parâmetro pacote é onde coloca-se o seu nome. Alguns exemplos de pacotes comuns:

- geometry : Definir as dimensões das páginas;
- a4wide : Aumenta a área usada pelo papel A4;
- avant : Troca-se Sans Serif para Avant Garde

Após a inserção dos pacotes, vamos iniciar a colocação do conteúdo do livro. Para isso devemos utilizar o comando \begin{document} e todo o conteúdo deve estar após esse comando e antes do comando \end{document}. Em suma, tudo o que está entre esses dois comandos faz parte do nosso documento gerado.

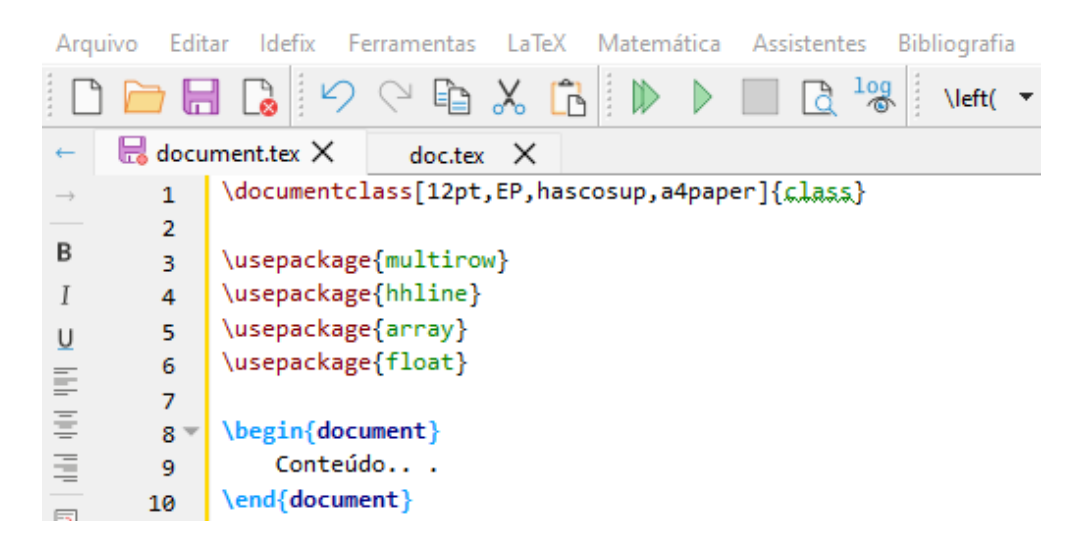

# **6.2 Estruturações do documento**

Nesta sessão irei apresentar alguns comandos usados na elaboração do presente relatório, com eles você será capaz de formatar e estruturar o seu documento do modo que achar melhor.

## **6.2.1 Estilos de texto**

- Para se deixar uma palavra ou frase em negrito utiliza-se o comando: \textbf{};
- Para deixar uma palavra ou frase em itálico utiliza-se o comando:  $\text{t}\$ ;
- O comando para se deixar uma frase ou palavra em sublinhado é o: \underline{}.

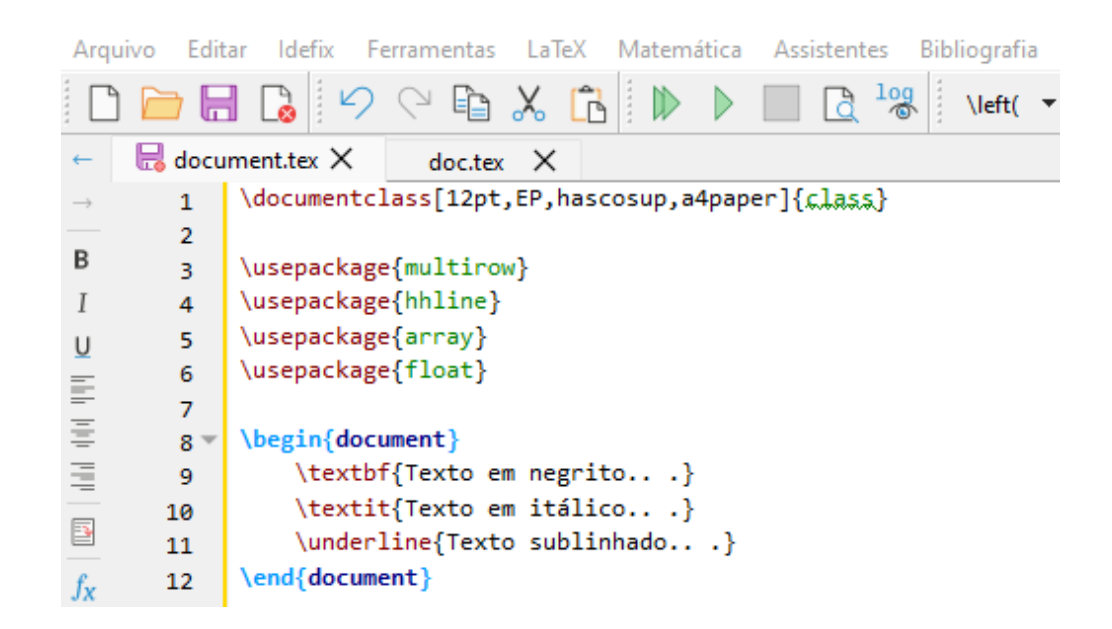

Vale lembrar que é possível aninhar esses comandos, por exemplo, caso seja necessário colocar uma palavra em negrito, itálico e sublinhado ao mesmo tempo o comando ficaria assim: \textbf{\textit{\underline{Palavra ou frase}}}

# **6.2.2 Alinhamento**

Para alinhar uma palavra ou texto no LaTeX é necessário utilizar um dos três comandos disponíveis, cada um desses comandos iniciam com \begin e são encerrados com o \end, mudando apenas o parâmetro que define o alinhamento.

```
\mathbf{1}\overline{2}\begin{flushright}
     \begin{flushleft}
                                           2^{\frac{1}{2}}3.
                                                      Texto a ser alinhado
          Texto a ser alinhado
                                           3
4
                                                 \end{flushright}
     \end{flushleft}
                                           4
5
                                           5
6
                   1
                         \begin{center}
                   2^{\circ}Texto a ser alinhado.
                   3
                         \end{center}
                   4
                   5
```
## **6.2.3 Listas de itens**

Uma lista enumerada é criada a partir do bloco enumerate. Esse bloco deve ser criado da seguinte maneira:

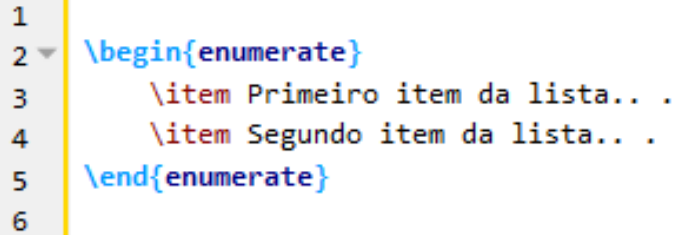

## **6.2.4 Listas de itens**

Uma lista de itens é criada a partir do bloco itemize, esse bloco deve ser criado da seguinte maneira:

```
\mathbf{1}\begin{itemize}
2 -\item Primeiro item da lista...
3
          \item Segundo item da lista...
\overline{4}5
     \end{itemize}
6
```
## **6.2.5 Notas de rodapé**

Para incluir uma nota de rodapé utiliza-se o comando:

```
\footnote{Aqui será colocado a nota de rodapé}
```
## **6.2.6 Inserindo tabelas**

O comando que inseri o ambiente tabular é o \begin{tabular} e deve ser encerrado com \end{tabular}, dentro desse ambiente o símbolo & pula para a próxima coluna e o símbolo // inicia uma nova linha e por ultimo \hline insere uma linha horizontal. Para alinhar um texto dentro de uma coluna, use um 1 para alinhar a esquerda, r para alinhar a direita e c para centralizado, use p{largura} para uma coluna contendo texto justificado com quebras de linha ou | para uma linha vertical. Exemplo:

```
\mathbf{1}\begin{tabular}{|c|c|}
2^{\pi}Primeira tabela no LaTeX \\ \hline
\overline{\mathbf{3}}É muito fácil! \\ \hline
\overline{4}\end{tabular}
5
6
```
# **6.2.7 Inserindo imagens**

Para inserirmos imagens em um documento em LaTeX devemos utilizar o ambiente figure e também é necessário incluir o pacote graphicx no ambiente figure, temos o [!htpb] como parâmetro a ser passado, note que ele funciona exatamente como no parâmetro para criação de tabelas. Comando do include:

```
\includegraphics[chave = valor, ...]{arquivo}
```
Exemplo de inserção de imagem:

```
\mathbf{1}\begin{figure}[!htpb]
2^{\frac{1}{2}}\centering
3
           \includegraphics[scale=1.7]{imagem}
\overline{4}\caption{Legenda da imagem1}
5
      \end{figure}
6
\overline{7}
```
# **6.2.8 Referências Bibliográficas**

O LaTeX traz um ótimo recurso para criação de referências de um modo prático e rápido, para isso é necessário criar um arquivo .bib onde se encontrarão todas as referências bibliográficas.

```
\mathbf{1}\begin{figure}[!htpb]
2^{\frac{1}{2}}\centering
3
           \includegraphics[scale=1.7]{imagem}
\overline{4}\caption{Legenda da imagem1}
5
      \end{figure}
6
\overline{7}
```
Para inserir uma referência no seu texto basta utilizar o comando \cite{label} Também é necessário incluir a sua biblioteca para que o LaTeX consiga fazer a ligação entre o .tex e o arquivo .bib, para isso utilize o comando \bibliography{label}. Também é necessário incluir o estilo da bibliografia, para isso utilize o \bibliographystyle{label} esse nome pode ser acm, alpha, ieeetr, pain, sian, abbrv. Abaixo veja um exemplo de como usar o arquivo de referência criado e o resultado no LaTeX, o nome do arquivo .bib criado é bibliografia.

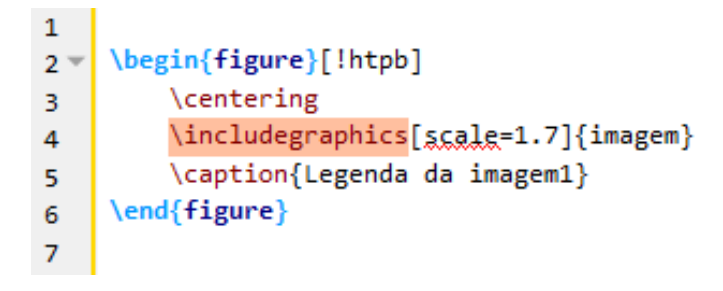

# **6.3 Vantagens e Desvantagens do LaTeX**

## **6.3.1 Vantagens**

- Escrita de fórmulas matemáticas complexas a partir de comandos;
- Os documentos em Tex são leves e de fácil exportação. Você pode enviá-los e arquivá-los de forma rápida e fácil;
- O LaTeX é totalmente gratuito e livre para uso.

## **6.3.2 Desvantagens**

- A interface do LaTeX pode ser complexa para algumas pessoas;
- A linguagem de programação complica algumas ações que são mais simples em outras plataformas.
- Corrigir um erro na plataforma é igual a corrigir um código de programação. Isso requer paciência do usuário;

# **Capítulo 7**

# **Conculsões e Recomendações**

# **7.1 Conclusão**

O presente trabalho apresentou o desenvolvimento de um sistema de supervisão remota, que estabelece comunicação entre a unidade electrônica de comando de um grupo gerador de energia elétrica, com um sistema de supervisão, denominado MONGEN, a partir da aplicação de conhecimentos angariados durante o curso em diversas áreas, tais como programação, electrônica, barramentos, redes e elétrica, além dos conhecimentos extraclasse que foram obtidos desenvolvendo este trabalho. Este projecto foi divido em duas etapas: desenvolvimento do *software* de supervisão e do *hardware* de colecta.

A *Application* (App) denominada MONGEN foi desenvolvido a partir de exemplos básicos disponíveis no na web, e após a sua conclusão, pode-se dizer que não há outra App semelhante, uma vez que a mesma foi criada visando o controle proporcional de qualquer modelo de gerador, foi também desenvolvida uma API responsável por enviar mesagens de alerta e status do grupo motor-gerador em tempo real para um grupo/*channel* do Telegrm. Este sistema difere dos outros já existentes que funcionam apenas com um modelo especifico, tornando o projecto inovador.

O *hardware* de colecta proporcionou uma grande oportunidade de aprendizado, pois está correlacionado a uma área até então com pouco conhecimento específico, na qual este foi aprimorado durante as pesquisas para que se tornasse possível o desenvolvimento do mesmo. Como exemplo a utilização da ferramenta para criar esquemáticos e impressões electrônicas para a manufactura de PCBs foi bem aproveitada mesmo com pouco conhecimento do *software*. Outro ponto que se tornou uma grande fonte de novos co-
nhecimentos foi a programação do microcontrolador, pois as noções de programação na linguagem requerida pelo dispositivo eram limitadas, no qual exigiu um esforço maior para se desenvolver a comunicação entre o hardware de colecta e o servidor.

A comunicação por meio de rede Ethernet, se mostrou eficaz mesmo sendo implantada de forma tardia no projecto, pois a ideia inicial era a utilização de um módulo WiFi, o qual, durante os testes não se demonstrou eficiente. Com uma interface de trabalho intuitiva, simples e directa, o manuseio do sistema de supervisão, se mostrou descomplicado, colaborando com um rápido aprendizado por parte do usuário. Também atendeu a proposta de ser acessado por qualquer dispositivo remoto, pois é responsivo e muda a sua aparência e acomodação com base na dimensão da tela em que o supervisório é acessado.

Pôde-se observar que o desenvolvimento de softwares oferece as mais variadas opções para o programador, dependendo apenas de sua criactividade. Este projecto oferece diversas oportunidades para continuação de seu desenvolvimento.

Com o estudo realizado e conveniente mente apresentado ao longo do relatório, com base nos módulos desenvolvidos, de hardware e de software, para providenciar a interface física e lógica com o sistema de geradores, e sobretudo c/ os resultados positivos, pudemos testemunhar com satisfação que foram alcaçados os objectivos definidos incicialmente para o estágio, particularmente aqueles procurados pela empresa hospedeira do estágio. Foram também cumpridos os objectivos da criação do template e dos relatóriosexemplo demostrativos do seu uso (o presente trabalho, e também o de Irzelina Gune).

#### **7.2 Recomendações**

Porque que a plataforma LaTeX tem uma curva exigente de aprendizagem, recomendase que a linguagem e o seu software, sejam introduzidos consideralvemente cedo na carreira académica, de forma a que o estudante tenha tempo para com eles se familiarizar e se lapidar, para a sua plena utilização sem dificuldades por altura da culminação dos estudos.

#### **Bibliografia**

- [1] Doho, Goncalves (set. de 2020) *Baseline Demand Responsiveness Framework for the Conventional Grid through Appliance Scheduling by Evolutionary Metaheuristics.* University of KwaZulo-Natal.
- [2] De Oliveira, S. 2017 Internet das coisas com ESP8266, Arduino e Raspberry PI,1st ed., Novatec Editora Ltda., SP – Brasil; ISBN: 978-85-7522-582-0
- [3] HIMOINSA S.L., 2008 *CEM7 pro Auto-start digital controller Manual*
- [4] REGAZZI, R. D.; PEREIRA, P. S.; SILVA JR, M. F., 2005 SOLUÇOES PRATICAS DE INSTR. E AUTOMAÇAO - LABVIEW. 1ª. ed. Rio de Janeiro: KWG. 456 p.
- [5] DANEELS, A.; SALTER, W., 1999 International Conference on Accelerator and Large Experimental Physics Control Systems. WHAT IS SCADA?, Geneva.
- [6] BOYER, S. A. SCADA, 2010 Supervisory Control and Data Acquisition. 4ª. ed. [S.I.]: International Society of Automation, v. III. 257 p.
- [7] WEG, 2020 CARACTERÍSTICAS E ESPECIFICAÇÕES DE GERADORES
- [8] Joy-It, 30.10.2018 *CAN Module with MCP2515 CAN Interface and MCP2562 Transceiver*
- [9] Joy-It, 24.01.2019 *Buck and Boost Voltage Converter*
- [10] Sommerville, I., n.d. Engenharia de Software. 8 ed. São Paulo: Pearson.
- [11] www.gta.ufrj.br/ensino/eel878/redes1-2019-1/vf/can/arquitetura.htm, 20 de Agosto 2022
- [12] www.gta.ufrj.br/ensino/eel878/redes1-2019-1/vf/can/historico.htm, 20 de Agosto 2022
- [13] www.gta.ufrj.br/ensino/eel878/redes1-2019-1/vf/can/conceitos.htm, 20 de Agosto 2022
- [14] www.gta.ufrj.br/ensino/eel878/redes1-2019-1/vf/can/camadas.htm, 21 de Agosto 2022
- [15] www.electronicshub.org/arduino-mcp2515-can-bus-tutorial, 23 de Agosto 2022
- [16] nlengineering.bg/product/himoinsa-mtu-from-504kva-to-1402kva/?lang=en, 23 de Agosto 2022
- [17] sorilux.com/en/electronics-electricity/generator-sets-controllers/himoinsa/centralcea-7.html, 24 de Agosto 2022
- [18] sorilux.com/en/electronics-electricity/generator-sets-controllers/himoinsa/centralphg-7.html, 23 de Agosto 2022
- [19] www.inocomgeradores.com.br/o-que-e-quadro-de-transferencia-automaticaqta/, 23 de Agosto 2022
- [20] *https* : //*pt.wikipedia.org*/*wiki*/*P roteus*(*programadecomputador*)/, 23 de Agosto 2022
- [21] *www.joseclaudio.eng.br*/*gruposgeradores*5, 27 de Agosto 2022
- [22] store.arduino.cc/products/arduino-uno-rev3, 26 de Agosto 2022
- [23] code.visualstudio.com, 20 de Agosto 2022
- [24] https://br.pinterest.com/pin/577868195928345632/, 26 de Agosto 2022
- [25] https://botland.store/withdrawn-products/16559-ethernet-shield-w5100-forarduino-microsd-card-reader-okystar-oky2101-5904422344689.html, 26 de Agosto 2022
- [26] Mascarello, Maiqui Anselmo D. 2019 SUPERVISÃO REMOTA DE GRUPOS GERADORES DE ENERGIA ELÉTRICA, Lajeado

# **Diagrama de casos de uso UML**

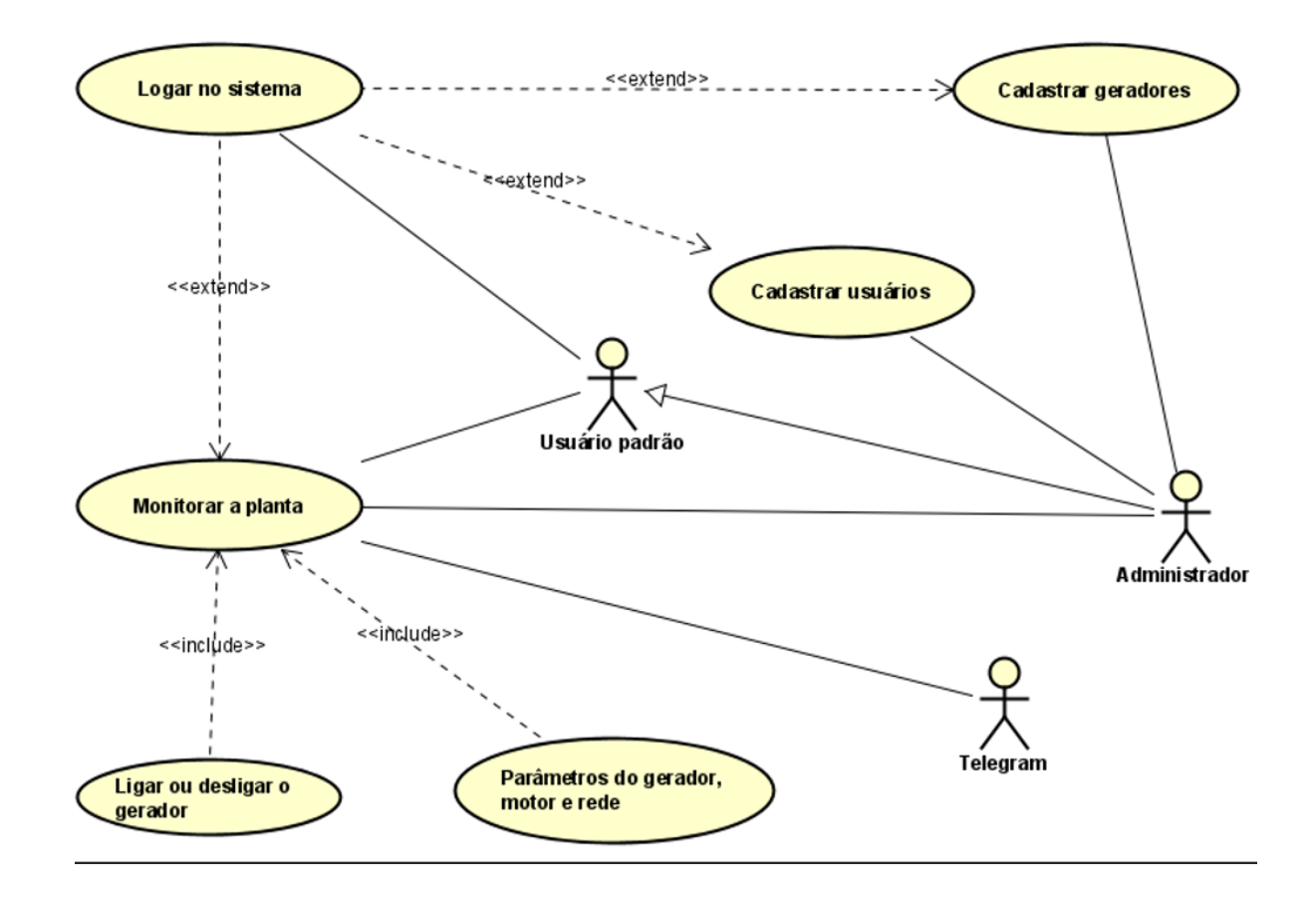

### **Esquema eléctrico**

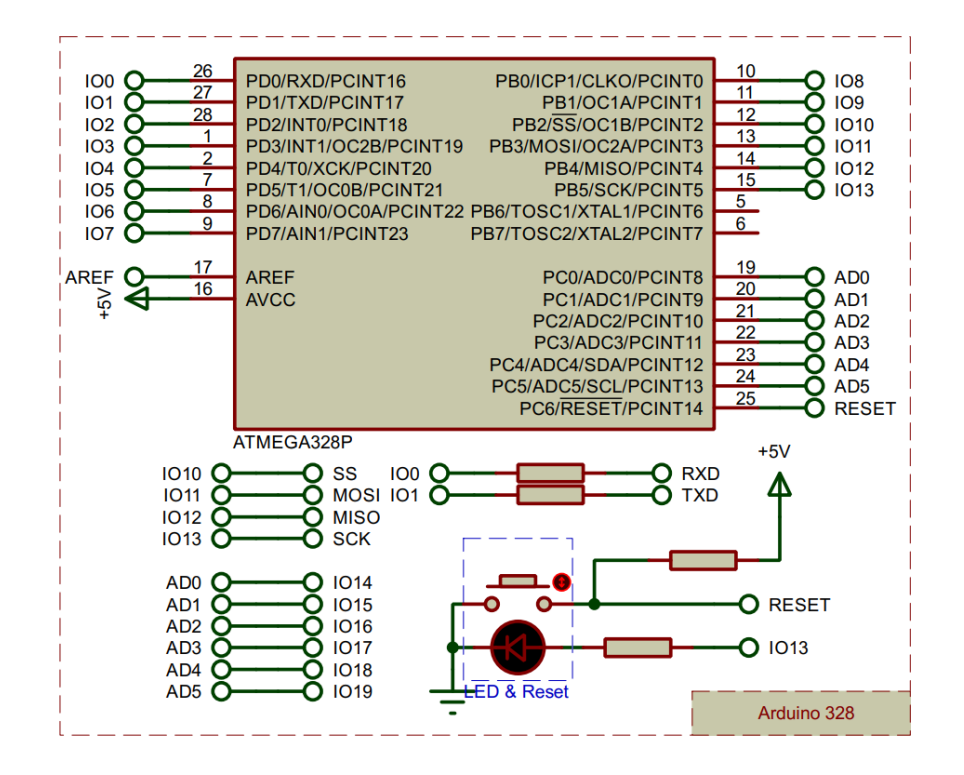

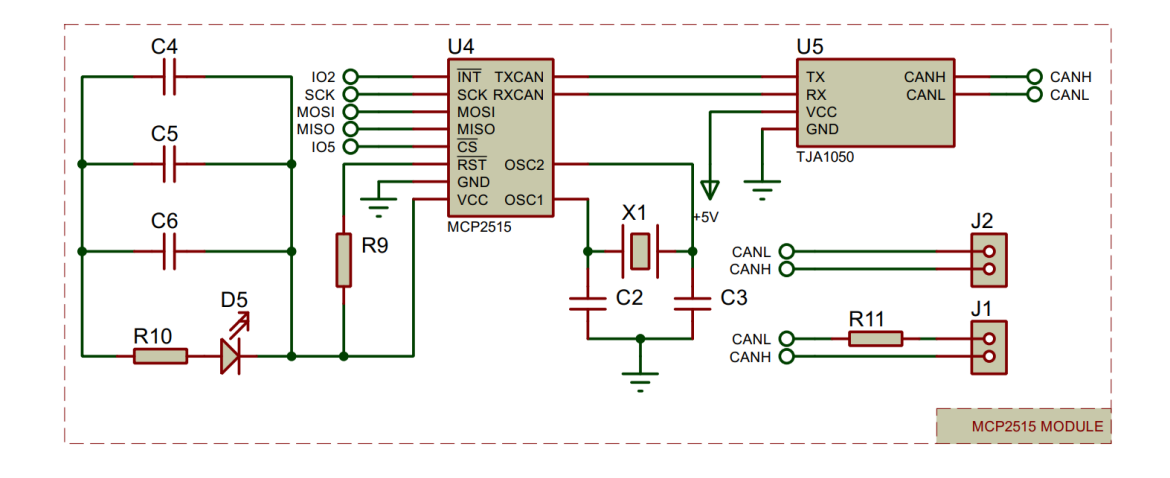

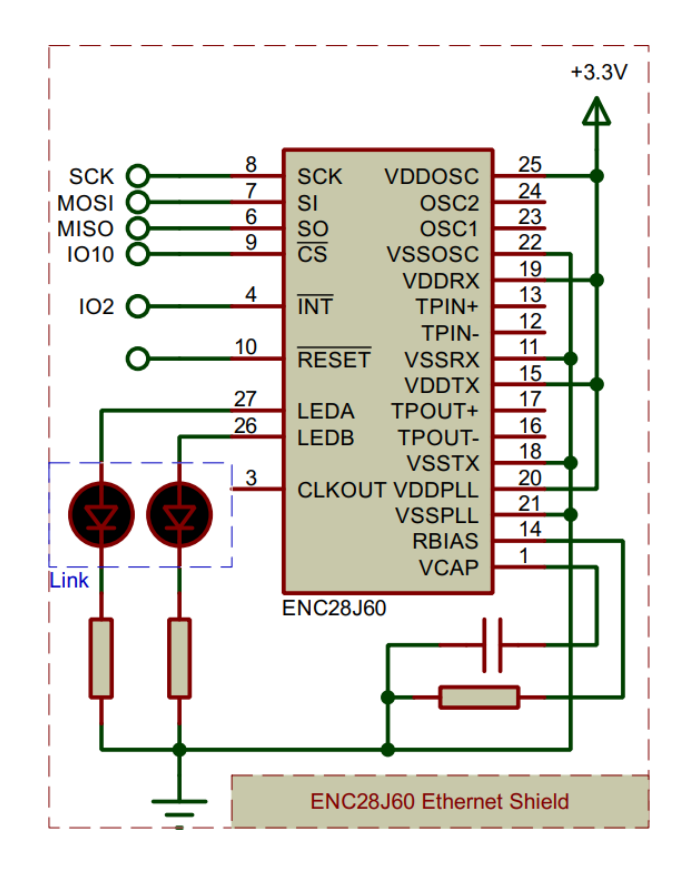

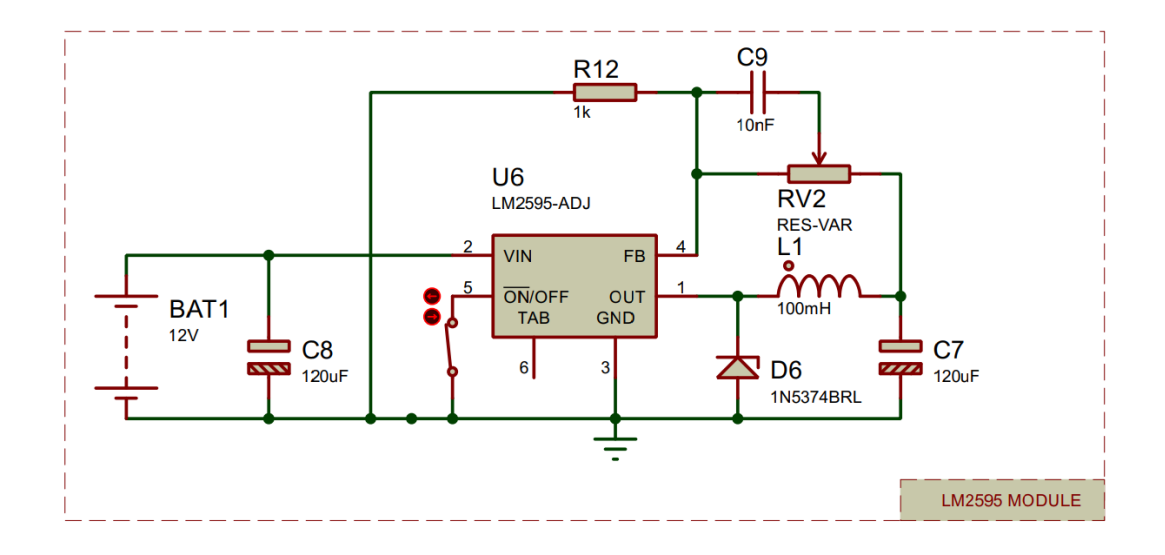

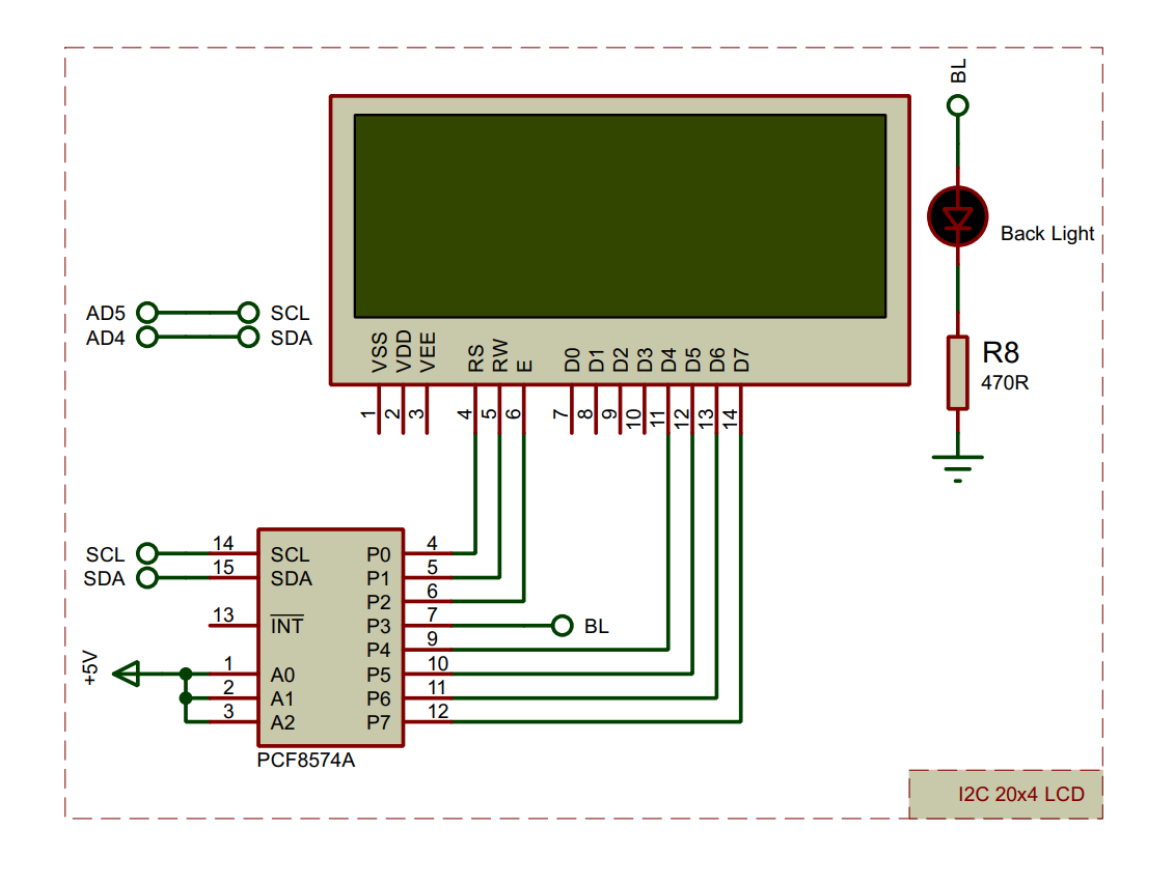

# **Partes do grupo gerador utilizado**

Na figura abaixo é apresentada a descrição do grupo diesel-gerador, no qual serão feitos todos ensaios do sistema de monitoramento que foi desenvolvido neste projecto.

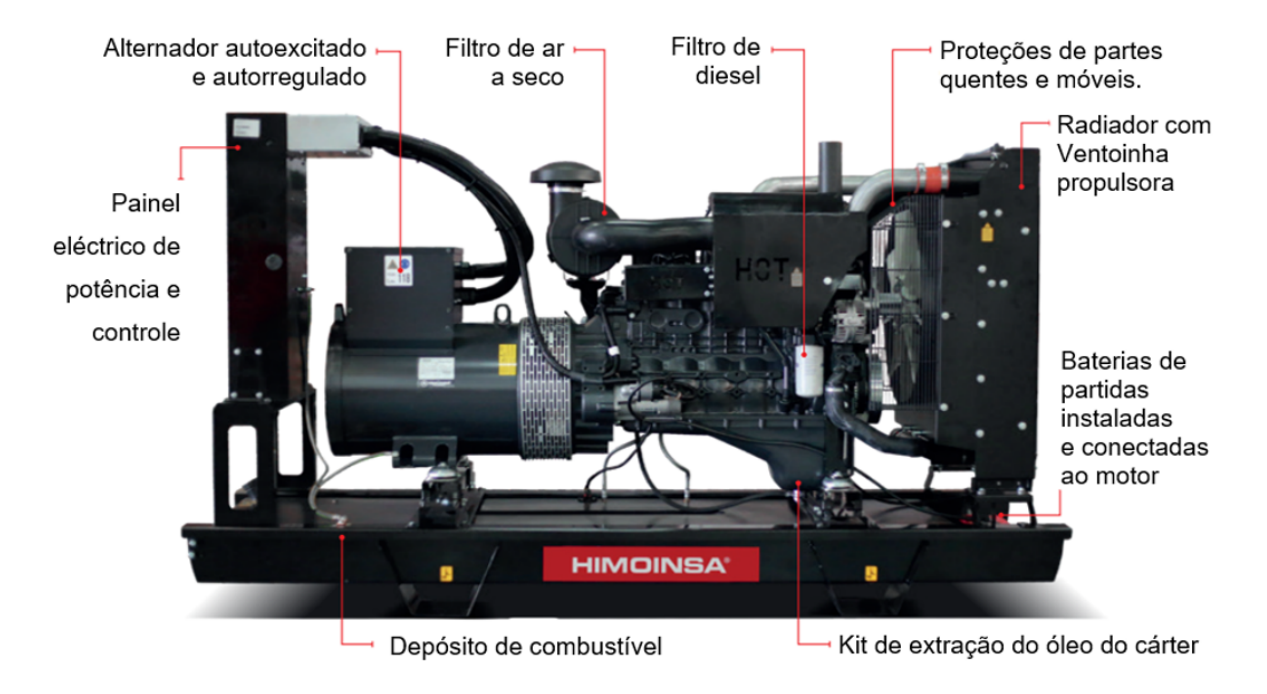

Figura 3.1: Grupo gerador diesel fabricado pela HIMOINSA [3]

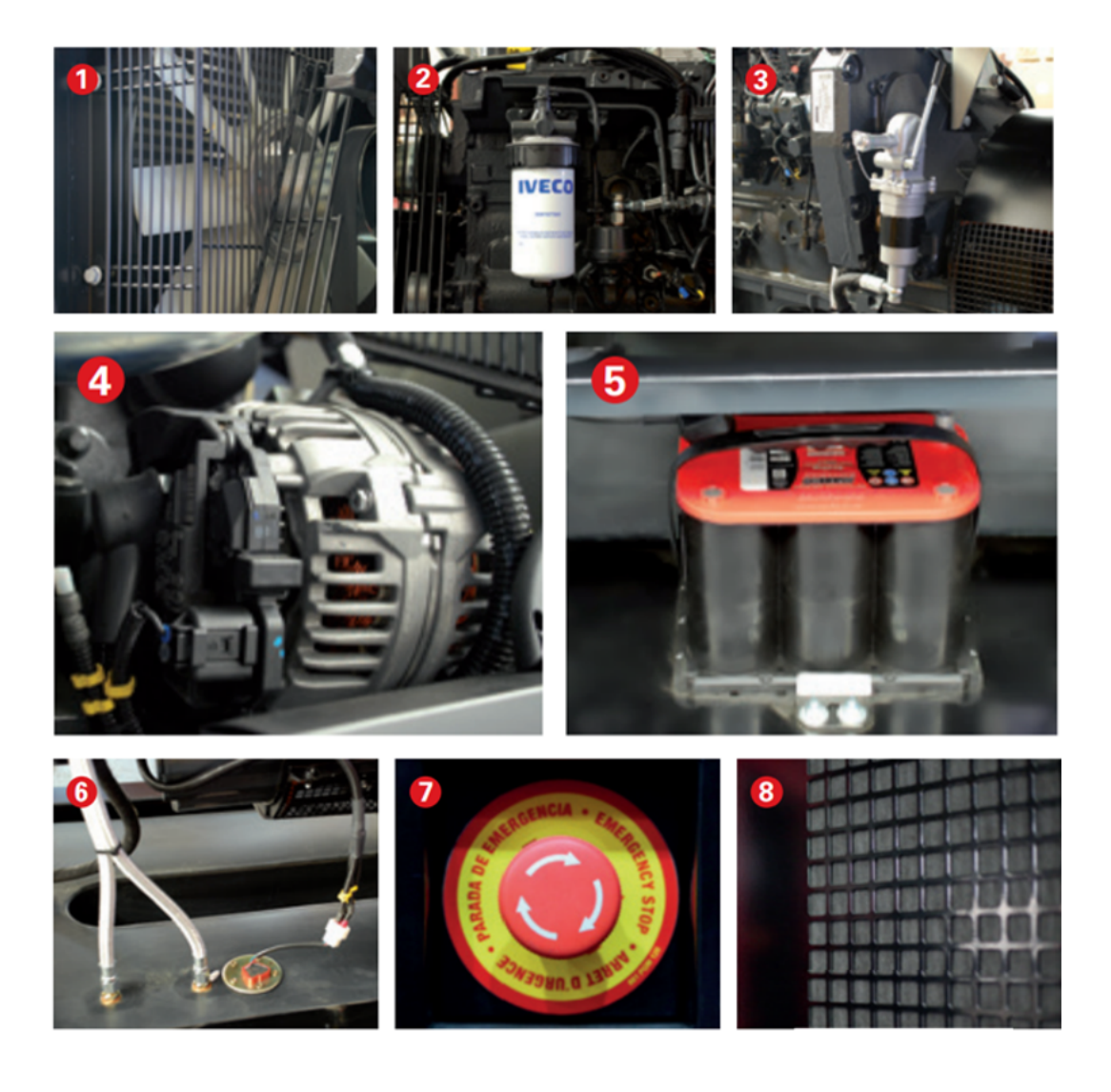

Figura 3.2: Partes do grupo gerador utilizado neste trabalho [16]

- 1. Radiador com ventoinha propulsora;
- 2. Filtro de diesel;
- 3. Kit de extração do óleo do cárter;
- 4. Alternador de carga de baterias com aterramento;
- 5. Baterias de partidas instaladas e conectadas ao motor, incluindo cabos e suporte;
- 6. Depósito de combustível equipado com sensor de nível;
- 7. Botão de parada de emergência;
- 8. Carenagem insonorizada, com lã de rocha mineral de alta densidade.

### **Modulo de medições PHG7**

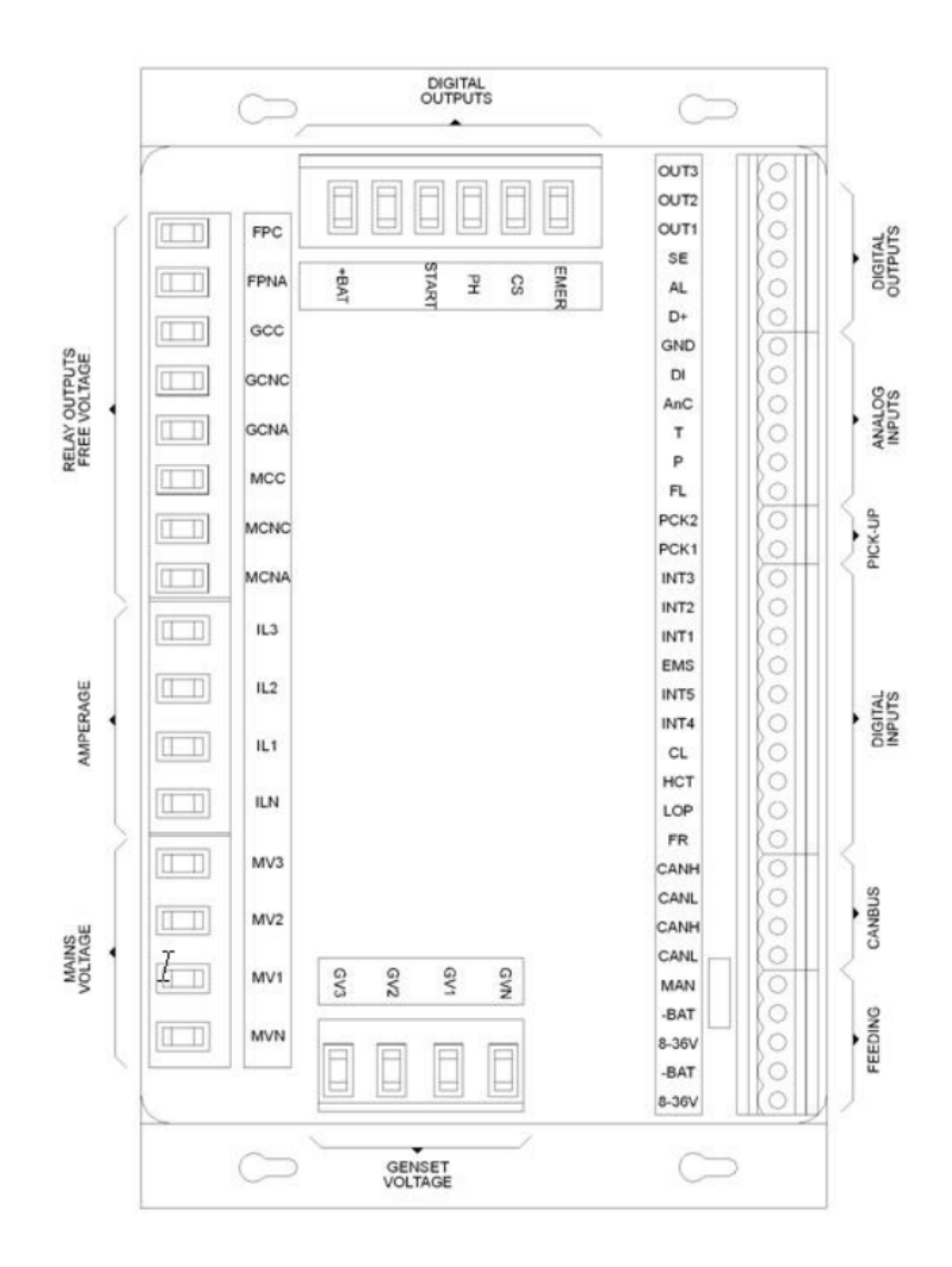

Figura 4.1: Ligações do módulo de medição [16]

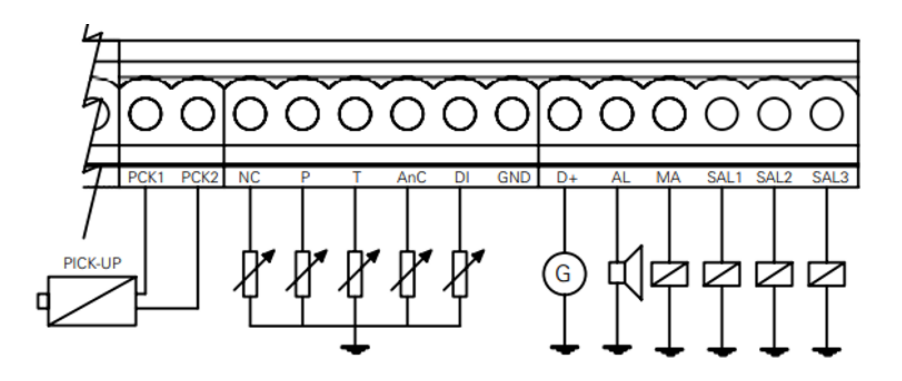

Figura 4.2: Ligações do módulo de medição secção 1 [16]

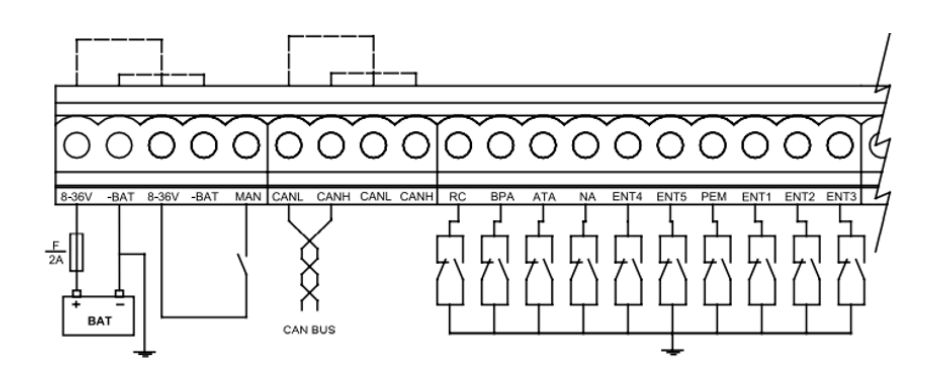

Figura 4.3: : Ligações do módulo de medição secção 2 [16]

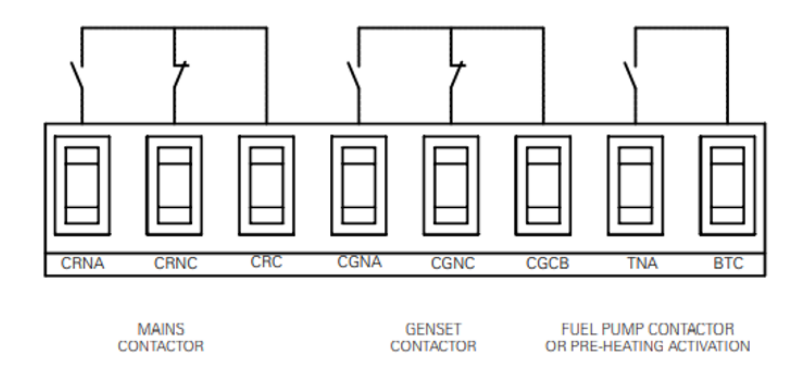

Figura 4.4: Ligações do módulo de medição secção 3 [16]

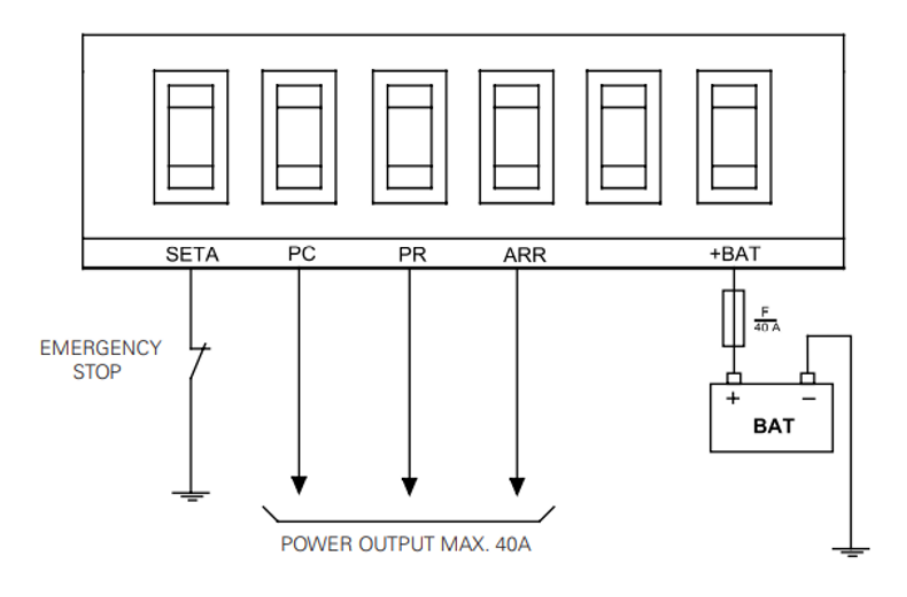

Figura 4.5: Ligações do módulo de medição secção 4 [16]

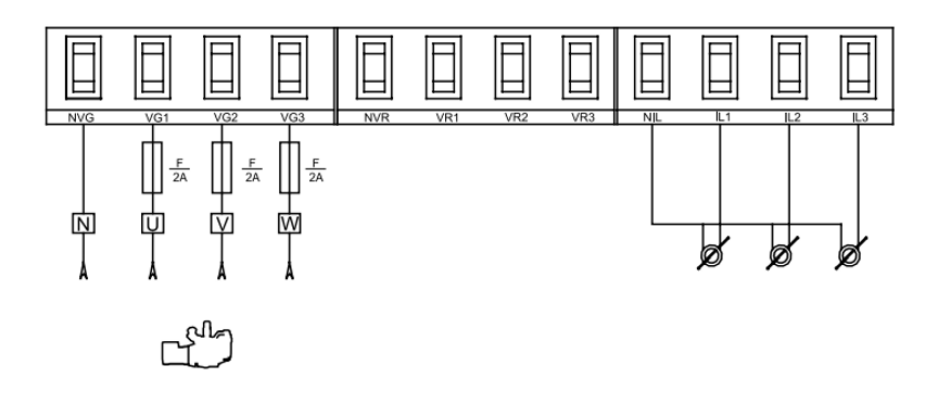

Figura 4.6: Ligações do módulo de medição secção 5 [16]

# **Módulo de visualização CEA7**

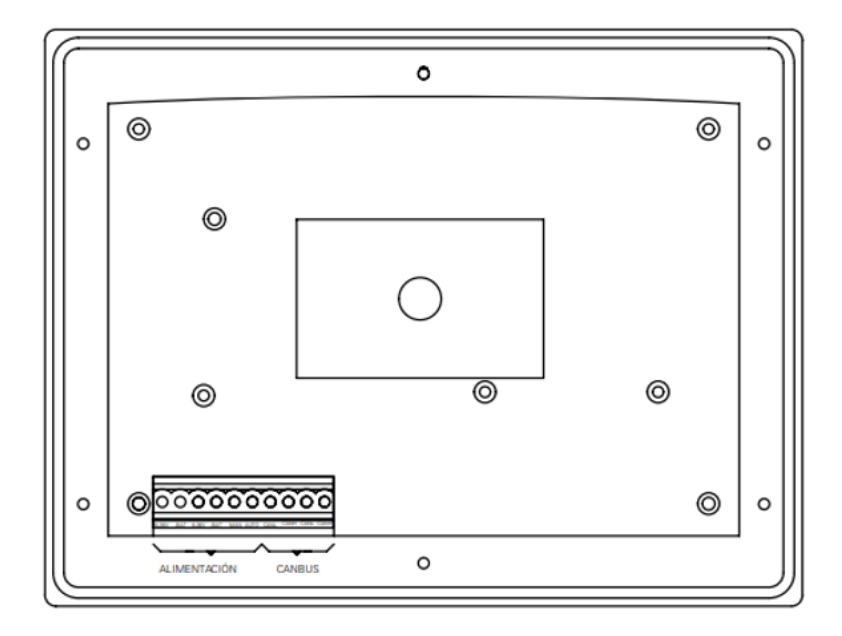

Figura 5.1: Módulo de visualização [16]

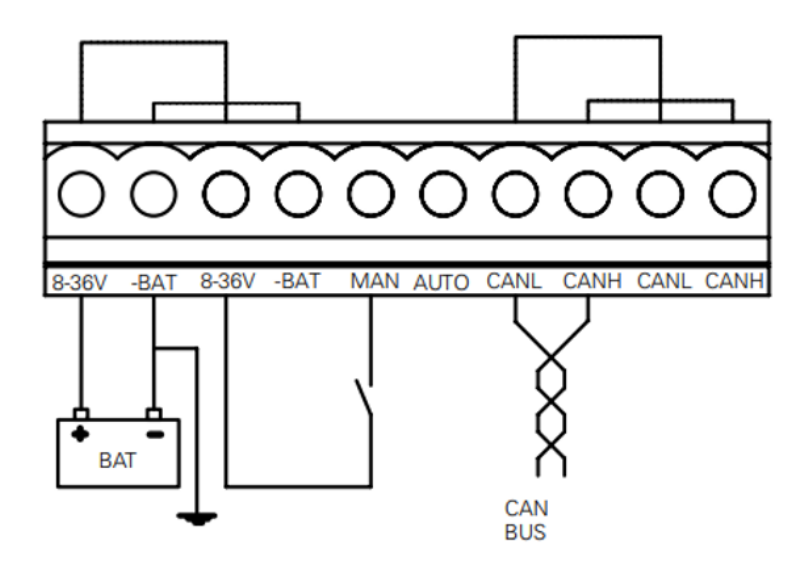

Figura 5.2: Ligações do módulo de visualização [16]